# ZÁPADOČESKÁ UNIVERZITA V PLZNI FAKULTA PEDAGOGICKÁ KATEDRA VÝPOČETNÍ A DIDAKTICKÉ TECHNIKY

# **ELEKTRONICKÝ VÝUKOVÝ MATERIÁL PRO PŘESTUPUJÍCÍ ŽÁKY ZŠ V OBLASTI TABULKOVÝCH KALKULÁTORŮ**

DIPLOMOVÁ PRÁCE

# **Bc. Miroslav Málek**

*Učitelství pro 2. stupeň ZŠ, obor INF-Te* 

Vedoucí práce: Mgr. Tomáš Jakeš, PhD.

**Plzeň, 2015** 

Prohlašuji, že jsem diplomovou práci vypracoval samostatně s použitím uvedené literatury a zdrojů informací.

V Plzni, 7. dubna 2015

..................................................................

vlastnoruční podpis

# PODĚKOVÁNÍ

Rád bych poděkoval svému vedoucímu diplomové práce Mgr. Tomáši Jakešovi za jeho odborné rady a připomínky, které mi při tvorbě práce velice pomohly a především za značnou dávku trpělivosti, se kterou mi vždy tyto rady poskytoval.

ZDE SE NACHÁZÍ ORIGINÁL ZADÁNÍ KVALIFIKAČNÍ PRÁCE.

# **OBSAH**

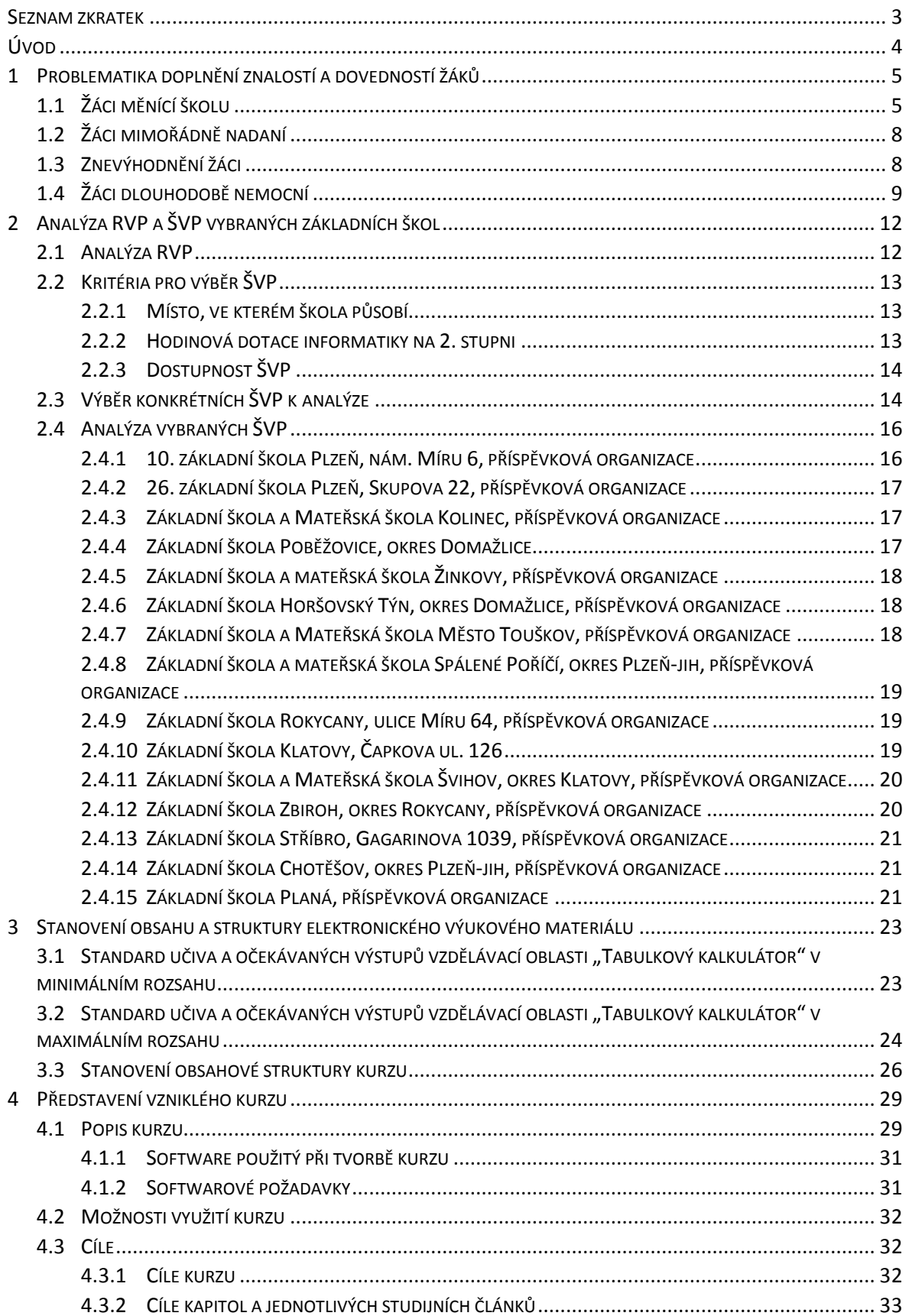

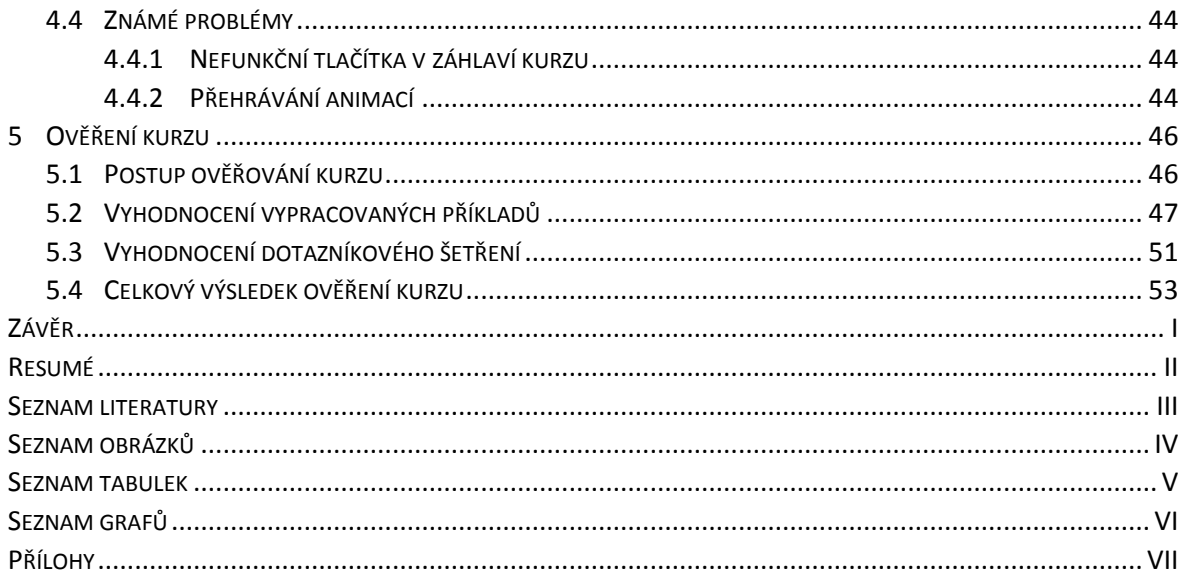

# **SEZNAM ZKRATEK**

- ŠVP Školní vzdělávací program
- RVP Rámcový vzdělávací program

# **ÚVOD**

Ve výuce mohou nastat různé nestandardní situace, které by měli být vyučující, ale i žáci schopni vyřešit. Jednou z těchto nestandardních situací je přestup žáka z jedné základní školy na druhou, další taková situace může nastat, je-li žák dlouhodobě nemocný a potřebuje-li si nějakým způsobem doplnit učivo, na které ve škole chyběl. Opominout také nesmíme možnou přítomnost mimořádně nadaných žáků ve třídě. I vzdělávání mimořádně nadaných žáků se může stát problematickým, jelikož se tito žáci mohou při běžné výuce nudit.

Úkolem této práce je vytvořit pomůcku, která by mohla být užitečná právě pro řešení výše zmiňovaných nestandardních situací ve výuce. Pomůcka by měla být zaměřena na výuku práce s tabulkovými kalkulátory. Na začátku práce podrobněji popíšeme již výše zmíněné nestandardní situace, které mohou při výuce nastat. Po popisu nestandardních situací ve výuce analyzujeme RVP a ŠVP vybraných základních škol z Plzeňského kraje, ze kterých zjistíme konkrétní učivo, které se v oblasti výuky práce s tabulkovým kalkulátorem na základních školách vyučuje. Na základě tohoto zjištění stanovíme minimální a maximální standard učiva, kterého žáci na základních školách dosahují. Poté přistoupíme k hlavnímu úkolu této práce, a sice k vytvoření samotné výukové pomůcky, konkrétně elektronického výukového materiálu určeného pro výuku práce s tabulkovým kalkulátorem. Tato pomůcka bude samozřejmě splňovat předem stanovené standardy. Vytvořenou pomůcku si podrobněji představíme, a abychom zjistili, zda je vůbec použitelná při výuce, v závěru práce ji prakticky ověříme na žácích.

## **1 PROBLEMATIKA DOPLNĚNÍ ZNALOSTÍ A DOVEDNOSTÍ ŽÁKŮ**

Vzdělávací proces je obecně velmi složitý, což platí samozřejmě i u výuky informatiky. Různé školy přistupují k výuce informatiky odlišným způsobem, což má za důsledek odlišné znalosti a dovednosti žáků, kteří tyto základní školy opouštějí, ať už z důvodu přestupu na jinou ZŠ nebo z důvodu nástupu na SŠ. Tento problém je navíc umocněn tím, že každá škola věnuje výuce informatiky jinou hodinovou dotaci. Některé školy vyučují informatiku pouze 1 hodinu týdně $^1$  na celém druhém stupni, jiné školy věnují tomuto předmětu na druhém stupni hned 8 hodin týdně<sup>2</sup>. Toto je způsobeno tím, že každá škola má povinnost vyučovat informatiku pouze 1 hodinu týdně na celém druhém stupni a další hodiny může ředitel přidat z tzv. disponibilních hodin $^3$ . Někteří ředitelé se tedy rozhodnou přidělit disponibilní hodiny právě informatice, jiní nikoli. Mezi žáky jednotlivých základních škol tak vznikají značné znalostní a dovednostní rozdíly, které mohou znamenat při nástupu na jinou školu značné problémy.

K problémům ale nemusí dojít pouze při přestupu na jinou školu, existuje mnoho nestandardních situací, ke kterým může během vyučovacího procesu dojít (např. žáci dlouhodobě nemocní atd.). O některých těchto situacích se zmíníme v následujících kapitolách.

# 1.1 ŽÁCI MĚNÍCÍ ŠKOLU

 $\overline{a}$ 

Jedna z nestandardních situací může být s ohledem na vzdělávání situace, kdy žák přechází z jedné základní školy na jinou. Může se tak stát např. z důvodu změny trvalého bydliště rodiny žáka, ale samozřejmě i z jiných důvodů.

V dřívějších dobách, kdy se vyučovalo na všech základních školách podle předem stanovených osnov, nebyla tato situace pro žáka nijak problematická, alespoň co se vzdělávání týče. Každá škola měla totiž přesně předepsáno, co se má z daného předmětu v konkrétních ročnících a konkrétních obdobích vyučovat. Pokud tedy žák (třeba i v průběhu roku) přestoupil z jedné základní školy na jinou, měl jistotu, že na jeho nové škole (byť by se jednalo o školu třeba až na druhém konci republiky) bude probraná

 $1$  Např. ZŠ v Horažďovicích, která vyučuje informatiku pouze 1 hodinu týdně v 6. třídě

 $2 \text{ Napr}$ . Základní škola v Rokycanech, která vyučuje informatiku 2 hodiny týdně v každém ročníku na 2. stupni

<sup>&</sup>lt;sup>3</sup> Hodiny, o které může ředitel navýšit hodinovou dotaci libovolného předmětu

stejná látka jako na škole, odkud přišel. Přestupující žák tedy bude zhruba na stejné úrovni jako jeho noví spolužáci. Samozřejmě mohlo dojít k mírným časovým nesrovnalostem mezi dvěma školami, tyto nesrovnalosti byly ovšem v řádu maximálně několika týdnů, s čímž by se měl průměrný žák bez větších problémů vypořádat. Osnovy tedy zaručovali jakýsi jednotný obsah vzdělávání na všech školách.

V dobách osnov byl ale kladen důraz především na předávání co možná nejvíce znalostí za relativně krátkou dobu. Učitel pak plnil ve výuce často pouze roli přednášejícího a výuka vypadala tak, že učitel byl nucen látku pouze "odříkat", přičemž nebyl čas rozvíjet žákovy dovednosti a klíčové kompetence. Tento problém vyústil ve školskou reformu, která v roce 2005 nahradila původní osnovy školními vzdělávacími programy. Ty by měly klást důraz také na osvojení dovedností, klíčových kompetencí a na schopnost žáků s nabytými znalostmi a dovednostmi pracovat a umět je proměnit ve svůj prospěch.

Školní vzdělávací program škola si každá škola sestavuje sama na základě RVP<sup>4</sup>, který vydává MŠMT (ministerstvo školství, mládeže a tělovýchovy). Tento dokument je však poměrně hodně obecný a dává tak školám značnou volnost ve výběru vzdělávacího obsahu a v časovém zařazení tohoto obsahu do výuky, což může být do jisté míry velká výhoda, ale zároveň také obrovská nevýhoda.

Podívejme se nyní, co říká rámcový vzdělávací program o výuce tabulkových kalkulátorů na základních školách. V RVP je uvedeno následující učivo, které se týká tabulkových kalkulátorů: "tabulkový editor, vytváření tabulek, porovnávání dat, jednoduché vzorce". Co se týká očekávaných výstupů v oblasti tabulkových kalkulátorů, uvádí RVP pouze následující: "ovládá práci s textovými a grafickými editory i tabulkovými editory a využívá vhodných aplikací". Člověk, který se v tabulkových kalkulátorech alespoň trochu orientuje, pozná, že učivo je zde formulováno opravdu velmi obecně. Co si má vlastně učitel informatiky pod těmito pojmy představit? Jaké vzorce a funkce patří mezi jednoduché? Mám učit na základní škole také práci s grafy nebo ne? To jsou otázky, které si vyučující při tvorbě ŠVP<sup>5</sup> (a vlastně i při samotné výuce) pokládají, a především jsou to otázky, na které si každý vyučující odpoví úplně jinak. Výsledkem je pak fakt, že každá škola vede své žáky k odlišným očekávaným výstupům, a to dokonce i v jiných ročnících, jelikož

 $\overline{a}$ 

<sup>4</sup> Rámcový vzdělávací program

<sup>5</sup> Školní vzdělávací program

v rámcovém vzdělávacím programu není přesně stanoveno, ve kterém ročníku se má stanovených cílů dosáhnout. Existují pouze tzv. výstupy v 3., 5. a 9. ročníku, které říkají, jakými znalostmi a dovednostmi by měl žák po ukončení daného ročníku disponovat.

Uveďme si nyní příklad, kdy může být právě tato skutečnost velice problematická: Máme dvě základní školy – první škola vyučuje tabulkový kalkulátor v 9. třídě, druhá škola vyučuje tabulkový kalkulátor již v 8. třídě. Žák, který absolvuje prvních 8 let povinné školní docházky v první škole a do 9. ročníku nastoupí na škole druhé, se s tabulkovým kalkulátorem vlastně vůbec nesetká. Proto ředitel školy, na kterou žák přestupuje, musí porovnat ŠVP obou škol (nové školy i původní školy, ze které žák přestupuje) a z předmětů, které mají rozdílný výukový obsah, musí žák na nové škole vykonat rozdílové zkoušky, kterými prokáže znalosti a dovednosti, jakými by měl v daném ročníku na nové škole disponovat.

Vzdělávání podle školních vzdělávacích programů však nemusí vždy nutně znamenat nepříjemnosti. Výhodu můžeme chápat především ve skutečnosti, že škola může probírat (díky velice obecnému RVP) dané téma do hloubky podle toho, jak sama uzná za vhodné. To je výhoda, kterou můžeme hodně ocenit také v informatice. Jelikož informatika je obor, jehož využití v praxi se stále rozrůstá a na jehož znalosti a dovednosti je kladen stále větší důraz, může se škola na výuku tohoto oboru více zaměřit a přidělit informatice vyšší hodinovou dotaci, což u výuky podle osnov nebylo (především z časových důvodů) prakticky vůbec možné.

Vyučující by si však měli dát pozor, aby do výuky nezahrnovali pouze látku, která je baví a o kterou se sami zajímají. Informatika je velice pestrý obor, který má několik odvětví a málokdo se asi zajímá o informatiku jako celek. Každý, koho informatika zajímá, má své oblíbené odvětví, kterému se věnuje o více. Často se pak stává, že se učitel zajímá např. o grafiku. Své zájmy pak přenáší i do výuky, ve které se právě na toto téma zaměřuje. Žáci pak grafiku sice perfektně ovládají, učitel by si ale měl dát pozor na to, aby to nebylo na úkor ostatních témat (např. na úkor práce v tabulkových kalkulátorech).

Existuje tedy spousta příznivců školních vzdělávacích programů, ale zároveň spousta jejich odpůrců a zastánců předchozích osnov. Je tedy velice těžké soudit, zda jsou školní vzdělávací programy pro vzdělávání přínosem či nikoli, jedno je však téměř jisté – žákům měnícím školu školní vzdělávací programy určitě příliš neprospějí a určitě jim také v tomto ohledu práci neusnadní. Přestup žáků mezi základními školami byl tedy z pohledu žáka jistě jednodušší v dobách osnov.

# 1.2 ŽÁCI MIMOŘÁDNĚ NADANÍ

Další problém může nastat, je-li ve třídě na ZŠ či SŠ jeden (nebo i více) žáků, kteří se svými znalostmi a dovednostmi v daném oboru výrazně odlišují od ostatních, a to tak, že jsou v oboru daleko "před" svými spolužáky. Nemusí se jednat vždy jen o mimořádně nadané žáky, může se jednat o žáky, kteří se v jiných předmětech od ostatních nijak neodlišují, ale právě informatika je jejich koníčkem, o který se zajímají i ve svém volném čase. Takoví žáci mají samozřejmě před ostatními značný náskok.

Na první pohled by se mohlo zdát, že se o žádný problém nejedná, je přece dobře, že jsou ve třídě chytří žáci, kteří mohou v případě potřeby pomoci ostatním. V tomto ohledu je samozřejmě přítomnost mimořádně nadaných žáků žádoucí, měli bychom se ale na věc dívat také z druhého pohledu, a to z pohledu právě těchto žáků. Ti totiž mohou probíranou problematiku již dávno znát, a tak se při hodinách nic nového nenaučí. Takoví žáci samozřejmě nebudou chodit do školy (nebo alespoň na konkrétní hodiny) rádi, jelikož se tam nic nového nedozví. Pro vyučujícího je totiž velice obtížné přizpůsobit výuku tak, aby se šikovnější žák nenudil, ale zároveň tak, aby ostatní žáci ještě stíhali.

# 1.3 ZNEVÝHODNĚNÍ ŽÁCI

Ve škole se samozřejmě také čas od času setkáme se znevýhodněnými žáky. Existují dva hlavní druhy znevýhodnění, a to zdravotní a sociální. Oba dva tyto případy mohou ve vzdělávání znamenat značný problém. Žák se zdravotním znevýhodněním může mít problém při běžné výuce s tím, že nedokáže stíhat stanovenému tempu výuky ze zdravotních důvodů. Tyto důvody mohou být různého charakteru, např. dyslexie, dysgrafie, zrakové či sluchové problémy, psychické problémy atd.

Žáci se sociálním znevýhodněním mohou pocházet z ekonomicky slabších rodin, popř. mohou pocházet z kulturně či jazykově odlišného prostředí než jejich spolužáci. Často se jedná o žáky z různých menšin, které u nás žijí. Z těchto důvodu pak mají často problém se začleněním se do kolektivu. S tím také bývají často spojené horší (především z psychologického hlediska) podmínky pro vzdělávání. Velký problém mohou dělat jazykové bariéry, díky nimž žák nebude stíhat běžnému tempu ve vyučování. Tito žáci pak také často nemají k dispozici takové zázemí jako jejich spolužáci, což může být problém zvláště při výuce informatiky. Dotyční žáci totiž nemusejí mít doma počítač, který jejich spolužáci v dnešní době již většinou vlastní. Skutečnost, že některý žák nemá doma k dispozici počítač, s sebou přináší velké problémy v případě, že vyučující zadá domácí úkol, k jehož správnému vypracování je počítač nezbytný. Vyučující by si měl tedy ověřit, zda má každý žák počítač k dispozici a v případě, že tomu tak nebude, přistupovat k žákům bez počítače tak, aby je to oproti ostatním žákům nijak neznevýhodňovalo (např. zadávání úkolů, ke kterému nebude počítač potřebný atd.). Existují však i jiné možnosti, jak tuto situaci řešit – můžeme např. danému žákovi umožnit navštěvovat školní PC v době jeho volna (po skončení jeho vyučování).

### 1.4 ŽÁCI DLOUHODOBĚ NEMOCNÍ

Každý žák (a vůbec, každý člověk) někdy onemocní. U žáků to znamená, že po dobu nemoci nejsou přítomni ve škole. Po příchodu do školy si samozřejmě musí osvojit veškeré znalosti a dovednosti, na jejichž probírání ve škole chyběli. Jednáli se o onemocnění krátkodobé (v řádech dnů, maximálně týdnů), nebývá pro průměrného žáka zpravidla problém doplnit a osvojit si veškeré znalosti a dovednosti, na jejichž probírání ve škole chyběl. Může se ale stát, že žák onemocní na delší dobu (na několik týdnů, popř. i několik měsíců). Může se tak stát z důvodu úrazu, popř. nějakého závažnějšího zdravotního problému. V takovém případě bývá i pro lepší žáky značným problémem doplnit si znalosti a dovednosti ze všech předmětů za celé období, po které nebyl ve škole přítomen.

V předešlých odstavcích jsme si nastínili problémy a nestandardní situace, ke kterým může ve výuce dojít, jelikož na základní školu nechodí pouze průměrní žáci, ale také žáci, kteří se z průměru nějakým způsobem (ať už v kladném či záporném slova smyslu) vymykají. i s těmito žáky musí vyučující pracovat. Tito žáci často potřebují, aby se jim vyučující věnoval ve větším rozsahu, než je schopen v běžné vyučovací hodině, kde

9

by se měl věnovat pokud možno všem žákům rovnoměrně. Přesto je ale zapotřebí tyto situace nějakým způsobem vyřešit.

Jedním z možných řešení výše zmiňovaných situací mohou být určitě individuální konzultace (individuální doučování). Žák by si s vyučujícím domluvil individuální konzultaci v době, kdy by měli oba dva volno, a v této době by vyučující žákovi vše potřebné vysvětlil. Toto řešení by sice žákovi jistě pomohlo, dalo by se ale polemizovat o jeho efektivitě. Musíme si uvědomit, že každý učitel na základní škole (pracuje-li na plný úvazek) vyučuje celkem 22 hodin týdně. Kdyby se pouze v polovině z těchto hodin našel žák, který by potřeboval individuální přístup, nedělal by učitel ve svém volném čase prakticky nic jiného, než že by někoho doučoval. Podobně neefektivní by mohl být tento způsob z pohledu žáka. Představme si, že žák ve škole díky dlouhé nemoci zamešká 10 týdnů. Bude-li mít např. 12 předmětů a pouze z poloviny těchto předmětů by potřeboval doučování, nedělal by ve svém volném čase také nic jiného, než že by navštěvoval jednotlivé vyučující a absolvoval by s nimi individuální konzultace.

Dalším, o poznání efektivnějším řešením, by mohl být elektronický výukový materiál, který by vyučující všem žákům poskytl (např. umístil na internet). Žáci, kteří by z jakéhokoli důvodu potřebovali cokoli dostudovat, by tento e-kurz mohli kdykoli využít. Elektronický výukový materiál by se dal použít ve všech výše zmiňovaných nestandardních situacích ve výuce – mohli by ho využít žáci, kteří by se potřebovali zdokonalit v oblasti tabulkových kalkulátorů z důvodu přestupu na jinou ZŠ, dále pak žáci mimořádně nadaní, kteří by se rádi dověděli z dané oblasti něco navíc, než je probíráno ve škole, nápomocný by mohl být také žákům znevýhodněným a žákům dlouhodobě nemocným, kterým by mohl pomoci rychleji dostudovat vybranou oblast. E-kurz by samozřejmě mohli využít také žáci, kteří pouze určité oblasti z tabulkových kalkulátorů neporozuměli ve škole, popř. žáci, kteří si vybranou problematiku budou chtít zopakovat. Problém však nastává u žáků sociálně znevýhodněných, kteří nemají k dispozici počítač. Těmto žákům by elektronický výukový materiál asi moc nepomohl. Naštěstí ale existuje možnost vytisknutí e-kurzu, což by bylo řešením právě této situace. Žák, který nemá k dispozici počítač, by si mohl e-kurz vytisknout (buď ve škole, nebo na jiných místech, kde je přístup k počítači s internetem).

10

E-kurz by měl oproti individuálním konzultacím řadu výhod:

- Žák by mohl studovat kdykoli ve svém volném čase, nemusel by se domlouvat s vyučujícím na konzultacích.
- Žák by mohl studovat tak dlouho, dokud danou problematiku nepochopí. Žák si tedy zvolí individuální tempo, jakým bude studovat a bude pouze na daném žákovi, kolik času studiu věnuje.
- Žák by nemusel nikam docházet, studoval by z pohodlí domova.
- Součástí e-kurzu mohou být příklady, ve kterých si žák sám ověří, zda danou problematiku pochopil či nikoli.

Jedinou nevýhodu e-kurzu můžeme chápat v náročnosti jeho tvorby. Pro vytvoření kvalitního e-kurzu je totiž zapotřebí vynaložit značné množství času. Před tvorbou samotného e-kurzu bychom si tedy měli ujasnit, pro koho bude e-kurz určen a zda ho bude vůbec někdo využívat. Bylo by jistě velice nepříjemné, kdybychom zjistili, že e-kurz, na jehož tvorbu jsme vynaložili obrovské úsilí, vlastně nikdo nepoužívá.

Jednou z velice obtížných oblastí z informatiky bývá pro žáky základní školy práce s tabulkovým kalkulátorem. Jelikož nedílnou součástí práce s tabulkovým kalkulátorem jsou také nejrůznější výpočty, mají žáci tabulkový kalkulátor často spjatý s matematikou, což není pro většinu žáků zrovna oblíbený předmět. Díky této spojitosti mezi tabulkovým kalkulátorem a matematikou dochází často k tomu, že mají žáci k tabulkovému kalkulátoru jistý odpor a tím pádem si práci v něm osvojují pomaleji a s nutností vynaložení většího množství úsilí. Právě z tohoto důvodu se v další části této práce pokusíme vytvořit elektronický výukový materiál, který by žákům usnadnil osvojení si dané problematiky.

# **2 ANALÝZA RVP A ŠVP VYBRANÝCH ZÁKLADNÍCH ŠKOL**

V této kapitole bychom měli (jak už název kapitoly vypovídá) zjistit z RVP, jaké oblasti by se měly na základních školách z oblasti tabulkových kalkulátorů vyučovat. Jelikož RVP je velice obecný dokument, bude také nutné nahlédnout do školních vzdělávacích programů základních škol, abychom zjistili, jaká konkrétní látka se na základních školách vyučuje. Na základě těchto dokumentů pak sestavíme obsah budoucího výukového materiálu.

Analyzovat rámcový vzdělávací program bude poměrně snadné, horší už to ale bude se školními vzdělávacími programy. Z důvodu zjednodušení budeme sice analyzovat pouze ŠVP škol, které působí v Plzeňském kraji, i těchto škol je ale mnoho. Celkem se v Plzeňském kraji nachází 214 základních škol, z nich je 1 škola církevní, 5 škol soukromých, 13 škol zřizovaných krajem a zbylých 194 škol zřizovaných obcemi.<sup>6</sup> Analyzovat všechny ŠVP škol v celém Plzeňském kraji by bylo nad rámec této práce, a proto zvolíme pouze několik škol, které vybereme dle předem stanovených kritérií. Nejprve tedy analyzujeme RVP, poté stanovíme kritéria pro výběr konkrétních ŠVP a až poté budeme na základě těchto kritérií moci vybrat ŠVP konkrétních základních škol v Plzeňském kraji, které budeme analyzovat.

#### 2.1 ANALÝZA RVP

Nyní se pokusíme analyzovat rámcový vzdělávací program z hlediska vzdělávacího obsahu týkajícího se výuky tabulkových kalkulátorů. Dle RVP má každá škola povinnost zařadit na druhém stupni informatiku do výuky a to minimálně 1 vyučovací hodinu týdně za celý druhý stupeň. Ředitel však může tuto dotaci navýšit o tzv. disponibilní hodiny.

Co se týká výuky tabulkových kalkulátorů, uvádí RVP pouze následující očekávané výstupy: *ovládá práci s textovými a grafickými editory i tabulkovými editory a využívá vhodných aplikací a* následující učivo: *tabulkový editor, vytváření tabulek, porovnávání dat, jednoduché vzorce*. Je tedy patrné, že na základě takto obecně stanovených vzdělávacích cílů a učiva si každá škola může do výuky zařadit odlišný vzdělávací obsah. Abychom tedy

 $\overline{a}$ 

<sup>6</sup> Stav k 27. březnu 2014

mohli stanovit obsah vzdělávacího kurzu tak, aby co nejvíce vyhovoval potřebám základních škol, bude nezbytně nutné analyzovat ještě ŠVP vybraných škol.

# 2.2 KRITÉRIA PRO VÝBĚR ŠVP

V této kapitole stanovíme kritéria, podle kterých budeme vybírat konkrétní školy, respektive jejich školní vzdělávací programy, podle kterých stanovíme obsah budoucího kurzu.

### **2.2.1 MÍSTO, VE KTERÉM ŠKOLA PŮSOBÍ**

Prvním kritériem pro výběr je místo, ve kterém škola působí. V Plzeňském kraji existuje celkem 15 obcí s rozšířenou působností, pod které spadají nějaké základní školy. Konkrétně jsou to obce Plzeň, Horažďovice, Sušice, Domažlice, Horšovský Týn, Nepomuk, Nýřany, Přeštice, Blovice, Rokycany, Klatovy, Stod, Kralovice, Tachov a Stříbro. Kompletní seznam základních škol najdeme na webu Krajského úřadu Plzeňského kraje, konkrétně pod odkazem [1].

Bylo by vhodné, aby byly do analýzy vybrány školy z co možná nejvíce částí Plzeňského kraje. Stejně tak by bylo vhodné vybrat do analýzy jak školy z větších měst, tak školy z menších měst a vesnické školy. Je totiž možné, že školy z větších měst budou klást na výuku informatiky jiný důraz než maloměstské či vesnické školy.

### **2.2.2 HODINOVÁ DOTACE INFORMATIKY NA 2. STUPNI**

Velice důležitým kritériem pro výběr konkrétních ŠVP pro budoucí analýzu bude jistě hodinová dotace informatiky na 2. stupni. Právě to je totiž kritérium, které asi nejvíce ovlivňuje vzdělávací obsah informatiky. Je jasné, že škola, která vyučuje informatiku pouze 1 hodinu týdně na celém druhém stupni, bude mít vzdělávací obsah týkající se tabulkových kalkulátorů (a vůbec vzdělávací obsah celého předmětu) asi poněkud stručnější než škola, která se výuce informatiky věnuje např. čtyři a více hodin týdně.

Do analýzy tedy zahrneme jak vzdělávací programy škol, které vyučují informatiku méně, tak vzdělávací programy škol, které se na informatiku zaměřují.

#### **2.2.3 DOSTUPNOST ŠVP**

Posledním kritériem, které původně nemělo být vůbec zohledňováno, ale které vyplynulo ze situace, je dostupnost ŠVP. Školní vzdělávací program je veřejný dokument, který ze zákona musí být veřejnosti přístupný k nahlédnutí. To školy řeší různým způsobem. Některé umístí ŠVP na své webové stránky, jiné školy ŠVP na svém webu sice nemají, ale jsou ochotni zaslat jej e-mailem. Existují ale také školy, které ani e-mailem své ŠVP neposílají. U těchto škol je nutné osobně navštívit pověřenou osobu (např. ředitele) a nahlédnout do tištěné verze ŠVP. Některé z těchto škol také umožňují pořídit si na místě kopii vybraných částí ŠVP, jiné školy umožňují opravdu pouze nahlédnutí a jakékoli pořizování kopií zakazují.

Do analýzy budeme tedy zahrnovat pouze školy, jejichž ŠVP je dostupné na internetových stránkách, nebo je možné si jej nechat poslat e-mailem. Ostatní školy bychom totiž museli navštívit osobně a to by při celkovém počtu škol v celém Plzeňském kraji nebylo reálné. Navíc u některých škol bychom si ani tak nepomohli, jelikož ne všechny školy dovolují pořizovat kopie ŠVP.

# 2.3 VÝBĚR KONKRÉTNÍCH ŠVP K ANALÝZE

V této kapitole vybereme na základě předem stanovených kritérií konkrétní školy, jejichž ŠVP (konkrétně část týkající se výuky tabulkových kalkulátorů) budeme následně analyzovat. Hlavním kritériem pro výběr bude počet hodin informatiky na druhém stupni. Toto kritérium totiž nejvíce ovlivňuje výukový obsah. Do hodnocení zahrneme tři školy, které vyučují informatiku na druhém stupni 5 hodin týdně, tři školy, které vyučují informatiku 4 hodiny týdně, tři školy, které vyučují informatiku 3 hodiny týdně, tři školy, které vyučují informatiku 2 hodiny týdně a dvě školy, které vyučují informatiku 1 hodinu týdně. V Plzeňském kraji se ale také nachází škola, na které se vyučuje informatika na druhém stupni s osmihodinovou týdenní dotací. Tuto školu také zahrneme do analýzy. Dalším kritériem pro výběr je místo, ve kterém škola působí. Budeme tedy dbát na to, aby byly vybrané školy se stejným počtem hodin informatiky pokud možno z odlišných částí Plzeňského kraje.

Vybrané školy uvádí následující tabulka. Z tabulky můžeme také zjistit celkové počty hodin informatiky na 2. stupni (číslo před závorkou) a počty hodin informatiky v jednotlivých

ročnících na 2. stupni (čísla v závorkách, kde první číslo udává počet hodin informatiky v 6. ročníku, druhé číslo udává počet hodin informatiky v 7. ročníku atd.). Červeným tučným je pak zvýrazněn ročník, ve kterém se vyučuje práce v tabulkovém kalkulátoru.

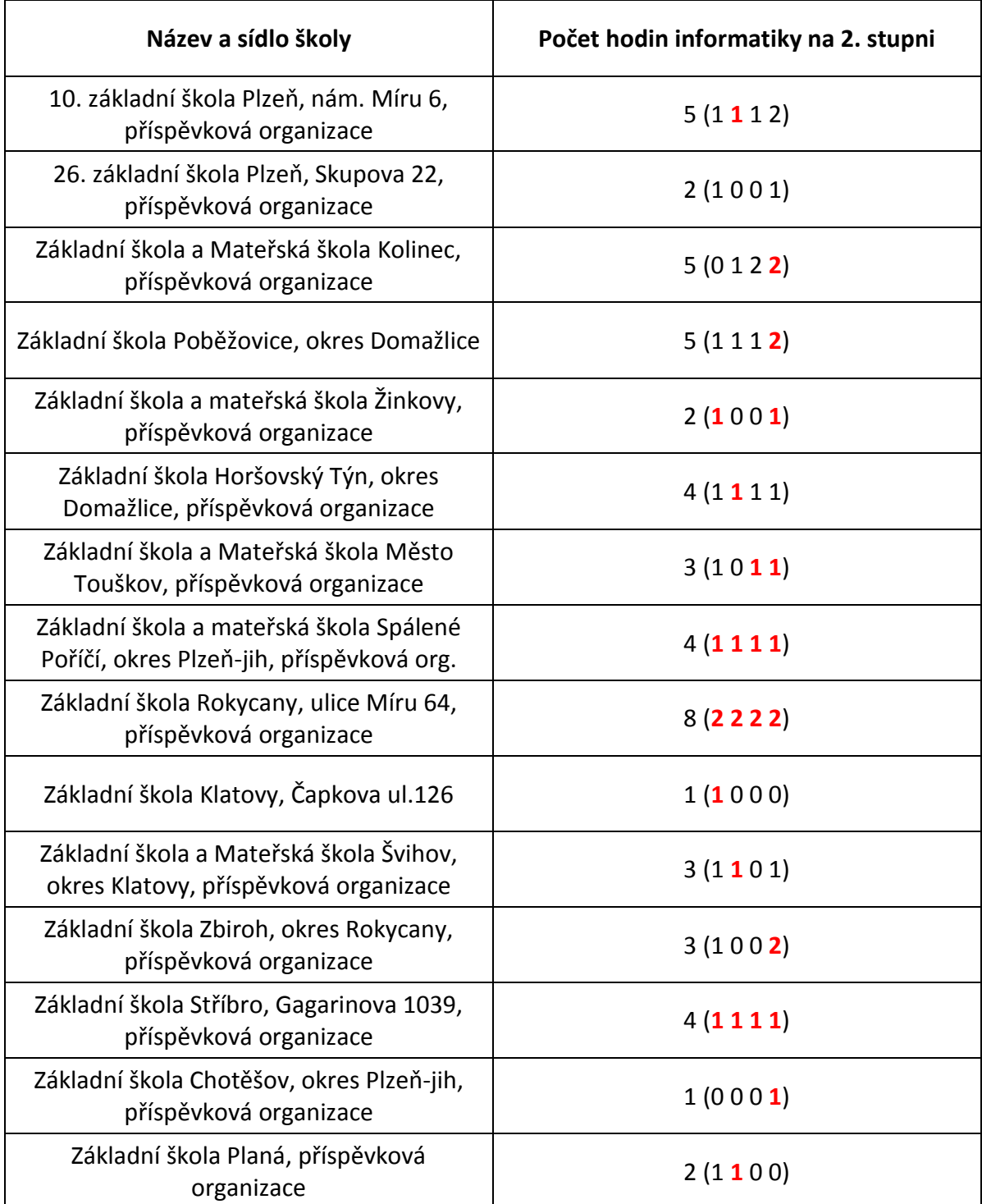

Tabulka 1 - vybrané školy pro analýzu ŠVP

Do analýzy tedy zahrneme školní vzdělávací programy celkem patnácti vybraných škol z Plzeňského kraje.

## 2.4 ANALÝZA VYBRANÝCH ŠVP

V této kapitole analyzujeme vybrané ŠVP, konkrétně jejich části týkající se výuky tabulkových kalkulátorů. Na základě této analýzy budeme moci později sestavit vzdělávací obsah budoucího elektronického výukového materiálu.

#### **2.4.1 10. ZÁKLADNÍ ŠKOLA PLZEŇ, NÁM. MÍRU 6, PŘÍSPĚVKOVÁ ORGANIZACE**

Škola se nachází v krajském městě, tedy v Plzni a informatiku vyučuje na celém druhém stupni 5 hodin týdně, a to po jedné hodině od 6. do 8. třídy a dvě hodiny v deváté třídě. Výuce práce s tabulkovým kalkulátorem se zde věnují v 7. třídě.

Na této škole najdeme třídy bez zaměření, třídy s rozšířenou výukou informatiky, třídy s rozšířenou výukou jazyků a třídy s rozšířenou výukou tělesné výchovy. Klasické třídy mají informatiku od 6. do 8. třídy 1 hodinu týdně a v 9. třídě 2 hodiny týdně, celkem tedy 5 hodin týdně. Ve třídách s rozšířenou výukou informatiky se tento předmět vyučuje 2 hodiny týdně v 6. třídě a 3 hodiny týdně od 7. do 9. třídy, celkem tedy 11 hodin týdně. Ve třídách s rozšířenou výukou cizích jazyků probíhá výuka informatiky od 6. do 9. třídy 1 hodinu týdně, celkem tedy 4 hodiny týdně. Výuka ve třídách s rozšířenou výukou tělesné výchovy probíhá pouze v 6. třídě a to 1 hodinu týdně. Tato škola je tedy z pohledu výuky informatiky velice rozmanitá – vyučuje tento předmět od 1 do 11 hodin týdně, v závislosti na zaměření dané třídy.

V ŠVP této školy je také rozdělená charakteristika předmětu Informatika podle zaměření daných tříd. My se při analýze zaměříme na charakteristiku Informatiky pro třídy s rozšířenou výukou informatiky, jelikož právě v těchto třídách se pochopitelně výuce informatiky věnují nejvíce.

Práce v tabulkových kalkulátorech se ve třídách s rozšířenou výukou informatiky vyučuje na této škole v sedmém ročníku. Žáci se naučí používat základní vzorce a funkce, naučí se vytvářet a editovat různé typy grafů, pracovat se seznamy, nastavit dokument pro tisk a mnoho dalšího. Konkrétní učivo a očekávané výstupy, kterých by žáci na této škole měli dosáhnout, uvádí příloha č. 1.

Z uvedeného učiva a klíčových kompetencí, které se nachází v ŠVP této školy, je zřejmé, že zde výuka informatiky probíhá opravdu na vysoké úrovni a z oblasti tabulkových

kalkulátorů jsou žáci seznámeni i s pokročilejšími funkcemi, které nejsou na ostatních (nespecializovaných) školách běžné.

#### **2.4.2 26. ZÁKLADNÍ ŠKOLA PLZEŇ, SKUPOVA 22, PŘÍSPĚVKOVÁ ORGANIZACE**

I tato škola se nachází v krajském městě, tedy v Plzni. Informatika se zde na druhém stupni vyučuje celkem 2 hodiny týdně (1 hodinu v 6. a jednu hodinu v 9. třídě). Žáci však mají možnost zvolit si v 7. a 8. ročníku informatiku jako povinně volitelný předmět. Ze školního vzdělávacího programu nelze přesně zjistit, v jakém ročníku se věnují výuce tabulkového kalkulátoru, jelikož učební osnovy jsou zde zpracované pro 6. i 9. ročník dohromady. Osnovy jsou zpracovány poměrně stručně, žáci by měli být při výuce seznámeni s tvorbou tabulek doplněných o základní vzorce a funkce a s tvorbou grafů. Ze ŠVP nezjistíme bohužel ani vzdělávací obsah informatiky jako povinně volitelného předmětu pro 7. a 8. ročník. Očekávané výstupy a konkrétní učivo týkající se výuky tabulkových kalkulátorů na této škole nalezneme v příloze č. 2.

#### **2.4.3 ZÁKLADNÍ ŠKOLA A MATEŘSKÁ ŠKOLA KOLINEC, PŘÍSPĚVKOVÁ ORGANIZACE**

Tato základní škola je (jak již samotný název vypovídá) spojena i s mateřskou školou. Nachází se v obci Kolinec v okrese Klatovy (asi 10 km od Sušice). Informatika se zde na druhém stupni vyučuje 5 hodin týdně, a to 1 hodinu v 7. ročníku a 2 hodiny v 8. a 9. ročníku. Výuce tabulkového kalkulátoru se na této škole věnují v 9. ročníku, čemuž odpovídají také učební osnovy. Žáci získají o práci v tabulkovém kalkulátoru poměrně široké povědomí a naučí se využívat i pokročilejší techniky v tabulkovém kalkulátoru. Žáci se např. seznámí se základními funkcemi, naučí se vytvářet grafy, naučí se zpracovávat rozsáhlejší seznamy v tabulkovém kalkulátoru, naučí se správně nastavit dokument pro tisk a mnoho dalšího. Žáci navíc pracují ve dvou tabulkových kalkulátorech – MS Excel a Calc. Kompletní učební osnovy týkající se výuky práce v tabulkovém kalkulátoru nalezneme v příloze č. 3.

#### **2.4.4 ZÁKLADNÍ ŠKOLA POBĚŽOVICE, OKRES DOMAŽLICE**

Škola leží v okrese Domažlice, asi 15 kilometrů od okresního města. Výuka informatiky na druhém stupni zde probíhá celkem 5 hodin týdně – 1 hodinu týdně od 6. do 8. třídy a 2 hodiny týdně v 9. třídě. Výuka práce s tabulkovým kalkulátorem zde probíhá v 9. třídě. Žáci se naučí základní ovládání tabulkového kalkulátoru, naučí se pracovat se základními funkcemi, seznámí se s tvorbou grafů. Kompletní učební osnovy týkající se výuky práce v tabulkovém kalkulátoru nalezneme v příloze č. 4.

#### **2.4.5 ZÁKLADNÍ ŠKOLA A MATEŘSKÁ ŠKOLA ŽINKOVY, PŘÍSPĚVKOVÁ ORGANIZACE**

Základní škola v Žinkovech je spojena s mateřskou školou a leží v okrese Plzeň - jih asi 8 km od obce Nepomuk. Výuka informatiky na druhém stupni zde probíhá ve dvouhodinové týdenní dotaci, a to 1. vyučovací hodinu týdně v 6. a v 9. ročníku. Podle ŠVP se zde práce v tabulkovém kalkulátoru vyučuje v 6. i v 9. ročníku. Zajímavé je, že očekávané výstupy i učivo jsou v učebních osnovách ŠVP naprosto shodné pro oba dva tyto ročníky. Tyto osnovy jsou (alespoň co se výuky tabulkových kalkulátorů týká) navíc dosti podobné osnovám Základní školy v Kolinci. Žáci by se měli naučit pracovat se základními funkcemi, nastavit vzhled tabulky a vytvořit a upravit graf. Kompletní učební osnovy týkající se výuky práce v tabulkovém kalkulátoru nalezneme v příloze č. 5.

#### **2.4.6 ZÁKLADNÍ ŠKOLA HORŠOVSKÝ TÝN, OKRES DOMAŽLICE, PŘÍSPĚVKOVÁ ORGANIZACE**

Základní škola Horšovský Týn leží v okrese Domažlice 10 kilometrů od okresního města. Informatika na druhém stupni se zde vyučuje 1 hodinu týdně v každém ročníku, celkem tedy 4 hodiny týdně. Výuce tabulkových kalkulátorů se zde věnují v 7. ročníku. Žáci se naučí vytvořit a upravovat tabulku, používat základní vzorce a funkce, pracovat s grafy a dle ŠVP dokonce i pracovat s kontingenční tabulkou. Kompletní učební osnovy týkající se výuky práce v tabulkovém kalkulátoru nalezneme v příloze č. 6.

#### **2.4.7 ZÁKLADNÍ ŠKOLA A MATEŘSKÁ ŠKOLA MĚSTO TOUŠKOV, PŘÍSPĚVKOVÁ ORGANIZACE**

Základní škola a Mateřská škola Město Touškov leží v okrese Plzeň-sever zhruba 15 kilometrů od Plzně. Na této škole se informatika na druhém stupni vyučuje 3 hodiny týdně, a to po 1 hodině v 6., 8. a 9. ročníku. Zajímavé je, že v ŠVP této školy jsou učební osnovy předmětu Informatika pro všechny tyto tři ročníky totožné. Jediný rozdíl je v tom, že v 6. ročníku chybí práce s tabulkovým kalkulátorem. Z toho se dá tedy usuzovat, že se zde tento tematický celek vyučuje v 8. a v 9. ročníku. Co se týká učiva a očekávaných výstupů, ty jsou pro oba tyto ročníky též shodné a poměrně stručné. Z osnov se totiž dozvíme pouze to, že žáci jsou seznámeni se základy práce v tabulkovém kalkulátoru. Kompletní učební osnovy týkající se výuky práce v tabulkovém kalkulátoru nalezneme v příloze č. 7.

# **2.4.8 ZÁKLADNÍ ŠKOLA A MATEŘSKÁ ŠKOLA SPÁLENÉ POŘÍČÍ, OKRES PLZEŇ-JIH, PŘÍSPĚVKOVÁ ORGANIZACE**

Základní škola a Mateřská škola Spálené poříčí leží v okrese Plzeň-jih asi 25 kilometrů od Plzně. Informatika se zde na druhém stupni vyučuje 1 hodinu týdně od 6. do 9. třídy, celkem tedy 4 hodiny týdně. Učební osnovy má tato škola zpracované podrobně, zdá se však, že jsou zde poměrně nepřehledně uspořádány tematické celky, které jsou vyučovány na přeskáčku, a jen těžko v nich spatříme nějakou logickou posloupnost. Místy se zde můžeme pozastavit i nad vhodností zařazení daného tematického celku do konkrétního ročníku (např. výuka jazyka PHP v 6. ročníku). Výuce tabulkového kalkulátoru se zde podle ŠVP věnují částečně v každém ročníku, tedy od 6. do 9. třídy. Žáci by se měli během celého druhého stupně naučit vytvořit a upravovat tabulku, ve kterých budou používat základní vzorce a funkce, dále by měli být schopni pracovat s grafy. Kompletní učební osnovy týkající se výuky práce v tabulkovém kalkulátoru nalezneme v příloze č. 8.

#### **2.4.9 ZÁKLADNÍ ŠKOLA ROKYCANY, ULICE MÍRU 64, PŘÍSPĚVKOVÁ ORGANIZACE**

Základní škola Rokycany leží v okresním městě nedaleko Plzně. Tuto školu jsme do analýzy zahrnuli především pro její vysokou hodinovou dotaci informatiky na druhém stupni. Ta se zde totiž vyučuje po 2 hodinách od 6. do 9. třídy, celkem tedy 8 hodin týdně. Tato škola má tedy nejvyšší hodinovou dotaci ze všech sledovaných škol. Celý ŠVP je formálně zpracovaný poměrně kvalitně. V učebních osnovách informatiky ale bohužel vůbec nenajdeme žádné očekávané výstupy týkající se práce v tabulkovém kalkulátoru. Co se týká učiva oblasti tabulkových kalkulátorů, i to je zde uvedeno poměrně stručně a především obecně. Práci v tabulkovém kalkulátoru zde vyučují průběžně od 6. do 9. ročníku a žáci by měli být schopni vytvořit tabulku a používat v ní jednoduché vzorce. Bohužel zde nenajdeme ani zmínku o grafech, práci se seznamy, nastavení dokumentu při tisku apod., což je při tak vysoké hodinové dotaci jistě škoda. Kompletní učební osnovy týkající se výuky práce v tabulkovém kalkulátoru nalezneme v příloze č. 9.

## **2.4.10 ZÁKLADNÍ ŠKOLA KLATOVY, ČAPKOVA UL. 126**

Základní škola Klatovy se nachází v okresním městě. Informatika na druhém stupni zde má pouze hodinovou dotaci a vyučuje se v 6. ročníku. Od 7. do 9. ročníku však mají žáci

možnost zvolit si informatiku jako volitelný předmět. V 6. ročníku se práce v tabulkovém kalkulátoru sice vyučuje, ale zřejmě poměrně povrchně, jelikož v ŠVP se dozvídáme pouze to, že žák ovládá práci v tabulkovém kalkulátoru. Jakékoli konkrétnější učivo a výstupy zde chybí. Podrobněji se zde výuce práce v tabulkovém kalkulátoru věnují ve volitelném předmětu Informatika, kde se žáci naučí pracovat se vzorci a funkcemi, vytvářet a editovat grafy, pracovat s formuláři a se seznamy, nastavit dokument pro tisk atd. Kompletní učební osnovy týkající se výuky práce v tabulkovém kalkulátoru nalezneme v příloze č. 10.

# **2.4.11 ZÁKLADNÍ ŠKOLA A MATEŘSKÁ ŠKOLA ŠVIHOV, OKRES KLATOVY, PŘÍSPĚVKOVÁ ORGANIZACE**

Základní škola a Mateřská škola Švihov leží v okrese Klatovy asi 10 kilometrů od tohoto okresního města. Informatika se zde na druhém stupni vyučuje celkem tři hodiny týdně, a to po jedné hodině v 6., 7. a 9. ročníku. Výuce tabulkového kalkulátoru se zde věnují v 7. ročníku. Žáci se během této výuky seznámí se strukturou tabulky a s jejím formátováním, naučí se používat základní funkce, vytvářet a upravovat grafy a při psaní vzorců vhodně využívat jednotlivé druhy adresace buněk. Kompletní učební osnovy týkající se výuky práce v tabulkovém kalkulátoru nalezneme v příloze č. 11.

#### **2.4.12 ZÁKLADNÍ ŠKOLA ZBIROH, OKRES ROKYCANY, PŘÍSPĚVKOVÁ ORGANIZACE**

Základní Škola Zbiroh leží 30 kilometrů od okresního města Rokycany. Informatika se zde vyučuje celkem 3 hodiny týdně, a to 1 hodinu v 6. ročníku a 2 hodiny v 9. ročníku. Práci v tabulkovém kalkulátoru zde vyučují v 9. ročníku. Učební osnovy předmětu, konkrétně tematického celku Tabulkový kalkulátor, jsou ale zpracovány poměrně povrchně, takže si ani nedokážeme přesně představit, co konkrétního se z této oblasti na škole vyučuje. ŠVP totiž uvádí, že žák by měl znát základní pojmy, umět pracovat s tabulkou a grafem, propojit Word a Excel a vytisknout tabulku. Z těchto poměrně stručných výstupů je tedy obtížné odhadnout přesnou náplň tohoto tematického celku. Navíc se zde vůbec nezmiňují o vzorcích a funkcích, což je klíčová záležitost tabulkových kalkulátorů. Kompletní učební osnovy týkající se výuky práce v tabulkovém kalkulátoru nalezneme v příloze č. 12.

#### **2.4.13 ZÁKLADNÍ ŠKOLA STŘÍBRO, GAGARINOVA 1039, PŘÍSPĚVKOVÁ ORGANIZACE**

Základní škola Stříbro se nachází v okrese Tachov asi 30 kilometrů od tohoto okresního města. Informatika se zde vyučuje po jedné hodině v každém ročníku na druhém stupni, celkem tedy 4 hodiny týdně. Práce v tabulkovém kalkulátoru se zde vyučuje zřejmě průběžně, po celé 4 roky, od základů po složitější postupy. Nemůžeme to ovšem tvrdit zcela jistě, jelikož učební osnovy Informatiky jsou poměrně zmatené. Autor zde neuvádí vůbec žádné konkrétní učivo, takže z ŠVP nejsme schopni zjistit, co se vlastně na této škole z oblasti tabulkových kalkulátorů vyučuje. Navíc jsou zde dosti podivným způsobem stanoveny očekávané výstupy i učivo. Některé části učebního plánu informatiky jsou dokonce na hranici pravidel českého pravopisu. Můžeme tedy říci, že předmět Informatika v tomto ŠVP není zpracován příliš kvalitně, a tak nemůžeme vyčíst ani jeho obsah. Kompletní učební osnovy týkající se výuky práce v tabulkovém kalkulátoru nalezneme v příloze č. 13.

#### **2.4.14 ZÁKLADNÍ ŠKOLA CHOTĚŠOV, OKRES PLZEŇ-JIH, PŘÍSPĚVKOVÁ ORGANIZACE**

Základní škola Chotěšov leží v okrese Plzeň jih asi 20 kilometrů od krajského města Plzně. Informatika se zde na druhém stupni vyučuje pouze jednu hodinu týdně, a to v 9. ročníku. Zájemci o tento obor si ale mohou zvolit informatiku jako volitelný předmět. Ten se pak vyučuje od 6. do 8. třídy 2 vyučovací hodiny týdně. Co se týká pouze povinného předmětu v 9. ročníku, žáci se z oblasti tabulkových kalkulátorů seznámí se základními funkcemi a s možnostmi adresování buněk při psaní těchto funkcí, naučí se vytvářet grafy, používat podmíněné formátování, řazení a filtry dat. Kompletní učební osnovy týkající se výuky práce v tabulkovém kalkulátoru nalezneme v příloze č. 14.

#### **2.4.15 ZÁKLADNÍ ŠKOLA PLANÁ, PŘÍSPĚVKOVÁ ORGANIZACE**

Základní škola Planá se nachází v okrese Tachov zhruba 10 kilometrů od okresního města. Informatika se zde na druhém stupni vyučuje po jedné hodině v 6. a 7. třídě. Celková hodinová dotace informatiky na druhém stupni je tedy 2 hodiny týdně. Výuce tabulkového kalkulátoru se zde věnují v 7. ročníku. Žáci se zde naučí vytvořit a formátovat tabulku, používat základní vzorce a funkce a při jejich sestavování využít absolutní a relativní adresaci, seznámí se také s možnostmi tvorby a úpravy grafů a s prací se seznamy. Kompletní učební osnovy týkající se výuky práce v tabulkovém kalkulátoru nalezneme v příloze č. 15.

## **3 STANOVENÍ OBSAHU A STRUKTURY ELEKTRONICKÉHO VÝUKOVÉHO MATERIÁLU**

V předchozí kapitole jsme analyzovali RVP a ŠVP vybraných škol, přičemž jsme se zaměřili na vzdělávací obsah tabulkových kalkulátorů. Zjistili jsme tedy, jak podrobně se na jednotlivých školách práce v tabulkovém kalkulátoru vyučuje. Jelikož hodinová dotace informatiky je na různých školách dosti odlišná, různí se také vzdělávací obsah oblasti tabulkových kalkulátorů na jednotlivých školách. Nyní si tedy stanovíme standardy učiva a očekávaných výstupů sledované oblasti v minimálním a maximálním rozsahu. Dle těchto standardů poté sestavíme obsah následně vytvářeného elektronického výukového materiálu.

# 3.1 STANDARD UČIVA A OČEKÁVANÝCH VÝSTUPŮ VZDĚLÁVACÍ OBLASTI "TABULKOVÝ KALKULÁTOR" V MINIMÁLNÍM ROZSAHU

V této kapitole stanovíme minimální standard učiva a očekávaných výstupů sledované vzdělávací oblasti. Jedná se tedy o jakési minimum, které se vyučuje na každé základní škole, bez rozdílu hodinové dotace, a které by tedy měl bezpečně ovládat každý žák, který ze základní školy vyjde. Při sestavování tohoto minimálního standardu budeme tedy vycházet převážně ze ŠVP škol s nižší hodinovou dotací.

Z prostudování vzdělávacích oblastí týkajících se tabulkových kalkulátorů jednotlivých škol v jejich ŠVP vychází, že žáci by měli bezpodmínečně na každé škole umět nastavit vzhled tabulky, ve které budou provádět výpočty pomocí základních vzorců a funkcí. Z tabulky by pak měli být schopni sestavit a upravit základní typy grafů. Minimální očekávané výstupy, kterých by měli žáci na každé škole dosáhnout a učivo, které k těmto výstupům vede, uvádí následující tabulka:

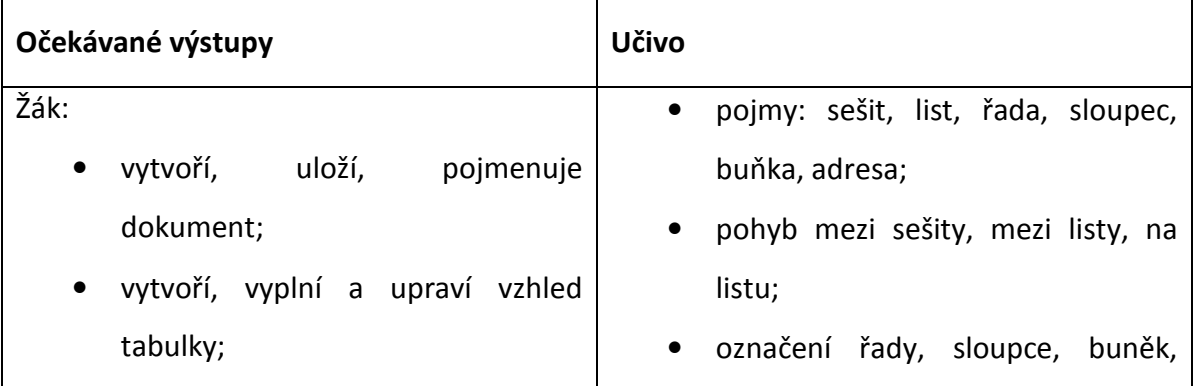

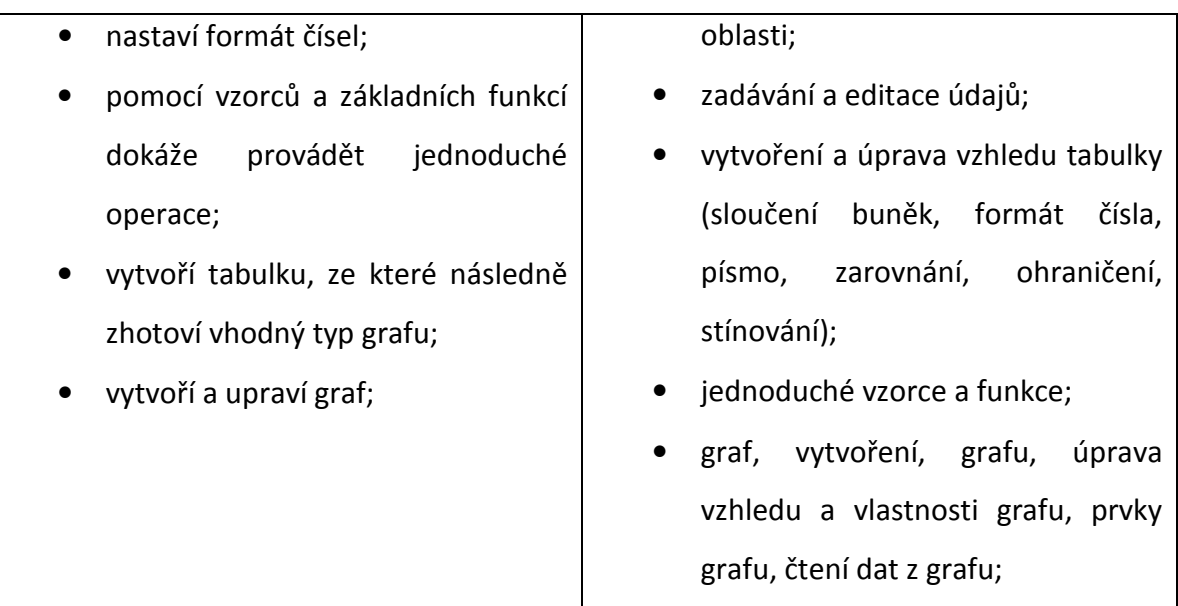

Tabulka 2 - Minimální očekávané výstupy

# 3.2 STANDARD UČIVA A OČEKÁVANÝCH VÝSTUPŮ VZDĚLÁVACÍ OBLASTI "TABULKOVÝ KALKULÁTOR" V MAXIMÁLNÍM ROZSAHU

Nyní stanovíme maximální standard očekávaných výstupů a učiva, které vedou k jejich naplnění ve vzdělávací oblasti "Tabulkový kalkulátor". Tento standard bude tedy obsahovat kromě základů, které se vyučují na každé škole, i nějaké rozšiřující a pokročilejší techniky, které souvisejí s prací v tabulkovém kalkulátoru. Jelikož se tyto pokročilejší techniky nevyučují na každé škole, zaměříme se při sestavování tohoto standardu na ŠVP škol, které se na výuku informatiky zaměřují a které mají vyšší hodinovou dotaci informatiky.

Z prostudování vzdělávacích oblastí týkajících se tabulkových kalkulátorů jednotlivých škol v jejich ŠVP vychází, že žáci se na školách, které vyučují práci v tabulkovém kalkulátoru podrobněji, naučí kromě již výše zmiňovaných základů také pracovat se seznamy, využívat pokročilejší funkce, vytvářet formuláře, nastavit dokument pro tisk a mnoho dalšího. Maximální očekávané výstupy, kterých žáci na některých školách dosahují a učivo, které k těmto výstupům vede, uvádí následující tabulka:

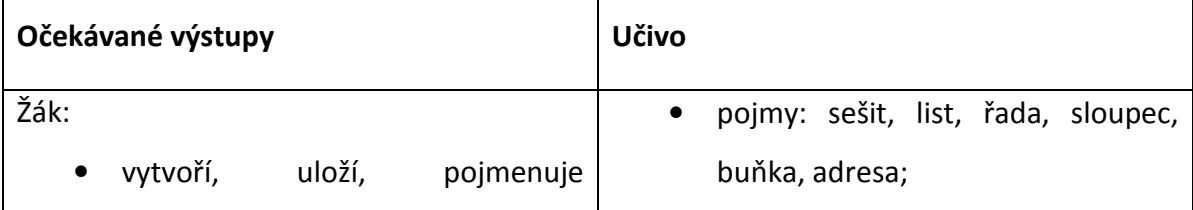

dokument;

- vytvoří, vyplní a upraví vzhled tabulky;
- nastaví formát čísel;
- pomocí vzorců a funkcí dokáže provádět jednoduché operace;
- vytvoří tabulku, ze které následně zhotoví vhodný typ grafu;
- vytvoří a upraví graf;
- používá podmíněné formátování;
- používá seznamy a vyplňování řad;
- používá řazení a filtry;
- dokáže zpracovat rozsáhlejší seznam v tabulkovém kalkulátoru a vyhledávat v něm potřebné údaje;
- sestaví kontingenční tabulku ze zdrojové databáze;
- navrhne a vytvoří formulář za použití ověření dat a ovládacích prvků;
- nastaví dokument pro tisk;
- vytvoří a použije jednoduché makro;
- pohyb mezi sešity, mezi listy, na listu;
- označení řady, sloupce, buněk, oblasti;
- zadávání údajů a editace údajů;
- vytvoření a úprava vzhledu tabulky (sloučení buněk, formát čísla, vlastní formát, písmo, zarovnání, ohraničení, stínování);
- jednoduché vzorce a funkce, složitější vzorce a funkce, druhy adresace buněk, vzorce v rámci více listů a sešitů;
- graf, vytvoření, grafu, úprava vzhledu a vlastnosti grafu, prvky grafu, čtení dat z grafu;
- vložení řady, podmíněné formátování;
- hromadné zpracování dat: seřazování dat, filtry, souhrny, řady, ověření zamknutí, podmíněné formátování, kontingenční tabulka, import a export dat, formuláře;
- tisk a předtisková příprava: náhled, lupa, tisk, okraje, vzhled stránky, okraje, záhlaví a zápatí, oblast tisku;
- propojení listů, makra;

## 3.3 STANOVENÍ OBSAHOVÉ STRUKTURY KURZU

V předchozích kapitolách jsme stanovili standard učiva a očekávaných výstupů sledované oblasti v minimálním a maximálním rozsahu. Nyní stanovíme obsah budoucího výukového materiálu. Jelikož má být materiál nápomocen mimo jiné žákům, kteří se chtějí dozvědět i něco více než je probíráno při hodinách, neměl by se vytvářený výukový materiál zaměřovat pouze na základy. Při stanovování obsahu kurzu budeme tedy vycházet spíše ze standardu v maximálním rozsahu. Články, které vycházejí ze standardu v minimálním rozsahu, budou označeny jako [Z] od slova základní a články, které vycházejí ze standardu v minimálním rozsahu, označíme jako [P] od slova pokročilý.

Měli bychom tedy žáky seznámit se základními pojmy týkajícími se tabulkového kalkulátoru, naučit je tabulku graficky vytvořit, doplnit ji o nejrůznější vzorce a funkce a následně z této tabulky vytvořit a vhodně upravit různé typy grafů. Výukový kurz by měl také žáky seznámit s úpravou dlouhého seznamu, který by žáci měli umět seřadit, popř. z něj pomocí vhodně nastaveného filtru zobrazit pouze určité informace. Kurz seznámí žáky taky se základy tvorby kontingenčních tabulek. Závěr výukového materiálu bude zaměřen na tvorbu formulářů v tabulkovém kalkulátoru a na seznámení žáků se základy maker. Obsah kurzu bude tedy vypadat následovně:

- 1. Popis prostředí tabulkového kalkulátoru MS Excel a tvorba tabulek
	- 1.1. Popis prostředí tabulkového kalkulátoru MS Excel [Z]
	- 1.2. Vkládání a editace dat [Z]
	- 1.3. Grafické ztvárnění tabulky formát buněk [Z]
	- 1.4. Vlastní formát čísla [P]
	- 1.5. Posloupné řady [P]
	- 1.6. Podmíněné formátování [P]
- 2. Výpočty v tabulkovém kalkulátoru
	- 2.1. Vzorce [Z]
	- 2.2. Základní funkce [Z]
- 2.3. Druhy adresace buněk [P]
- 3. Grafy
	- 3.1. Typy grafů a jejich vytvoření [Z]
	- 3.2. Sloupcový graf [Z]
	- 3.3. Spojnicový graf [Z]
	- 3.4. Výsečový graf [Z]
	- 3.5. Bodový graf [P]
	- 3.6. Kombinovaný graf [P]
	- 3.7. Úpravy společné pro všechny typy grafů [Z]
- 4. Práce se seznamy
	- 4.1. Prohlížení rozsáhlých seznamů [P]
	- 4.2. Řazení seznamů [P]
	- 4.3. Filtrování seznamů [P]
	- 4.4. Souhrny [P]
	- 4.5. Vnořené funkce [P]
	- 4.6. Práce s více listy, funkce používané při práci se seznamy [P]
	- 4.7. Nastavení tisku [P]
	- 4.8. Kontingenční tabulky [P]
- 5. Formuláře
	- 5.1. Ověření dat [P]
	- 5.2. Ovládací prvky [P]
- 6. Makra
	- 6.1. Možnosti tvorby maker [P]
	- 6.2. Vytvoření makra [P]

6.3. Použití makra [P]

- 7. Seznam vybraných funkcí dle kategorií
	- 7.1. Funkce data a času
	- 7.2. Matematické funkce
	- 7.3. Statistické funkce
	- 7.4. Vyhledávací funkce
	- 7.5. Funkce pro práci s textem
	- 7.6. Logické funkce

### **4 PŘEDSTAVENÍ VZNIKLÉHO KURZU**

Na základě předem stanoveného obsahu byl vytvořen elektronický výukový materiál (e-kurz), který si nyní blíže představíme.

#### 4.1 POPIS KURZU

Kurz je realizován formou webových stránek, spouští se tedy ve webovém prohlížeči. Složka s kurzem obsahuje několik souborů a dalších složek, kurz se spouští otevřením souboru index.html.

Po spuštění kurzu se objeví úvodní obrazovka, na které máme možnost zvolit, zda chceme spustit verzi kurzu pro začátečníky či pro středně pokročilé. Po spuštění jedné či druhé varianty se načte obsah dané varianty kurzu, který je řešen pomocí odkazů na jednotlivé studijní články. Rozdíl mezi oběma variantami je v tom, že varianta pro středně pokročilé obsahuje na rozdíl od té základní více studijních článků. Varianta pro středně pokročilé tedy obsahuje, mimo jiné, všechny články ze základní varianty.

Obtížnost jednotlivých článků je ještě odlišena přímo v samotném názvu, a to tak, že za články určenými pro začátečníky najdeme značku [Z] a za články určenými pro středně pokročilé značku [P]. Toto odlišování článků v jejich názvu má hned dva důvody. První důvod je ten, aby bylo i u varianty pro středně pokročilé, která obsahuje všechny články, na první pohled patrné, který z článků patří do základní varianty a který do varianty pro středně pokročilé. Druhý důvod souvisí s možností importu kurzu do systému Moodle<sup>7</sup>. Tento systém totiž neumožňuje rozdělení kurzu na dvě varianty (začátečník a středně pokročilý) hned v úvodu. Zobrazí se zde všechny studijní články najednou, bez ohledu na jejich obtížnost. Odlišení obtížnosti v názvu článku je zde tedy nutné proto, abychom poznali, jaký článek patří do základní varianty a jaký do varianty pro středně pokročilé. Kurz spuštěný v systému Moodle ukazují následující dva obrázky.

 7 Systém pro tvorbu a publikování elektronických výukových materiálů na internetu.

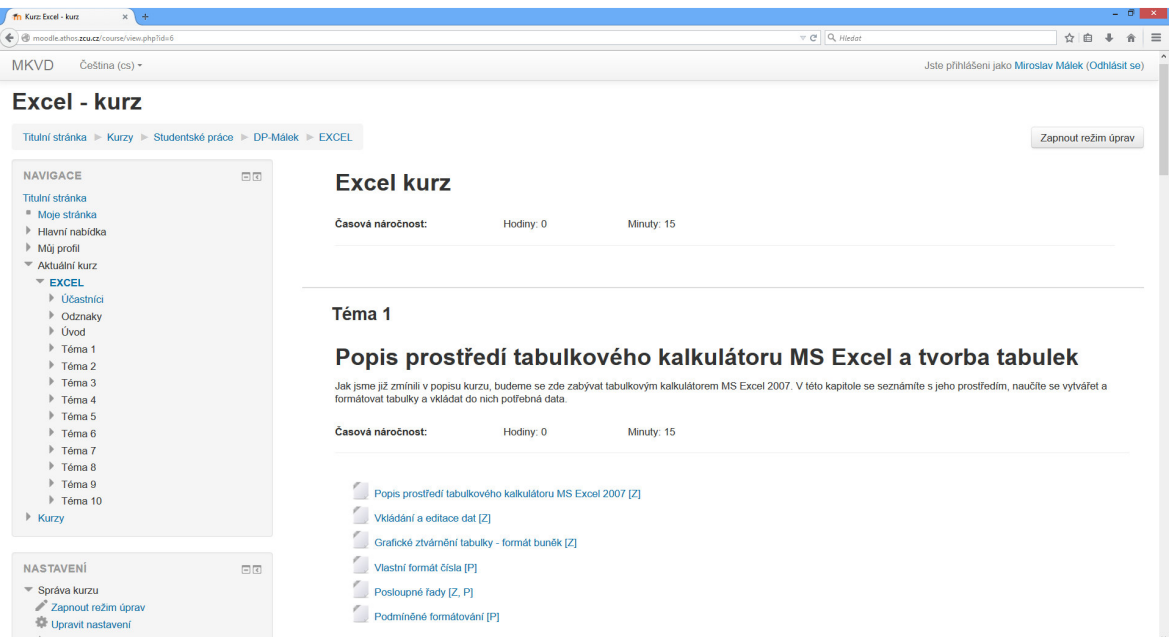

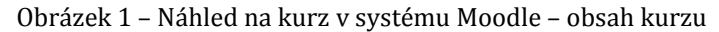

| moodle.athos.zcu.cz/mod/resource/view.php?id=57                                                                                                    |    |                                                                                                    | $\nabla$ C <sup>I</sup> Q <sub>i</sub> Hledat                                                                                                    | ☆ 白                                               |
|----------------------------------------------------------------------------------------------------|----|----------------------------------------------------------------------------------------------------|----------------------------------------------------------------------------------------------------|---------------------------------------------------|
| <b>MKVD</b><br>Čeština (cs) +                                                                                                    |    |                                                                                                    |                                                                                                    | Jste přihlášení jako Miroslav Málek (Odhlásit se) |
| Excel - kurz                                                                                                    |    | Titulní stránka ▶ Kurzy ▶ Studentské práce ▶ DP-Málek ▶ EXCEL ▶ Téma 5 ▶ Ověření dat [P]                                                                                                    |                                                                                                    | Upravit tuto činnost - Soubor                     |
| <b>NAVIGACE</b><br>Titulní stránka<br>" Moie stránka<br>Hlavní nabídka<br>Můi profil<br>▼ Aktuální kurz<br>$F$ FXCFL<br>$ $ Účastníci<br>▶ Odznaky<br>$\mathbb{F}$ Úvod<br>Téma 1<br>$F$ Téma 2<br>$F$ Téma 3<br>$F$ Téma 4<br>$T6$ Téma 5<br>Ověření dat [P]<br>Ovládací prvky [P]<br>$F$ Téma 6<br>Téma 7<br>Téma 8 | 同日 | Ověření dat [P]<br>8<br>-9<br>6<br>Dialogové okno ověření dat<br>$\frac{1}{2}$ $\frac{1}{2}$<br>Ověření dat<br>Nastavení Zpráva při zadávání Chybové hlášení<br>Ověřovad knitérie<br>Povolity<br>Přeskakovat prázdné buřky<br>Celé číslo<br>Celé číslo<br>Desetinné číslo<br>Seanam<br>Datum<br>Čas<br>78.<br>Délku textu<br><b>Mastral</b><br>$\overline{18}$<br>Poulit tyto změny u všech ostatních buněk se stejným nastavením | 28<br>Formuláře<br>Ověření dat [P]<br>Ověření dat<br>Nastavíme-li u nějakých buněk ověření dat, můžeme pak do těchto buněk<br>zadávat pouze určitý typ dat. Používá se často u formulářů, kdy nastavením<br>ověření dat zabráníme uživateli v tom, aby do formuláře vkládal nesmyslné<br>údaje.<br><b>Postup</b><br>1. Označíme buňku (popř. celou oblast buněk), u kterých chceme ověření dat<br>nastavit.<br>2. Na kartě Data (ve skupinovém rámečku Datové nástroje) klikneme na tlačítko<br>Ověření dat. Z otevřené nabídky vybereme opět možnost Ověření dat. Otevře<br>se dialogové okno (viz obrázek 1). | ₷                                                 |
| $F$ Téma 9<br>Téma 10<br>$\triangleright$ Kurzy                                                                                                    |    | Vymazat vše<br>$\alpha$<br>Storno                                                                                                    | Záložka Nastavení<br>V záložce Nastavení máme možnost nastavit, jaké hodnoty budou možné do<br>vybraných buněk vkládat. Můžeme nastavit vkládání pouze celých čísel,<br>desetinných čísel, seznamu, data, času, popř. textu o určité délce. Nabídka<br>Vlastní se definuje pomocí vzorce. Touto možností se ale zabývat nebudeme.                                                                                                    |                                                   |

Obrázek 2 – Náhled na kurz v systému Moodle – studijní článek

Po otevření libovolného studijního článku se obrazovka rozdělí na dvě části. Pravá část obsahuje samotný text, levá pak podpůrné obrázky a animace, které doplňují slovní výklad dané problematiky. Na jednotlivé obrázky a animace najdeme také odkazy přímo v textech studijních článků, popř. mezi nimi můžeme přepínat klikáním na čísla v horní části pravého bloku stránky (blok pro zobrazování obrázků a animací).

Ve spodní části téměř každého studijního článku najdeme příklad na procvičení dané problematiky. Většina příkladů se skládá ze dvou souborů – soubor se zadáním a s řešením příkladu.

#### **4.1.1 SOFTWARE POUŽITÝ PŘI TVORBĚ KURZU**

Kurz je vytvořen v autorském systému ProAuthor verze 7.06.08. Jedná se o program, ve kterém je možné vytvořit výukový materiál složený ze studijních článků členěných do několika kapitol. Materiál lze doplnit vhodnými obrázky, animacemi, popř. soubory ke stažení. Takto vytvořený kurz poté lze exportovat několika možnými způsoby. Tento kurz je exportován jako e-book, což znamená, že se kurz exportuje formou webových stránek. Kurz pak tedy můžeme umístit na internet a spouštět jej přímo v internetovém prohlížeči.

Kurz obsahuje celou řadu podpůrných animací, které vždy názorně demonstrují probíranou tématiku. Programů pro pořízení takovýchto animací existuje celá řada. Pro práci s animacemi v tomto kurzu byl použit program BB FlashBack Pro 4. Jedná se o software, pomocí kterého můžeme zachytávat dění na obrazovce. To můžeme následně editovat – zpomalovat, zrychlovat, odstraňovat určité části, doplňovat o textové či zvukové komentáře atd. Upravenou animaci lze poté exportovat do několika různých formátů, např. do video formátu AVI, do flash formátu FLV či SWF, lze vytvořit také animovaný GIF či exportovat animaci do PowerPointu. V tomto kurzu je pro animace použitý formát SWF. BB FlashBack Pro je placený, lze ho ovšem stáhnout i ve verzi Express, která je zcela zdarma. Můžeme ji tedy (po registraci, která je zdarma) volně používat. Oproti placené verzi má však jedno velké omezení – pořízené animace nelze nijak editovat, lze je pouze nahrávat a následně exportovat.

Z použitého software nesmíme samozřejmě opomenout ani tabulkový kalkulátor MS Excel 2007, na jehož výuku je celý kurz zaměřen.

#### **4.1.2 SOFTWAROVÉ POŽADAVKY**

Jak jsme již výše zmínili, kurz je řešen formou webových stránek. Pro jeho prohlížení tedy budeme potřebovat jakýkoli internetový prohlížeč (Internet Explorer, Mozilla Firefox, Google Chrome, Opera, Safari atd.). Pro spuštění podpůrných animací je také nutné mít v počítači nainstalovaný Adobe Flash Player, pokud možno v jeho nejnovější verzi. Samozřejmostí je také tabulkový kalkulátor MS Excel, ideálně ve verzi 2007, na jehož obsluhu je kurz zaměřen.

# 4.2 MOŽNOSTI VYUŽITÍ KURZU

Hned první kapitola této práce pojednávala o případech, kdy žákům z určitých důvodů nestačí běžná výuka a potřebují si tak sami, mimo vyučovací hodiny informatiky, doplnit potřebné znalosti a dovednosti. Ve všech těchto případech, uvedených v první kapitole, lze vytvořený e-kurz využít. Konkrétně se jedná o případy, kdy:

- žák mění školu a potřebuje doplnit znalosti a dovednosti, které na původní škole nezískal a které se po něm budou na nové škole vyžadovat,
- je žák mimořádně nadaný, a tak by pro něj byla běžná výuka nudná a neefektivní,
- je žák oproti ostatním nějakým způsobem znevýhodněný a tudíž nestíhá tempu běžné výuky,
- je žák dlouhodobě nemocný a díky tomu zameškal značnou část běžné výuky.

Kurz se dá však využít i v jiných případech, např. pro:

- sjednocení znalostí a dovedností žáků na střední škole, kteří přišli z různých základních škol a tudíž mají rozdílné vstupní znalosti a dovednosti,
- doplnění znalostí a dovedností vyučujících, kteří nemají s prací v tabulkových kalkulátorech příliš velké zkušenosti.

# 4.3 CÍLE

V této kapitole si představíme vzdělávací cíle kurzu. Nejprve se seznámíme s cíli celého kurzu, následně pak s cíli konkrétních kapitol a dílčích studijních článků.

### **4.3.1 CÍLE KURZU**

Žák:

- vysvětlí význam tabulkových kalkulátorů,
- vytvoří, uloží, pojmenuje dokument,
- vytvoří, vyplní a upraví vzhled tabulky,
- nastaví formát čísel,
- pomocí vzorců a funkcí dokáže provádět jednoduché operace,
- vytvoří tabulku, ze které následně zhotoví vhodný typ grafu,
- vytvoří a upraví graf,
- používá podmíněné formátování,
- používá seznamy a vyplňování řad,
- používá řazení a filtry,
- dokáže zpracovat rozsáhlejší seznam v tabulkovém kalkulátoru a vyhledávat v něm potřebné údaje,
- sestaví kontingenční tabulku ze zdrojové databáze,
- nastaví dokument pro tisk.
- navrhne a vytvoří formulář za pomoci ověření dat a ovládacích prvků,
- vytvoří a použije jednoduché makro.

### **4.3.2 CÍLE KAPITOL A JEDNOTLIVÝCH STUDIJNÍCH ČLÁNKŮ**

### **1. Popis prostředí tabulkového kalkulátoru MS Excel a tvorba tabulek**

- popíše prostředí tabulkového kalkulátoru MS Excel 2007,
- vloží a edituje data v jednotlivých buňkách,
- graficky navrhne a ztvární tabulku v tabulkovém kalkulátoru,
- vhodně aplikuje vlastní formát čísla v konkrétních případech,
- využije posloupné řady při tvorbě tabulky,
- aplikuje podmíněné formátování v tabulce.

# **1.1. Popis prostředí tabulkového kalkulátoru MS Excel [Z]**

Žák:

- popíše prostředí tabulkového kalkulátoru MS Office 2007,
- vysvětlí význam jednotlivých prvků v tabulkovém kalkulátoru MS Excel 2007,
- uloží dokument,
- vysvětlí princip uspořádání dat do buněk v tabulkovém kalkulátoru.

# **1.2. Vkládání a editace dat [Z]**

Žák:

- vloží data do buněk,
- edituje data v buňkách,
- vhodně upraví výšku řádku a šířku sloupce.

# **1.3. Grafické ztvárnění tabulky - formát buněk [Z]**

Žák:

- navrhne vzhled tabulky,
- zarovná obsah buněk,
- upraví styl písma,
- nastaví ohraničení,
- použije výplň,
- vhodně nastaví formát čísla,
- využije rychlé styly pro formátování tabulky.

# **1.4. Vlastní formát čísla [P]**

- vysvětlí princip fungování vlastního formátu čísla,
- vhodně aplikuje vlastní formát čísla v konkrétních případech,
- vhodně využije zástupné znaky při tvorbě vlastního formátu čísla,
- nastaví zobrazení čísla v různých formátech pomocí zástupných znaků,
- nastaví zobrazení textu pomocí vlastního formátu čísla,
- dokáže oddělit tisíce pomocí vlastního formátu čísla.

## **1.5. Posloupné řady [P]**

Žák:

- použije posloupné řady pro usnadnění tvorby tabulky,
- definuje a použije vlastní posloupnou řadu.

# **1.6. Podmíněné formátování [P]**

Žák:

- vysvětlí význam podmíněného formátování,
- aplikuje podmíněné formátování v tabulce,
- definuje vhodná pravidla podmíněného formátování v závislosti na konkrétním případu,
- upraví pravidla podmíněného formátování,
- odstraní pravidla podmíněného formátování.

# **2. Výpočty v tabulkovém kalkulátoru**

Žák:

- provádí výpočty v tabulkovém kalkulátoru pomocí vhodně sestaveného vzorce,
- využije základní funkce při sestavování výpočtů,
- objasní princip a využití absolutní a relativní adresace buněk.

# **2.1. Vzorce [Z]**

Žák:

• provádí výpočty v tabulkovém kalkulátoru pomocí vhodně sestaveného vzorce,

- zná operandy používané při sestavování vzorců,
- sestaví vzorec z konstant,
- vysvětlí rozdíl mezi používáním konstant a odkazů na buňky při sestavování vzorců,
- objasní výhody používání odkazů na buňky při sestavování vzorců,
- využije odkazy na buňky při sestavování vzorce,
- vhodným a efektivním způsobem zkopíruje vzorec do dalších buněk.

### **2.2. Základní funkce [Z]**

Žák:

- využije základní funkce při sestavování výpočtů,
- vlastními slovy popíše význam funkcí v tabulkových kalkulátorech,
- vysvětlí obecnou syntaxi zápisu funkce,
- dokáže správně zapsat funkci,
- objasní význam základních funkcí (SUMA, PRŮMĚR, MIN, MAX, POČET, POČET2, COUNTIF, KDYŽ),
- zvolí a aplikuje vhodnou funkci v závislosti na konkrétním případu.

### **2.3. Druhy adresace buněk [P]**

Žák:

- objasní princip a využití absolutní a relativní adresace buněk,
- vysvětlí rozdíl mezi absolutní a relativní adresací buněk,
- aplikuje vhodný typ adresace v závislosti na konkrétním případu.

### **3. Grafy**

- z tabulky vytvoří vhodný typ grafu,
- upraví graf dle konkrétních potřeb,

• aplikuje vhodný typ grafu na konkrétní případ.

## **3.1. Typy grafů a jejich vytvoření [Z]**

Žák:

- vyjmenuje jednotlivé typy grafů,
- dokáže vytvořit zadaný typ grafu.

## **3.2. Sloupcový graf [Z]**

Žák:

- pozná a popíše sloupcový graf,
- vytvoří sloupcový graf,
- upraví osy hodnot v sloupcovém grafu,
- vloží název grafu a propojí jej s názvem tabulky,
- vloží názvy os,
- přizpůsobí legendu grafu,
- vloží a upraví popisky dat,
- upraví vzhled sloupců.

### **3.3. Spojnicový graf [Z]**

- pozná a popíše spojnicový graf,
- vytvoří spojnicový graf,
- upraví osy hodnot ve spojnicovém grafu,
- vloží název grafu a propojí jej s názvem tabulky,
- vloží názvy os,
- přizpůsobí legendu grafu,
- vloží a upraví popisky dat,

• upraví vzhled spojnice.

# **3.4. Výsečový graf [Z]**

Žák:

- pozná a popíše výsečový graf,
- vytvoří výsečový graf,
- vloží název grafu a propojí jej s názvem tabulky,
- přizpůsobí legendu grafu,
- vloží a upraví popisky dat,
- upraví vzhled výsečí,
- pozná a popíše výsečový graf s dílčí výsečí,
- vytvoří výsečový graf s dílčí výsečí,
- stanoví, které hodnoty se mají nacházet v dílčí výseči.

# **3.5. Bodový graf [P]**

Žák:

- pozná a popíše bodový graf,
- vytvoří bodový graf,
- naformátuje bodový graf.

# **3.6. Kombinovaný graf [P]**

- pozná a popíše kombinovaný graf,
- vytvoří kombinovaný graf,
- naformátuje kombinovaný graf.

# **3.7. Úpravy společné pro všechny typy grafů [Z]**

Žák:

- změní vstupní hodnoty pro již vytvořený graf,
- změní typ již vytvořeného grafu,
- změní velikost grafu,
- upraví vzhled grafu,
- nastaví přechodové pozadí grafu.

## **4. Práce se seznamy**

Žák:

- používá a prohlíží seznamy,
- používá řazení, filtry a souhrny,
- používá vnořené funkce,
- dokáže pracovat s více listy,
- nastaví dokument pro tisk,
- sestaví kontingenční tabulku ze zdrojové databáze.

# **4.1. Prohlížení rozsáhlých seznamů [P]**

Žák:

- popíše jednotlivé prvky v rozsáhlém seznamu,
- vyjmenuje pravidla pro tvorbu rozsáhlého seznamu,
- ukotví příčky v rozsáhlém seznamu.

# **4.2. Řazení seznamů [P]**

Žák:

• seřadí databázi podle jednoho či několika polí.

# **4.3. Filtrování seznamů [P]**

Žák:

- nastaví filtr podle jednoho či několika kritérií,
- záznamy odpovídající kritériím filtru nakopíruje na nový list,
- zruší filtr.

# **4.4. Souhrny [P]**

Žák:

- vysvětlí význam souhrnů,
- nastaví souhrny v databázi dle konkrétních požadavků.

# **4.5. Vnořené funkce [P]**

Žák:

- vysvětlí princip vnořování funkcí,
- aplikuje vnořené funkce na konkrétním případu,
- použije několikrát do sebe vnořenou funkci KDYŽ,
- využije vnořené funkce při zaokrouhlování,
- vypočítá věk pomocí vnořených funkcí na základě znalosti data narození.

# **4.6. Práce s více listy, funkce používané při práci se seznamy [P]**

Žák:

- použije jako vstupní hodnoty pro funkci data z jiného listu,
- používá funkce využívané při práci s databázemi.

# **4.7. Nastavení tisku [P]**

- používá náhled před vytisknutím dokumentu,
- nastaví požadované okraje stránky,
- změní orientaci stránky,
- vyplní záhlaví a zápatí dokumentu,
- do záhlaví či zápatí vloží číslování stran,
- nastaví počet stran, na které se má dokument vytisknout,
- je-li to potřeba, vloží do dokumentu konec stránky,
- nastaví opakování řádků záhlaví při tisku rozsáhlé databáze.

### **4.8. Kontingenční tabulky [P]**

Žák:

- vysvětlí význam kontingenčních tabulek,
- popíše strukturu kontingenční tabulky,
- vytvoří kontingenční tabulku,
- do kontingenční tabulky umístí vhodná pole dle konkrétních požadavků,
- seskupí kalendářní data v kontingenční tabulce,
- vloží výpočtové pole do kontingenční tabulky,
- změní souhrnnou funkci pro výpočty v kontingenční tabulce,
- změní způsob zobrazení hodnot v kontingenční tabulce.

### **5. Formuláře**

Žák:

- navrhne a vytvoří formulář za pomoci ověření dat,
- navrhne a vytvoří formulář za pomoci ovládacích prvků.

### **5.1. Ověření dat [P]**

- nastaví ověření dat pro vybrané buňky,
- vytvoří seznam pro vybrané buňky pomocí ověření dat,
- nastaví zprávu při zadávání,
- nastaví chybové hlášení.

# **5.2. Ovládací prvky [P]**

Žák:

- vysvětlí význam ovládacích prvků,
- vloží a nastaví vybrané ovládací prvky (tlačítko, pole se seznamem, zaškrtávací políčko, seznam, přepínač, posuvník).

#### **6. Makra**

### Žák:

- vysvětlí význam makra,
- rozhodne, kdy je vhodné využít makro,
- vytvoří a použije jednoduché makro.

### **6.1. Možnosti tvorby maker [P]**

Žák:

• popíše a vysvětlí způsoby tvorby maker.

### **6.2. Vytvoření makra [P]**

Žák:

• vytvoří makro pomocí tlačítka Záznam makra.

### **6.3. Použití makra [P]**

- popíše jednotlivé možnosti spuštění makra,
- spustí makro ze seznamu maker,
- spustí makro klávesovou zkratkou,
- přiřadí makro do panelu Rychlé spuštění,

• přiřadí makro k tlačítku na listě.

## **7. Seznam vybraných funkcí dle kategorií**

Žák:

- vysvětlí princip vybraných funkcí,
- aplikuje vybrané funkce v konkrétních případech.

### **7.1. Funkce data a času**

Žák:

- vysvětlí princip vybraných funkcí z kategorie funkcí data a času,
- aplikuje vybrané funkce z kategorie funkcí data a času v konkrétních případech.

## **7.2. Matematické funkce**

Žák:

- vysvětlí princip vybraných matematických funkcí,
- aplikuje vybrané matematické funkce v konkrétních případech.

### **7.3. Statistické funkce**

Žák:

- vysvětlí princip vybraných statistických funkcí,
- aplikuje vybrané statistické funkce v konkrétních případech.

### **7.4. Vyhledávací funkce**

- vysvětlí princip vybraných vyhledávacích funkcí,
- aplikuje vybrané vyhledávací funkce v konkrétních případech.

### **7.5. Funkce pro práci s textem**

Žák:

- vysvětlí princip vybraných funkcí pro práci s textem,
- aplikuje vybrané funkce pro práci s textem v konkrétních případech.

## **7.6. Logické funkce**

Žák:

- vysvětlí princip vybraných logických funkcí,
- aplikuje vybrané logické funkce v konkrétních případech.

# 4.4 ZNÁMÉ PROBLÉMY

Tvorbu kurzu doprovázela řada problémů, z nichž některé se podařily vyřešit, jiné nikoli. Popis těchto problémů a možnosti jejich eliminace nastiňují následující odstavce.

## **4.4.1 NEFUNKČNÍ TLAČÍTKA V ZÁHLAVÍ KURZU**

Otevřeme-li libovolný studijní článek, objeví se v záhlaví okna odkazy pro zobrazení obsahu kurzu, pro přechod mezi jednotlivými studijními články, pro přechod na jinou variantu kurzu a pro zobrazení nápovědy. Tyto odkazy jsou ovšem bohužel nefunkční.

Pro zobrazení obsahu kurzu, přechod na jinou variantu či na jiný studijní článek musíme použít tlačítko "Zpět" v našem internetovém prohlížeči, pomocí kterého se dostaneme zpět na stránku s obsahem kurzu či na volbu varianty.

# **4.4.2 PŘEHRÁVÁNÍ ANIMACÍ**

Pro přehrávání animací v kurzu je nutné mít nainstalovanou nejnovější verzi internetového prohlížeče a nejnovější verzi programu Adobe Flash Player (viz Softwarové požadavky). i přes splnění těchto podmínek se však někdy stane, že se animace při přehrávání roztáhne na šířku větší než je část okna sloužící právě pro zobrazení animací. Přehrávanou animaci pak nevidíme celou, vidíme pouze její část. Kromě toho se u takto chybně přehrávaných animací nezobrazí spodní pás s tlačítky pro pauzu, přehrávání, zastavení či posun videa.

Nastane-li při přehrávání animací tento problém, je nutné jej vyřešit spouštěním animací pomocí lupy. Nad každou animací (i nad každým obrázkem) se zobrazuje ikona lupy. Kliknutím na tuto ikonu u příslušné animace ji zobrazíme v novém okně, ve kterém bude pouze tato animace zarovnaná na střed stránky. Zde lze každá animace bez problémů přehrát. Po zhlédnutí animace pak toto okno zavřeme a můžeme opět pokračovat ve studiu tam, kde jsme přestali.

# **5 OVĚŘENÍ KURZU**

Řekli jsme, že jednou z možností využití kurzu je jeho použití pro sjednocení znalostí a dovedností žáků na střední škole, kteří přišli z různých základních škol a tudíž mají rozdílné vstupní znalosti a dovednosti. Přesně na těchto žácích jsme vytvořený kurz ověřili.

# 5.1 POSTUP OVĚŘOVÁNÍ KURZU

Prostřednictvím několika příkladů jsme ověřovali především to, zda žáci za pomoci kurzu dosáhnou stanovených cílů. Následující tabulka uvádí tematické zaměření jednotlivých příkladů, které žáci během ověřování kurzu vypracovávali. Konkrétní zadání těchto příkladů najdeme v příloze č. 16.

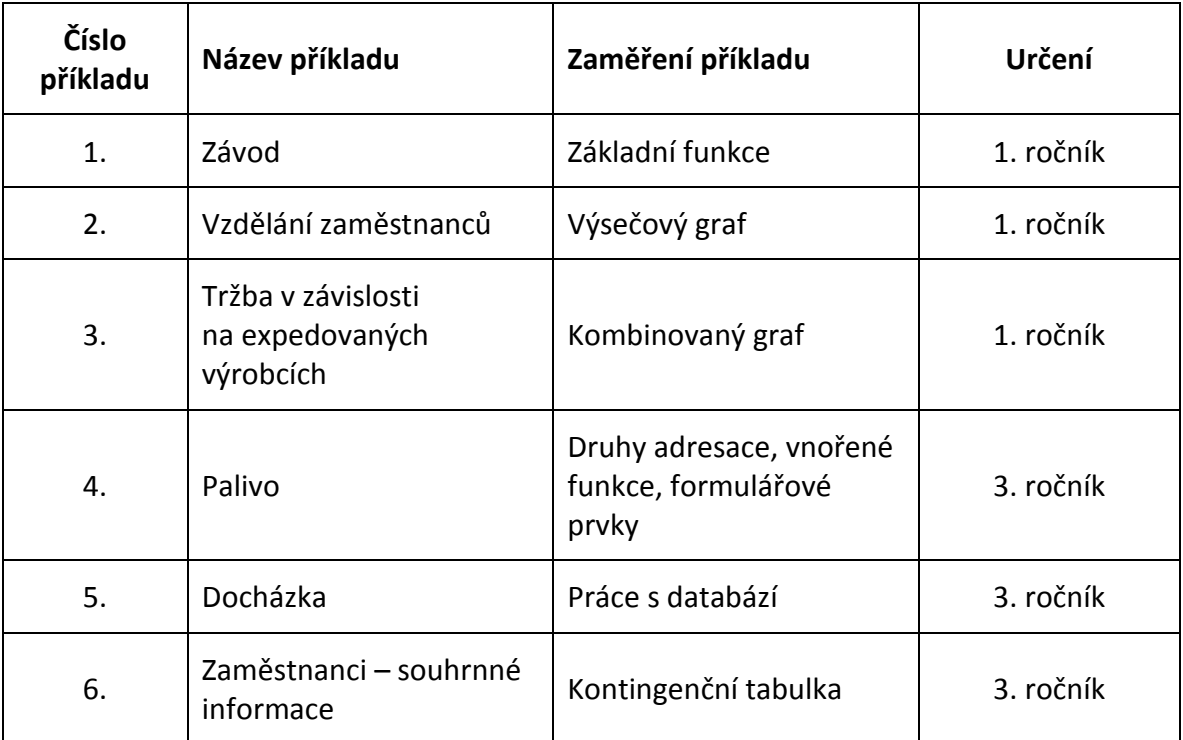

Tabulka 4 - Tematické zaměření příkladů

Kurz byl ověřován na žácích 1. a 3. ročníku střední odborné školy, konkrétně Vyšší odborné školy, Obchodní akademie a Střední zdravotnické školy v Domažlicích. Žákům byly nejprve předloženy k vypracování pro ně určené příklady – u žáků 1. ročníku to byly příklady č. 1, 2 a 3, u žáků 3. ročníku pak příklady 4, 5 a 6. Následně jim byl na dobu 1 měsíce poskytnut vytvořený e-kurz s tím, že žáci 1. ročníku dostali za úkol nastudovat část pro začátečníky, žáci 3. ročníku pak část pro středně pokročilé. Po ukončení tohoto

5 OVĚŘENÍ KURZU

studia vypracovali žáci opět ty samé příklady, jako před započetím studia kurzu – žáci 1. ročníku příklady 1, 2 a 3, žáci 3. ročníku příklady 4, 5 a 6.

Ihned po vypracování druhé série příkladů byl ještě všem zapojeným žákům elektronickou formou poskytnut dotazník, ve kterém měli možnost e-kurz zhodnotit a navrhnout případné úpravy. Celé znění dotazníku nalezneme v příloze č. 18.

Po všech těchto úkonech následovalo vyhodnocení příkladů vypracovaných před i po studiu kurzu, jejich porovnání a zjištění, zda toto studium dovedlo žáky ke zlepšení v oblasti práce s tabulkovým kalkulátorem. Následně jsme vyhodnotili odpovědi, které dotazovaní žáci zaznamenali do dotazníku.

## 5.2 VYHODNOCENÍ VYPRACOVANÝCH PŘÍKLADŮ

Výsledky vypracovaných příkladů byly zaznamenány do bodových tabulek, viz příloha č. 17. Pro každý příklad jsme vytvořili jednu tabulku, tudíž těchto tabulek vzniklo celkem 12 (6 příkladů a každý byl vypracováván dvakrát). Z těchto tabulek můžeme vyčíst:

- maximální počet bodů, které bylo možné získat za každý úkol v rámci daného příkladu,
- počet bodů každého žáka za jednotlivé úkoly v daném příkladu,
- celkový počet bodů každého žáka v daném příkladu,
- celkový počet bodů všech žáků za jednotlivé úkoly v daném příkladu,
- celkový počet bodů všech žáků v daném příkladu,
- maximální celkový počet bodů za daný úkol,
- maximální celkový počet bodů za celý příklad,
- procentuální úspěšnost vypracování jednotlivých úkolů v rámci daného příkladu,
- celkovou procentuální úspěšnost vypracování daného příkladu.

Z důvodu anonymizování výsledků jsou žáci 1. ročníku v těchto tabulkách vedeni jako skupina a a žáci 3. ročníku jako skupina B. Jednotliví žáci zde nejsou uváděni pod svým příjmením, ale jsou očíslováni (např. žák a-06 je 6. žák ze skupiny a). Veškeré bodové tabulky nalezneme v příloze.

Následující tabulky shrnují výše zmíněné podrobné tabulky a ukazují procentuální úspěšnost vypracování jednotlivých příkladů před studiem a po studiu e-kurzu u obou skupin.

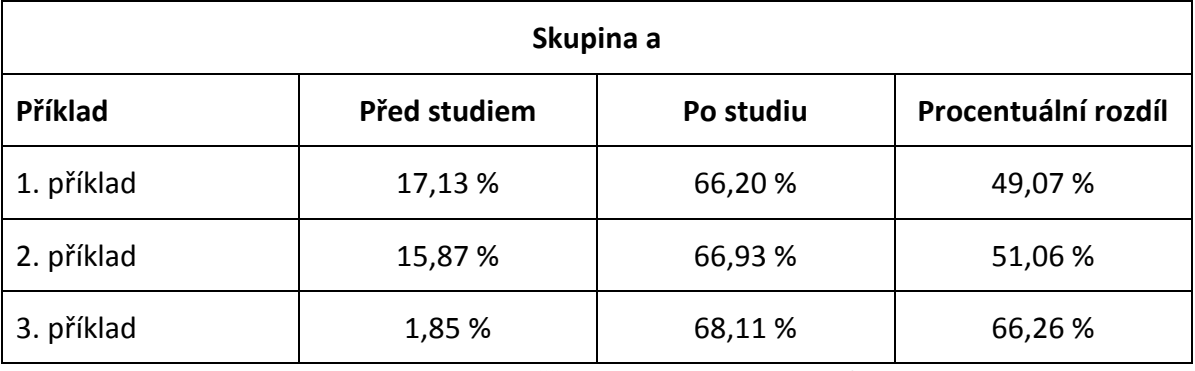

Tabulka 5 - Procentuální úspěšnost vypracování příkladů - skupina A

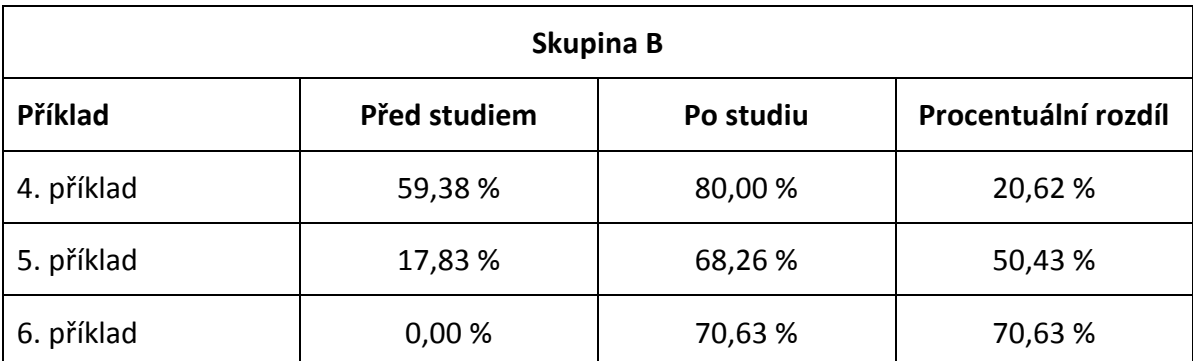

Tabulka 6 - Procentuální úspěšnost vypracování příkladů - skupina B

Pro větší názornost se ještě podívejme na grafy vytvořené právě z těchto hodnot. Grafy znázorňují procentuální úspěšnost vypracování příkladů před studiem a po studiu e-kurzu, opět pro každou skupinu zvlášť.

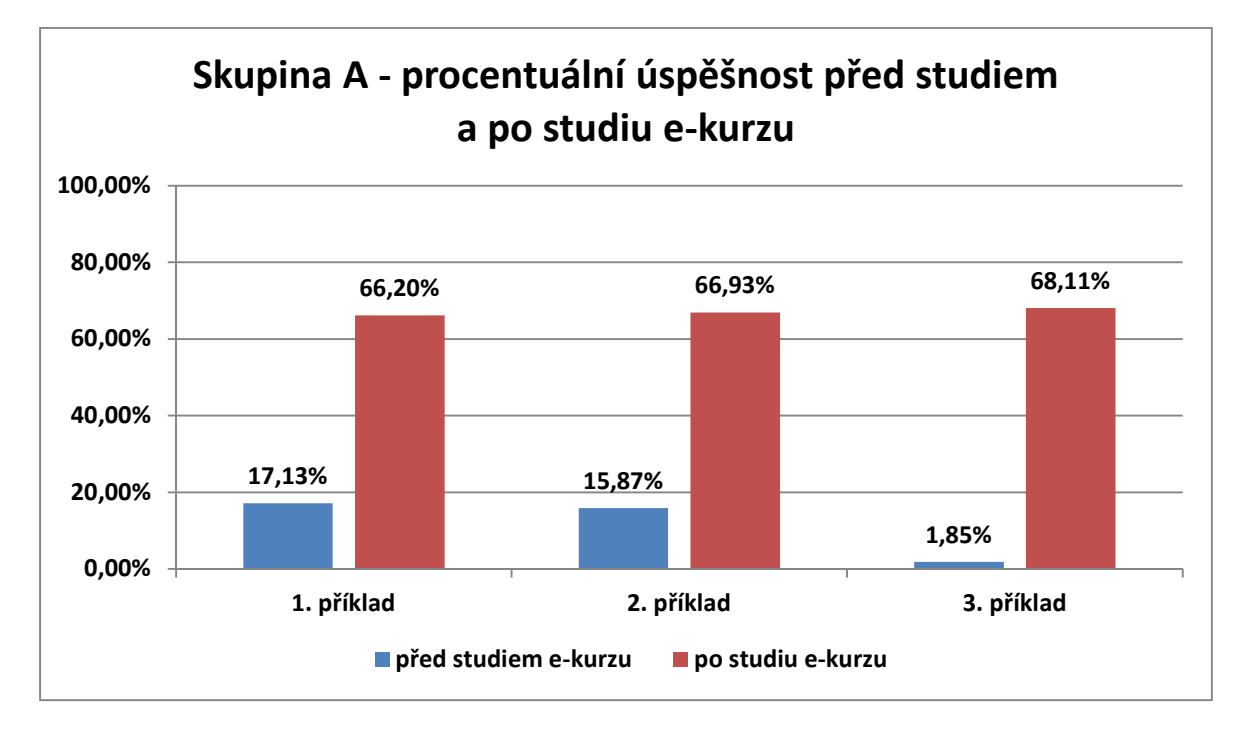

Graf 1 - Procentuální úspěšnost vypracování příkladů - skupina A

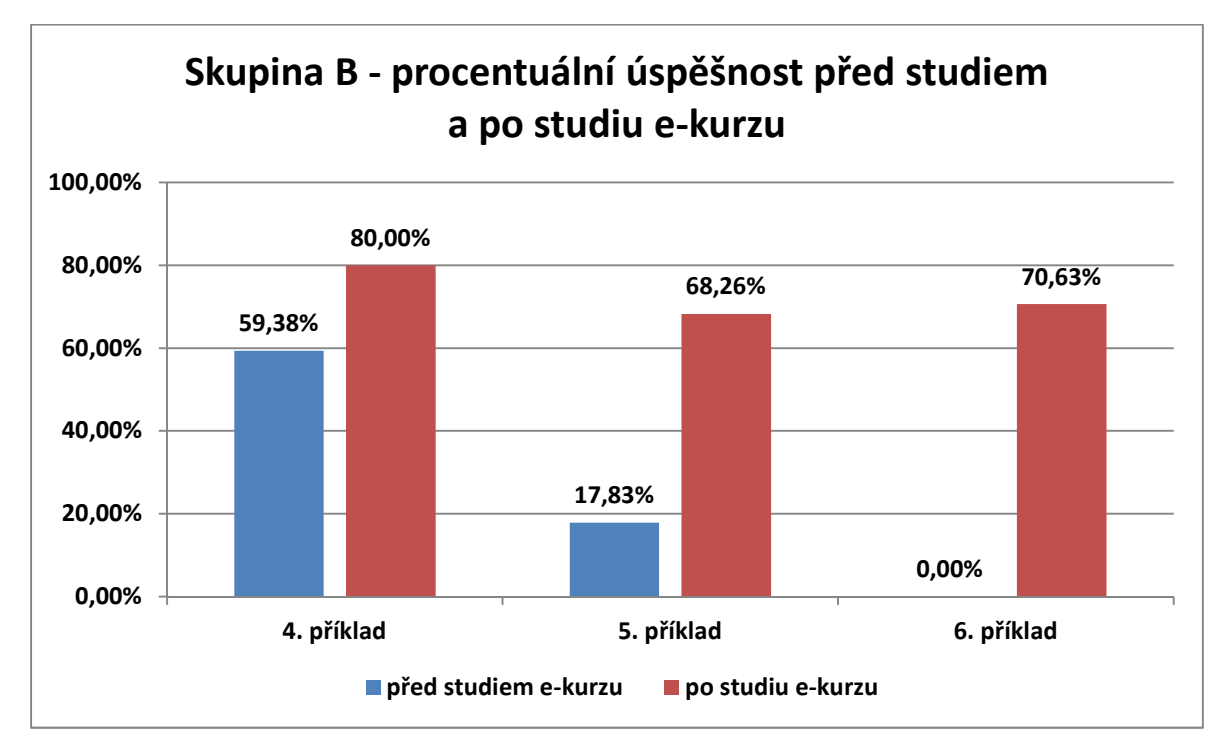

#### Graf 2 - Procentuální úspěšnost vypracování příkladů - skupina B

Podívejme se nyní ještě na grafy, které znázorňují procentuální nárůst úspěšnosti mezi příklady vypracovanými před studiem a po studiu e-kurzu, tedy rozdíl mezi těmito dvěma úspěšnostmi. Grafy jsou opět dva, pro každou skupinu jeden.

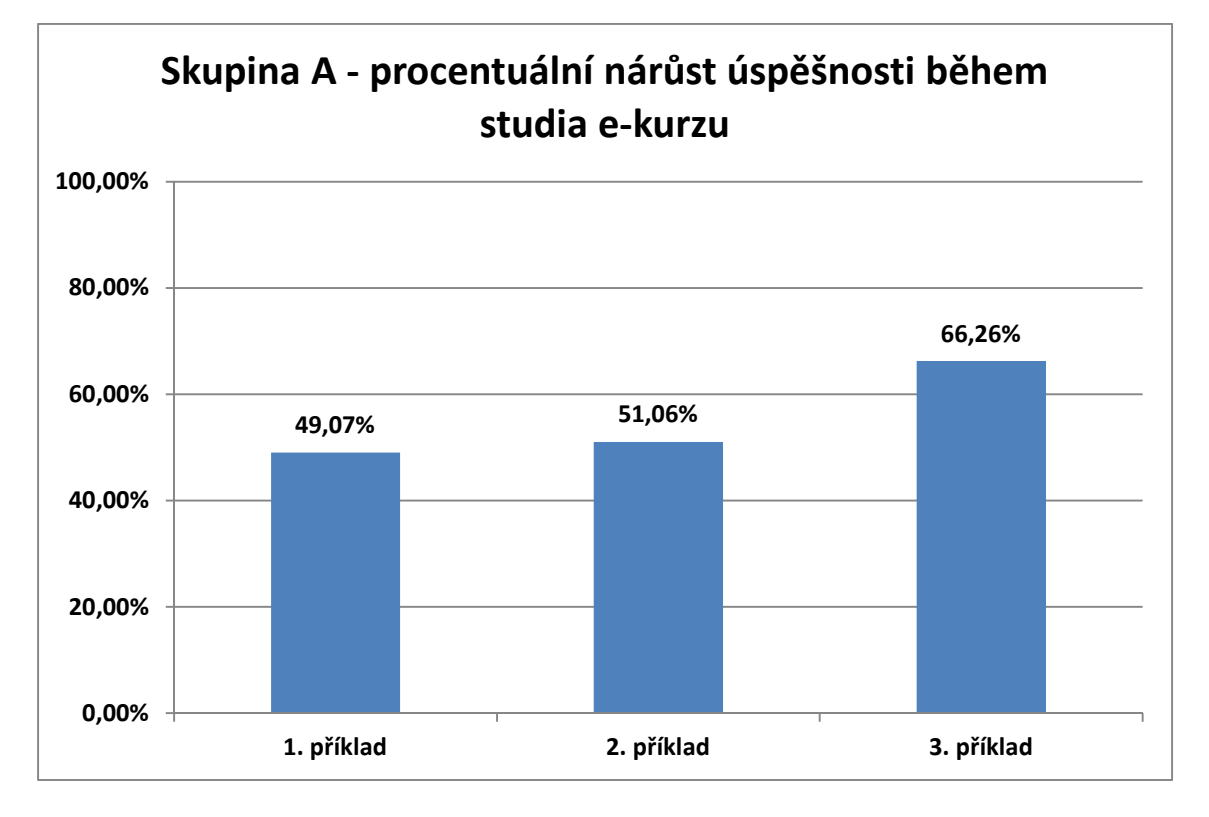

**20,62% 50,43% 70,63% 0,00% 20,00% 40,00% 60,00% 80,00% 100,00% 4. příklad 5. příklad 6. příklad Skupina B - procentuální nárůst úspěšnosti během studia e-kurzu**

Graf 3 - Procentuální nárůst úspěšnosti během studia e-kurzu - skupina A

#### Graf 4 - Procentuální nárůst úspěšnosti během studia e-kurzu - skupina B

Z výše uvedených tabulek a grafů je patrné, že během studia kurzu nastal u žáků poměrně značný nárůst procentuální úspěšnosti v řešení příkladů. Nárůst se většinou pohybuje okolo 50 % (u některých příkladů i více), což je poměrně vysoké číslo, zvláště uvědomímeli si, že do ověřování byli zahrnuti také žáci, kteří se, jak je vidět z bodových tabulek, do studia příliš nezapojili. Nižší procentuální nárůst zaznamenáváme pouze u příkladu č. 4, což je ovšem způsobeno tím, že žáci danou látku poměrně dobře ovládali již před začátkem studia kurzu, nárůst v průběhu studia tedy nebyl tak znatelný.

Z výsledků vypracovaných příkladů tedy můžeme soudit, že je možné pomocí e-kurzu dosáhnout stanovených cílů. Můžeme tedy říci, že e-kurz je funkční, validní a splňuje předem stanovené cíle.

#### 5.3 VYHODNOCENÍ DOTAZNÍKOVÉHO ŠETŘENÍ

Důležitá je samozřejmě také zpětná vazba od studujících, proto jsme vytvořili dotazník, který jsme nechali vyplnit všechny zapojené žáky. Kompletní dotazník nalezneme v příloze č. 18.

V tomto dotazníku měli žáci možnost zhodnotit e-kurz, který studovali, uvést jeho silné a slabé stránky, popř. navrhnout úpravy. Dotazník obsahoval celkem 17 uzavřených otázek, které museli žáci povinně vyplnit. V těchto otázkách měli možnost vyjádřit se ke kurzu obecně, ke studijním článkům, k podpůrným obrázkům a animacím, k příkladům na procvičení a k závěrečným příkladům, které sloužily právě k ověření funkčnosti kurzu. Na závěr měli žáci možnost zhodnotit kurz vlastními slovy.

Tabulku s odpověďmi žáků nalezneme v příloze č. 19. Jelikož je tato tabulka poměrně obsáhlá a vyhodnocení dotazníkového šetření pouze z ní by asi bylo dosti náročné, vytvořili jsme z odpovědí na každou otázku graf, ze kterého můžeme odpovědi rychle vyčíst. Tyto grafy vytvořené z odpovědí na jednotlivé otázky nalezneme v příloze č. 20.

Žáci měli na většinu otázek odpovídat pomocí bodového hodnocení stejného jako ve škole, známka 1 byla tedy nejlepší, známka 5 naopak nejhorší. Podívámeli se na výsledné grafy, zjistíme, že žáci byli s kurzem poměrně spokojeni a to ve všech ohledech, jelikož většina odpovědí se pohybuje okolo známek 1 nebo 2, což je velmi uspokojivé. Známkou 3 hodnotilo poměrně malé množství žáků, známky 4 a 5 byly použity pouze ojediněle.

U otázek z části obecného hodnocení kurzu si můžeme všimnout mírně zhoršeného hodnocení u otázek týkajících se vzhledu a funkčnosti, dále pak u otázky zaměřené

na uspořádání jednotlivých kapitol. Je možné, že nižší známky u funkčnosti kurzu jsou způsobeny nemožností přehrávat animace v základním okně, které je k tomu určené a nutností tyto animace přehrávat pomocí lupy. Ani tak ale není z hlediska funkčnosti, stejně tak z hlediska vzhledu a uspořádání kapitol kurz hodnocen nijak špatně, známky se v průměru pohybují okolo 2.

Z celkového počtu 47 žáků jich 30 odpovědělo, že předpokládaná doba studia uvedená u jednotlivých článků odpovídala skutečné době studia, 9 žáků odpovědělo, že studovalo podstatně méně času, než bylo uvedeno a 8 žáků naopak podstatně více času. i s tímto hodnocením můžeme být spokojeni, jelikož předpokládaná doba studia je pouze orientační, skutečná doba je velice individuální a závisí na mnoha okolnostech u jednotlivých žáků. Nelze tedy předpokládat, že by každý studiem strávil stejné množství času. Navíc, jak si můžeme všimnout z vyhodnocení vypracovaných příkladů, se někteří žáci do studia prakticky nezapojili. Ti pak určitě strávili studiem méně času než čas uvedený v předpokládané době studia.

Studijní články podpůrné obrázky a animace a příklady byly hodnoceny velice dobře, většinou známkou 1.

V otázce, ve které mohli žáci uvést, co jim na kurzu vadilo, se většinou žádné výtky neobjevovaly. Osmi zapojeným žákům vadily příliš dlouhé studijní články, čtyřem žákům malé množství příkladů na procvičení, většině žáků však na kurzu dle jejich odpovědí nevadilo nic.

Žáci se také mohli vyjádřit k tomu, co by na kurzu změnili. Většina žáků, celkem 23, by na kurzu neměnila nic. Osm žáků by zestručnilo studijní články, 6 žáků by přidalo více příkladů na procvičení a 5 žáků by přidalo více kapitol tak, aby se kurz stal komplexnější a popisoval práci v tabulkovém kalkulátoru více do hloubky.

V závěru dotazníku měli žáci možnost se jakkoli vlastními slovy vyjádřit ke kurzu. Mohli kurz vlastními slovy zhodnotit, uvést své názory, připomínky či podněty a nápady na vylepšení kurzu. Tuto možnost bohužel většina žáků nevyužila, vyjádřilo se jich pouze 6. Všech těchto 6 žáků bylo ale dle svých odpovědí s kurzem spokojeno, což je samozřejmě potěšující.

52

# 5.4 CELKOVÝ VÝSLEDEK OVĚŘENÍ KURZU

Na základě vypracování závěrečných příkladů, respektive na základě porovnání rozdílu ve výsledcích vypracovaných příkladů před studiem a po studiu kurzu můžeme říci, že kurz žákům pomohl získat potřebné znalosti a dovednosti týkající se práce s tabulkovým kalkulátorem. Výsledky dotazníkového šetření nám tuto skutečnost pouze potvrzují, jelikož žáci byli dle odpovědí s kurzem z velké části spokojeni. Na základě těchto skutečností můžeme tedy říci, že kurz naplnil předem stanovené cíle a že může být užitečný jako pomůcka při výuce práce v tabulkových kalkulátorech na základních i středních školách.

# **ZÁVĚR**

Práce si kladla za úkol vytvořit elektronický výukový materiál, který bude sloužit jako pomůcka pro výuku práce v tabulkových kalkulátorech na základních a středních školách, zejména pak v mimořádných situacích, které mohou při výuce nastat.

Tyto mimořádné situace jsme nejprve v úvodu uvedli a popsali. Následně jsme analyzovali rámcový vzdělávací program a vybrané školní vzdělávací programy, abychom zjistili konkrétní vzdělávací obsah tematické oblasti práce s tabulkovými kalkulátory. Pro velké množství základních škol jsme hodnotili pouze vybrané školní vzdělávací programy ze škol sídlících v Plzeňském kraji. Tyto vzdělávací programy jsme do analýzy vybírali podle předem stanovených kritérií. Na základě výsledků této analýzy jsme stanovili obsah, strukturu a vzdělávací cíle elektronického výukového materiálu, který jsme následně vytvořili a představili.

Poslední úkol této práce spočíval v praktickém ověření kurzu na žácích. Kurz byl ověřen na žácích střední školy. Na základě výsledků tohoto ověření můžeme říci, že kurz naplňuje předem stanovené cíle a tudíž je možné jej použít jako pomůcku při výuce práce v tabulkových kalkulátorech na základních a středních školách.

### **RESUMÉ**

The aim of the thesis was to create electronic teaching materials which can be used as a teaching aid for work in spreadsheets at elementary and secondary schools, especially in extraordinary situations, which can occur during lessons.

The first part of the thesis gives a description of such situations. Further on, the thesis brings a survey of the school educational program framework as well as of chosen school educational programs to define specific educational content of the discipline of spreadsheet work. Based on the results of this analysis, we have defined the content, the structure, and the educational aims of the electronic teaching material which we then created and introduced.

Finally, we tested the educational materials with secondary school students. Following the results, we can claim that the course meets the given goals. Therefore, it can be used as a teaching aid for work with spreadsheets at elementary and secondary schools.

### **SEZNAM LITERATURY**

- 1. Plzeňský kraj. *Seznam škol a školských zařízení.* [Online] 5. Březen 2014. [Citace: 27. Březen 2014.] http://www.plzensky-kraj.cz/cs/clanek/seznam-skol-a-skolskychzarizeni.
- 2. BARILLA, Jiří. *Microsoft Excel 2013: podrobná uživatelská příručka*. 1. vyd. Brno: Computer Press, 2013, 496 s. ISBN 978-80-251-4114-4.
- 3. KRÁL, Mojmír. *Excel 2013:snadno a rychle*. Praha: Grada, 2013. ISBN 978-80-247- 4726-2.
- 4. PECINOVSKÝ, Josef. *Microsoft Office 2013: podrobná uživatelská příručka*. 1. vyd. Brno: Computer Press, 2013, 496 s. ISBN 978-80-251-4102-1.
- 5. KOVÁŘOVÁ, Libuše. *Informatika pro základní školy*. Vyd. 2. Kralice na Hané: Computer Media, 2009, 3 sv. (88, 88, 88 s.). ISBN 978-80-7402-017-93.

# **SEZNAM OBRÁZKŮ**

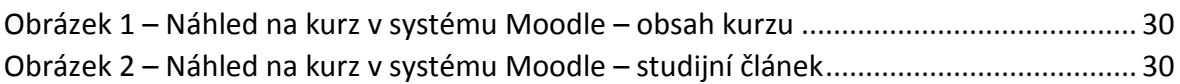

# **SEZNAM TABULEK**

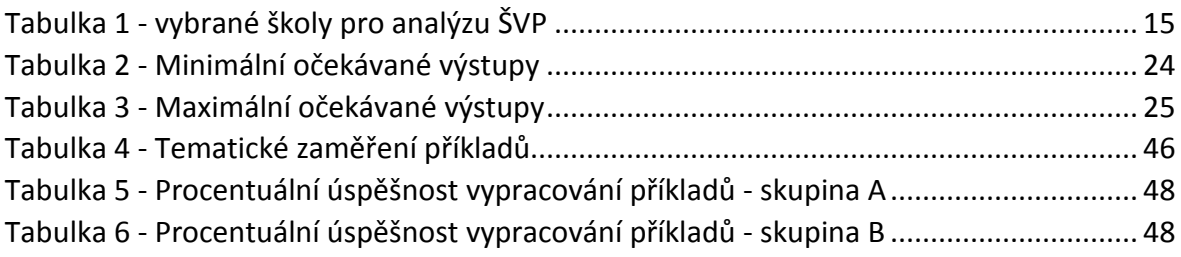

# **SEZNAM GRAFŮ**

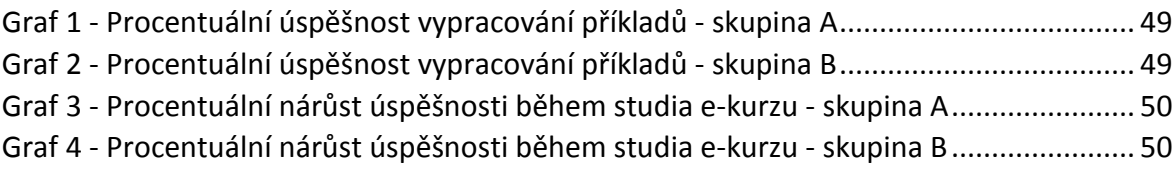

# **PŘÍLOHY**

- Příloha č. 1 15: Očekávané výstupy a učivo týkající se tabulkových kalkulátorů na vybraných školách.
- Příloha č. 16: Zadání příkladů pro ověření kurzu.
- Příloha č. 17: Bodové tabulky jednotlivých příkladů.
- Příloha č. 18: Dotazník poskytnutý žákům zapojeným do ověřování kurzu.
- Příloha č. 19 Výsledky dotazníkového šetření tabulka.
- Příloha č. 20 Výsledky dotazníkového šetření grafy.

# **10. ZÁKLADNÍ ŠKOLA PLZEŇ, NÁM. MÍRU 6, PŘÍSPĚVKOVÁ ORGANIZACE**

### **Očekávané výstupy:**

- vytvoří, uloží, pojmenuje dokument;
- vytvoří tabulku a zformátuje ji;
- formátuje buňky;
- nastaví formát čísel;
- používá seznamy a vyplňování řad;
- používá podmíněné formátování a filtry;
- vkládá vzorce a upravuje je, používá funkce;
- vytvoří graf a volí vhodný typ grafu, upraví ho.

- Seznámení s tabulkovými editory (seznámení, jejich srovnání);
- Základní funkce (spuštění a ukončení, okno programu, nastavení, panely nástrojů);
- Sešity (přehled, správa). Úprava listu (formáty, zarovnání, přejmenování, kopie, přesun, odstranění, vkládání);
- Práce s buňkou vkládání textových a číselných údajů. Formát buňky. Výška řádku, šířka sloupce. Zalomení textu v buňce, sloučení buněk;
- Práce s tabulkou (zadávání dat, úprava a vyplňování buněk);
- Práce s grafem, grafické objekty (vytvoření grafu, typy, popisky, formátování grafu);
- Seznamy. Vyplňování řad. Řazení dat, formátování buněk. Filtry;
- Funkce a vzorce. Vkládání jednoduchých vzorců;
- Tisk (spuštění tisku, nastavení tiskárny, záhlaví a zápatí, náhled, oblast tisku);
- Práce s více listy a tabulkami najednou a jejich vzájemné propojení;
- Export vytvořeného dokumentu do pdf formátu.

# **26. ZÁKLADNÍ ŠKOLA PLZEŇ, SKUPOVA 22, PŘÍSPĚVKOVÁ ORGANIZACE**

# **Očekávané výstupy:**

• ovládá práci s textovými a grafickými editory i tabulkovými editory a využívá vhodných aplikací

- formátování textu, tabulky a ohraničení, odrážky a číslování
- práce v tabulkovém editoru-buňka, tvorba tabulky, jednoduché vzorce, grafy, export tabulek

### Příloha č. 3

# **ZÁKLADNÍ ŠKOLA A MATEŘSKÁ ŠKOLA KOLINEC, PŘÍSPĚVKOVÁ ORGANIZACE**

### **Očekávané výstupy:**

- Orientuje se v excelovském okně, sešitě apod.
- Dokáže vytvořit tabulku, naplnit ji daty a upravit její vzhled.
- S daty pomocí vzorců dokáže provádět jednoduché početní operace.
- Na základě tabulky dokáže vytvořit graf a upravit jeho vzhled.
- Graf i tabulku dokáže vložit do Wordu.

- k čemu jsou tabulkové procesory
- pojmy: sešit, list, řada, sloupec, buňka
- pohyb mezi sešity, mezi listy, na listu
- označení řady, sloupce, buněk
- zadávání údajů
- vytvoření tabulky, vzhled tabulky Formát Buňky (formát čísla, písmo, zarovnání, ohraničení, stínování)
- vložení řady, sloupce, buněk, sloučení buněk, rozdělení buněk
- jednoduché vzorce (součet, rozdíl, násobení, dělení), složitější vzorce, vzorce ve vzorcích, vzorce v rámci více listů a sešitů
- pojem: graf, vytvoření grafu, úprava vzhledu a vlastností grafu
- grafika v Excelu, Calcu
- pokročilejší práce: seřazování dat, filtry, řady, ověření zamknutí, podmíněné formátování, kontingenční tabulka, import a export dat, formuláře
- tisk a předtisková příprava: náhled, lupa, tisk, okraje, vzhled stránky, okraje, záhlaví a zápatí, oblast tisku
- nastavení Excelu, Calcu
- vložení tabulky a grafu do Wordu, Writeru

# **ZÁKLADNÍ ŠKOLA POBĚŽOVICE, OKRES DOMAŽLICE**

## **Očekávané výstupy:**

- vytvoří a upraví tabulky s využitím součtů, průměru, řazení v tabulkovém editoru
- založí a upraví jednoduchou databázi

- základní pojmy
- editace dat v buňce, formát buňky
- přesun, kopie
- řádek, sloupec vložit, odstranit, formát
- uspořádání dat
- jednoduché vzorce
- přenos tabulky do textového editoru
- graf

### Příloha č. 5

# **ZÁKLADNÍ ŠKOLA A MATEŘSKÁ ŠKOLA ŽINKOVY, PŘÍSPĚVKOVÁ ORGANIZACE**

### **Očekávané výstupy:**

- orientuje se v Excelovém okně, sešitě apod.
- dokáže vytvořit tabulku, naplnit je daty a upravit její vzhled
- s daty pomocí vzorců dokáže provádět jednoduché početní operace
- na základě tabulky dokáže vytvořit graf a upravit jeho vzhled
- graf i tabulku dokáže vložit do Wordu

- k čemu jsou tabulkové procesory
- pojmy: sešit, list, řada, sloupec, buňka
- pohyb mezi sešity, mezi listy, na listu
- označení řady, sloupce, buněk
- zadávání údajů
- vzhled tabulky formát buňky (formát čísla, písmo, zarovnání, ohraničení, stínování)
- vložení řady, sloupce, buněk, sloučení buněk, rozdělení buněk
- jednoduché vzorce (součet, rozdíl, násobení, dělení)
- pojem: graf, vytvoření, grafu, úprava vzhledu a vlastnosti grafu
- vložení tabulky a grafu do Wordu

# **ZÁKLADNÍ ŠKOLA HORŠOVSKÝ TÝN, OKRES DOMAŽLICE, PŘÍSPĚVKOVÁ ORGANIZACE**

# **Očekávané výstupy:**

- seznamují se s prací s tabulkami a využitím aplikace
- umí pohybovat kurzorem po hlavní ploše
- umí zapisovat data a upravovat tabulku
- umí formátovat tabulku
- seznamují se s druhy funkcí a jejich použitím
- umí tvorbu grafů
- seznamují se s dalšími vyspělými možnostmi programu (kontingenční tabulka a graf)

#### **Učivo:**

• tabulkový kalkulátor

# **ZÁKLADNÍ ŠKOLA A MATEŘSKÁ ŠKOLA MĚSTO TOUŠKOV, PŘÍSPĚVKOVÁ ORGANIZACE**

# **Očekávané výstupy:**

• ovládá práci s textovými a grafickými editory a je seznámen se základy tabulkového editoru

### **Učivo:**

• Práce s MS Word, MS Excel, MS Outlook

# **ZÁKLADNÍ ŠKOLA A MATEŘSKÁ ŠKOLA ŽINKOVY, PŘÍSPĚVKOVÁ ORGANIZACE**

# 6. ROČNÍK

### **Očekávané výstupy:**

- ovládá práci s textovými a grafickými editory i tabulkovými editory a využívá vhodných aplikací
- dokáže vytvořit tabulku, graficky ji upravovat, používá základní funkce a vytvoří jednoduché grafy
- ve vytvořeném textovém a tabulkovém dokumentu používá správná stylistická a estetická pravidla

#### **Učivo:**

- MS Excel
- MS Excel, MS Word

# 7. ROČNÍK

#### **Očekávané výstupy:**

• v tabulkovém editoru dokáže vytvořit tabulku, upravit její vzhled, používá základní funkce tabulkového editoru

#### **Učivo:**

• MS Excel

# 8. ROČNÍK

### **Očekávané výstupy:**

- v tabulkovém editoru dokáže vytvořit tabulku, naplnit ji číselnými i slovními údaji a upravit její vzhled
- pomocí vzorců dokáže provádět s daty jednoduché operace, dokáže vytvořit graf, tabulku a graf dokáže vložit do textového editoru

#### **Učivo:**

• MS Excel, základní funkce
### 9. ROČNÍK

### **Očekávané výstupy:**

- v tabulkovém editoru dokáže vytvořit tabulku, naplnit ji číselnými i slovními údaji a upravit její vzhled
- s daty dokáže pomocí vzorců provádět jednoduché operace
- dokáže vytvořit k daným údajům graf, který zvládá upravit a změnit

### **Učivo:**

• MS Excel, základní funkce

### Příloha č. 9

### **ZÁKLADNÍ ŠKOLA ROKYCANY, ULICE MÍRU 64, PŘÍSPĚVKOVÁ ORGANIZACE**

### 6. ROČNÍK

### **Učivo:**

• textový editor

### 7. ROČNÍK

### **Učivo:**

- MS Excel
- tabulkový editor
- vytváření tabulek
- porovnávání dat
- jednoduché vzorce

### 8. ROČNÍK

### **Učivo:**

- MS Excel
- tabulkový editor
- vytváření tabulek
- porovnávání dat
- jednoduché vzorce

# 9. ROČNÍK

### **Učivo:**

• MS Excel

### Příloha č. 10

# **ZÁKLADNÍ ŠKOLA KLATOVY, ČAPKOVA UL.126**

### 6. ROČNÍK

### **Očekávané výstupy:**

• ovládá práci s textovým, grafickým i tabulkovým editorem

### POVINNĚ VOLITELNÝ PŘEDMĚT (7. - 9. ROČNÍK)

- Vzorce, vkládání obrázků.
- Filtry.
- Formuláře a makra.
- Graf.
- Ukládání a tisk.
- Vytváření webových stránek.
- Popis vytváření, ladění a přesun na web.
- Formuláře, dotazníky.
- Uspořádání dat a zpracování ve vzorcích.
- Propojení listů, makra.
- Filtry, řazení a souhrny.
- Internet v excelu, grafická úprava.

# **ZÁKLADNÍ ŠKOLA A MATEŘSKÁ ŠKOLA ŠVIHOV, OKRES KLATOVY, PŘÍSPĚVKOVÁ ORGANIZACE**

### **Očekávané výstupy:**

- vytvoří, vyplní a upraví vzhled tabulky
- pomocí vzorců dokáže provádět jednoduché operace
- vytvoří graf z hodnot v tabulce
- vloží tabulku a graf do textového editoru

### **Učivo:**

- struktura tabulek
- formátování
- adresování buněk
- vzorce
- funkce a jejich použití
- práce s listy
- grafy
- tiskové výstupy

# **ZÁKLADNÍ ŠKOLA ZBIROH, OKRES ROKYCANY, PŘÍSPĚVKOVÁ ORGANIZACE**

### **Očekávané výstupy:**

- zná základní pojmy
- umí pracovat s tabulkou a grafem
- zvládne propojení Wordu a Excelu
- umí tisknout tabulky

### **Učivo:**

• tabulkový procesor Excel

### **ZÁKLADNÍ ŠKOLA STŘÍBRO, GAGARINOVA 1039, PŘÍSPĚVKOVÁ ORGANIZACE**

### 6. ROČNÍK

### **Očekávané výstupy:**

• Ovládá základnějším způsobem tabulkový procesor MS Excel jako nástroj na pořizování dat (tvorba tabulek, typy obsahu buněk).

### **Učivo:**

• Používá tabulkového procesoru (MS Excel) formou praktických cvičení s rostoucí náročností a přihlédnutím k elementárním základům informatiky.

### 7. ROČNÍK

### **Očekávané výstupy:**

• Schopnost nejzákladnější práce s MS Excel.

### **Učivo:**

• Vysvětlení funkce tabulkového procesoru a "poradí si" s programem MS Excel (nebo podobným), případně zopakování již nabytých znalostí z předchozích ročníků.

### 8. ROČNÍK

### **Očekávané výstupy:**

• Dokáže prakticky ovládat součásti balíku kancelářského software s ohledem na rozvíjení předchozích teoretických nebo elementárních poznatků - MS Excel.

### **Učivo:**

• Formou praktických cvičení, postupného zařazování dalších prvků (matematické výrazy, odkazy, agregované výpočty), formátování a využití grafických možností dosáhnout maximálně možné zručnosti v ovládání prostředí. K přílišné abstrakci bez programování maker v prostředí VBA a kontingenčních tabulek.

Příloha č. 13

### 9. ROČNÍK

### **Očekávané výstupy:**

• Prezentace informací.

### **Učivo:**

• S využitím předchozích znalostí a studia příprava dokumentů MS Wordu a MS Excelu pro prezentaci – práce s dokumenty (obsah, rozdělení na malé části, grafické zpracování, tvorba grafů, formátování textu).

### **ZÁKLADNÍ ŠKOLA CHOTĚŠOV, OKRES PLZEŇ-JIH, PŘÍSPĚVKOVÁ ORGANIZACE**

### **Očekávané výstupy:**

• zpracovává a prezentuje výsledky své práce s využitím pokročilých funkcí tabulkového kalkulátoru

### **Učivo:**

- funkce a oblasti využití
- absolutní a relativní adresy buněk
- editace, plnění a formát buněk
- vzorce a funkce
- tvorba grafů
- podmíněné formátování
- řazení dat, filtry
- export a import dat

### **ZÁKLADNÍ ŠKOLA PLANÁ, PŘÍSPĚVKOVÁ ORGANIZACE**

### **Očekávané výstupy:**

- vytvoří a upraví tabulky s využitím součtů, průměrů, řazení v tabulkovém editoru (např.: Excel)
- statistické tabulky doplní o grafickou prezentaci dat
- vytvoří tabulky a grafy Excel
- vytvoří textový dokument s přihlédnutím k typografii a estetice Word
- vytvoří prezentaci PowerPoint

**Učivo:** 

- Tabulky a grafy tabulka (matematické, statistické, prezentační), buňka (číslo, text, výraz, funkce), relativní a absolutní odkaz (plnění buněk), formát buňky (zarovnání, písmo, barva podkladu, formát čísel), grafy (prvky a oblasti grafu, typy grafů), seznamy (řazení, filtrování) …(např.: MICROSOFT EXCEL)
- Provázání aplikací Word, Excel, PowerPoint

# Souhrnný příklad sloužící k ověření e-kurzu zaměřeného na výuku práce s tabulkovým kalkulátorem

adresa kurzu: http://www.oadomazlice.cz/excel/index.htm

VOŠ, OA a SZŠ Domažlice Miroslav Málek

# **1 ZÁVOD**

### Při řešení tohoto úkolu pracujte s databází na listu "Závod".

- 1. Do sloupce "do 12 minut / nad 12 minut" se bude pomocí vhodně zvolené funkce vypisovat, zda daný závodník zaběhl čas nižší nebo vyšší než 12 minut. Využijte přitom buňku ve statistické tabulce, která udává hraniční čas.
- 2. Statistické tabulky dopočítejte pomocí vhodně zvolených funkcí všechny zbývající hodnoty.

# **2 VZDĚLÁNÍ ZAMĚSTNANCŮ**

### Při řešení tohoto úkolu pracujte s tabulkou na listu "Zaměstnanci - vzdělání".

- 1. Vyplňte tabulku "Vzdělání celkem", ve které zjistěte počty zaměstnanců s daným vzděláním.
- 2. Z této tabulky vytvořte výsečový graf, který bude znázorňovat počty zaměstnanců s daným vzděláním.
- 3. Do grafu vložte nadpis (název grafu) s textem "Vzdělání zaměstnanců".
- 4. Do grafu vložte popisky dat, které budou ukazovat procentuální zastoupení jednotlivých stupňů vzdělání mezi zaměstnanci.
- 5. Graf naformátujte pomocí vhodně zvolených barev. Při formátování také vhodně využijte textury, přechodové výplně, popř. další efekty. Můžete se držet předlohy (viz níže), můžete však zapojit také vlastní fantazii.

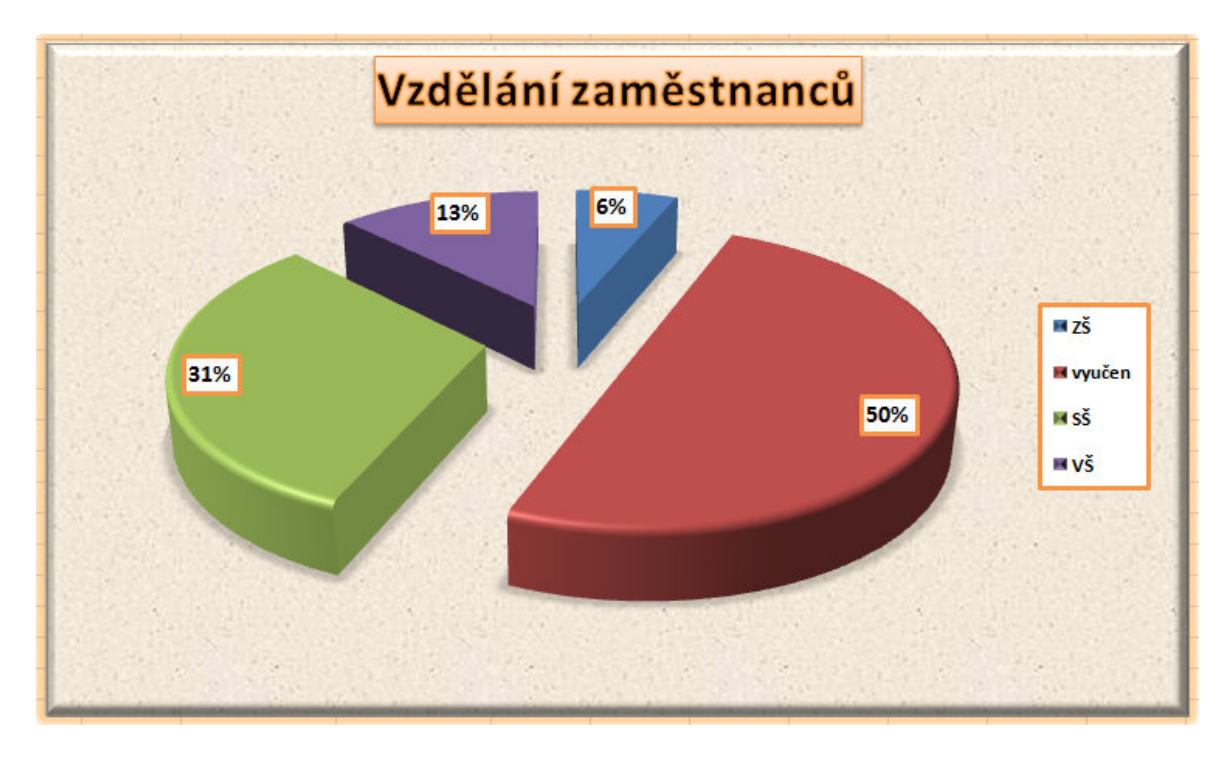

**Obrázek 1 - Náhled výsečového grafu** 

## **3 TRŽBA V ZÁVISLOSTI NA EXPEDOVANÝCH VÝROBCÍCH**

### Při řešení tohoto úkolu pracujte s tabulkou na listu "Tržba".

- 1. Z tabulky vytvořte kombinovaný graf, ve kterém bude sloupcovým typem grafu zobrazen počet expedovaných výrobků za daný měsíc a spojnicovým typem tržba za daný měsíc. Pro sloupce bude sloužit levá (hlavní) osa hodnot, pro spojnici pravá (vedlejší) osa hodnot.
- 2. Do grafu vložte nadpis, který bude stejný jako nadpis tabulky, ze které je graf vytvořen. Nadpis grafu nastavte tak, aby se automaticky upravil, upravíme-li nadpis tabulky.
- 3. Nad jednotlivé sloupce vložte popisky dat, které budou zobrazovat přesné číslo reprezentované danými sloupci.
- 4. Levou (hlavní) osu hodnot nastavte tak, aby její hodnoty začínaly číslem 0 a končily číslem 1200. Hodnoty se budou navyšovat vždy o 100. Pravou (vedlejší) osu hodnot nastavte tak, aby její hodnoty začínaly hodnotou 120 000 Kč a končily hodnotou 190 000 Kč. Hodnoty se budou navyšovat vždy o 10 000 Kč.
- 5. Do spodní části grafu umístěte legendu (viz obrázek níže).
- 6. Graf naformátujte pomocí vhodně zvolených barev. Při formátování také vhodně využijte přechodové výplně. Můžete se držet předlohy (viz níže), můžete však zapojit také vlastní fantazii.

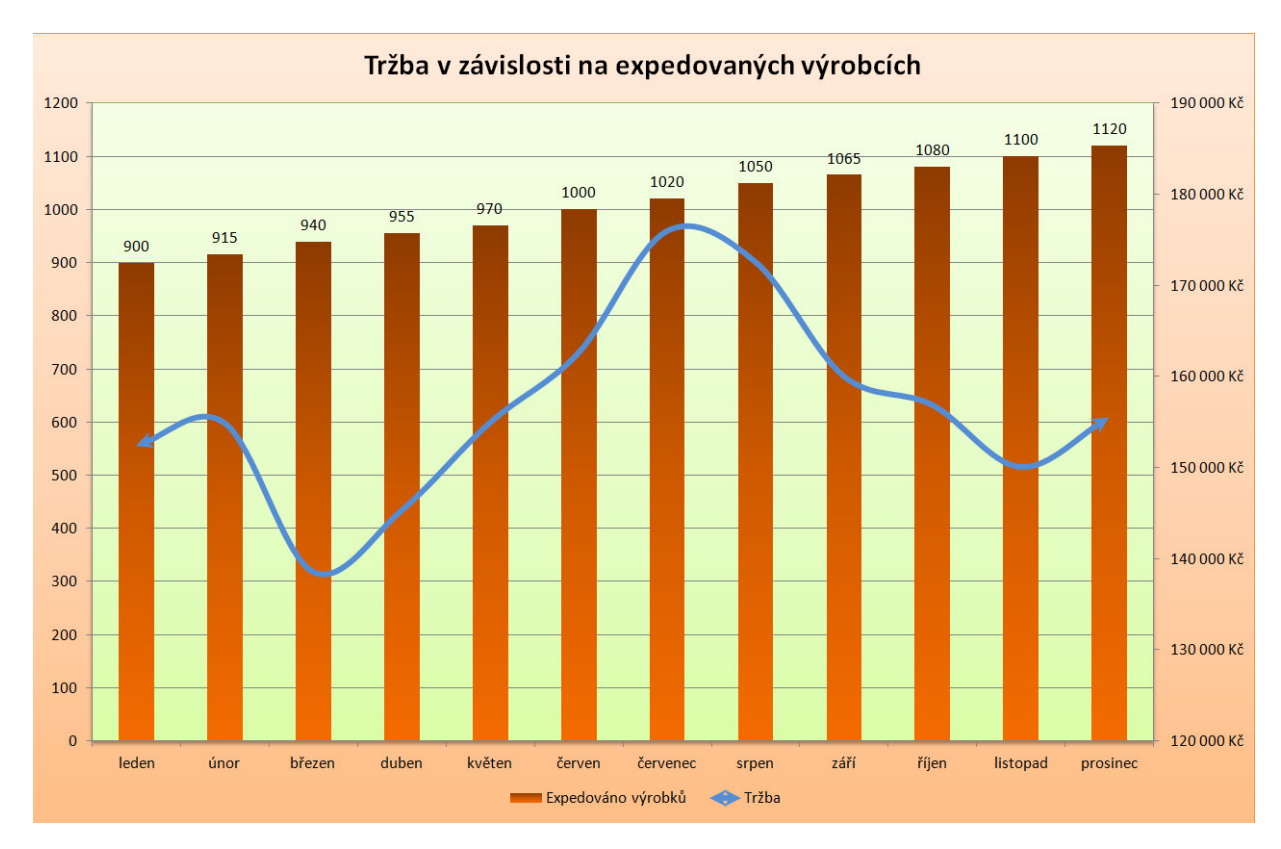

7. Celý graf přesuňte na nový list, na kterém se kromě grafu nebude nacházet nic jiného.

**Obrázek 2 - Náhled kombinovaného grafu** 

# **4 PALIVO**

### Při řešení tohoto úkolu pracujte s tabulkou na listu "Palivo".

- 1. Buňku s výběrem vozu nastavte tak, aby zde bylo možné vybrat z rozevíracího seznamu jedno z těchto vozů:
	- Škoda Fabia,
	- Seat Toledo,
	- Škoda Octavia,
	- Škoda Yeti.

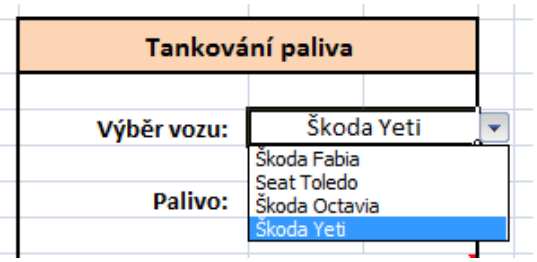

- 2. Vozy Škoda Fabia a Seat Toledo jezdí na benzín, zbylá dvě vozidla na naftu. Buňku s palivem tedy nastavte tak, aby se zde v případě, že bude vybrán jeden z vozů Škoda Fabia nebo Seat Toledo, vyplnilo slovo "Benzín", bude-li vybráno jiné auto, vypíše se zde slovo "Nafta".
- 3. Cena 1 litru benzínu je 37,40 Kč, cena 1 litru nafty je 36,20 Kč. Zařiďte, aby se do buňky s cenou za 1 litr paliva doplnila příslušná cena podle toho, zda bude zvoleno benzinové či naftové auto.
- 4. Všechny buňky s denní spotřebou paliva nastavte tak, aby se zde za číselnou hodnotou zobrazoval znak "I.", který bude informovat, že se jedná o hodnotu uvedenou v litrech.
- 5. Buňky s celkovou cenou paliva za jednotlivé dny nastavte tak, aby se zde tato celková cena počítala na základě denní spotřeby v litrech a ceny za 1 litr daného paliva.
- 6. Všechny buňky s denní spotřebou paliva nastavte tak, aby se po kliknutí do nich objevila hláška "Zadejte spotřebu paliva za den.".

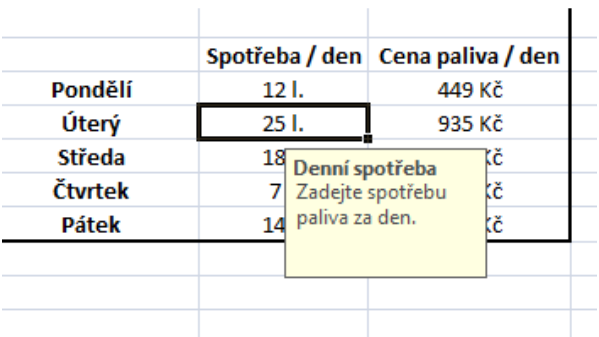

 $\bar{1}$ 

# **5 DOCHÁZKA**

### Při řešení tohoto úkolu pracujte s databází na listu "Docházka".

- 1. Pole "Jméno" a "Příjmení" nastavte tak, aby bylo možné zadat sem pouze text o maximální délce 20 znaků. V případě porušení tohoto pravidla se zobrazí dialogové okno s nápisem "Opravdu jste zadal/a správně své jméno?" a uživatel bude mít možnost vybrat ANO/NE.
- 2. Pole "ve firmě od roku" nastavte tak, aby se zde před každým rokem vypisovalo r. (stejně jako v předloze).
- 3. Pole "Třída" nastavte tak, aby zde Excel automaticky vypisoval platovou třídu zaměstnance v závislosti na jeho platu: méně než 10 000 Kč – 1. třída, 10 000 Kč - 15 000 Kč – 2. třída, 15 000 Kč - 20 000 Kč – 3. třída a nad 20 000 Kč 4. třída.
- 4. Pole "Důchod" nastavte tak, aby zde Excel počítal, kolik let zbývá každému zaměstnanci do důchodu. Při výpočtu berte v úvahu, že do důchodu půjdou všichni v 65 letech. Tento výpočet bude zaokrouhlen tak, aby se zobrazoval bez desetinných míst.
- 5. Pole "Důchod" nastavte tak, aby se červeným tučným písmem zobrazovaly ty roky, kdy zaměstnanci schází do důchodu 10 a méně let. Pokud bude zaměstnanci do důchodu chybět 20 a více let, bude se tato hodnota zobrazovat modře a tučně.
- 6. Pole "Pořadí nástupu do důchodu" nastavte tak, aby zde Excel automaticky počítal pořadí, v jakém budou zaměstnanci nastupovat do důchodu.
- 7. V polích "Přítomen", "Dovolená" a "Nemoc" bude Excel počítat, kolikrát za sledované období byl daný zaměstnanec nemocen, kolik dní měl dovolenou a kolikrát byl v práci. (OK = přítomen, D = dovolená, N = nemoc)
- 8. Zaměstnanci budou v databázi seřazení vzestupně podle příjmení. V případě, že se příjmení bude shodovat, budou v rámci těchto stejných příjmení řazeni podle křestního jména.
- 9. Vytvořte nový list s názvem "Důchod", který bude obsahovat pouze ty zaměstnance, kterým chybí do důchodu 10 a méně let.
- 10. Na listu "Statistika" doplňte (pomocí vhodných funkcí) všechny chybějící údaje.
- 11. Databázi na listu "Docházka" nastavte tak, aby bylo vždy vidět její záhlaví (názvy polí) bez ohledu na to, jaký záznam budu právě prohlížet (budu zobrazovat např. 500. záznam databáze, názvy polí budou přesto stále vidět).
- 12. Databázi na listu "Docházka" nastavte tak, aby se při tisku vešla na jednu stránku na šířku.

# **6 ZAMĚSTNANCI – SOUHRNNÉ INFORMACE**

### Při řešení tohoto úkolu pracujte s databází na listu "Docházka". Kontingenční tabulka bude vypadat **stejně jako KT v předloze (viz níže).**

- 1. Vytvořte nový list s názvem "Kontingenční tabulka". Na ten vložte kontingenční tabulku, kterou vytvoříte z tabulky na listu "Docházka".
- 2. Kontingenční tabulka bude zobrazovat veškeré hodnoty zvlášť pro muže a ženy. V levé části tabulky se tedy budou zobrazovat jednotlivá pohlaví (muž / žena). Vedle nich bude ještě ikona "+", po jejíž rozkliknutí se zobrazí konkrétní příjmení, tedy všichni muži, popř. všechny ženy.
- 3. Prvním údajem, který bude kontingenční tabulka zjišťovat, bude procentuální podíl mužů a žen na celkovém počtu zaměstnanců.
- 4. Dalším údajem, který bude kontingenční tabulka zjišťovat, bude průměrný počet let, který zbývá zaměstnancům do nástupu do důchodu.
- 5. Kontingenční tabulka bude dále zobrazovat celkový počet dní, ve kterých zaměstnanci čerpali dovolenou a celkový počet vyrobených výrobků.
- 6. Kontingenční tabulka bude také počítat prémie. Berte v úvahu, že prémie je 15 Kč za každý zhotovený výrobek.
- 7. Sloupec s prémiemi nastavte tak, aby se hodnoty zobrazily modře a tučně v případě, že bude mít daný zaměstnanec prémie 2 000 Kč a více.

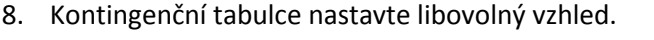

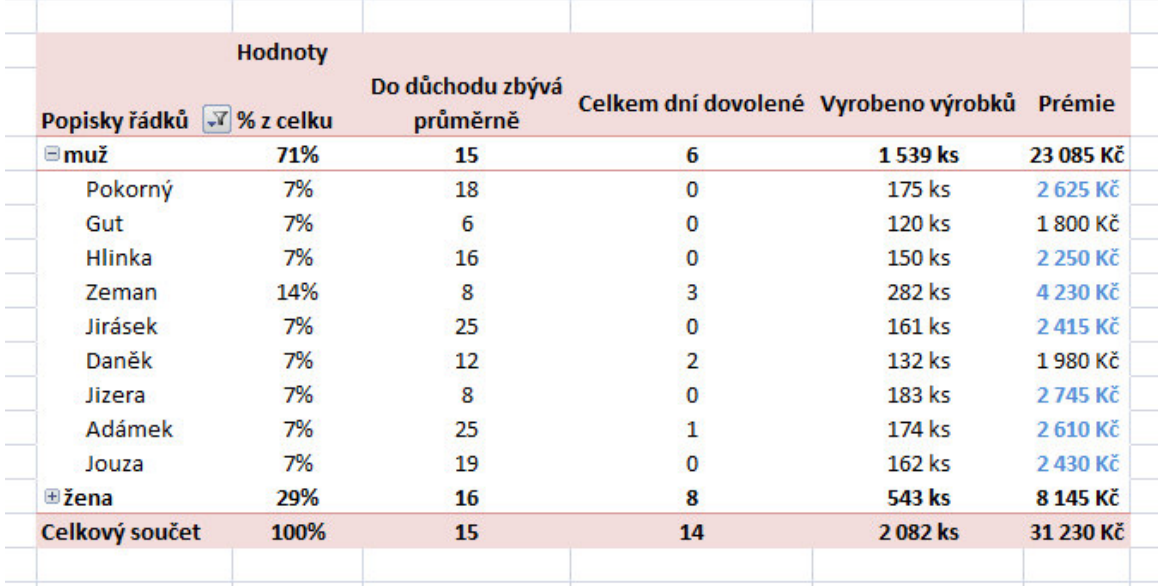

**Obrázek 3 - Náhled kontingenční tabulky** 

### Skupina A Příklad 1 - před studiem e-kurzu

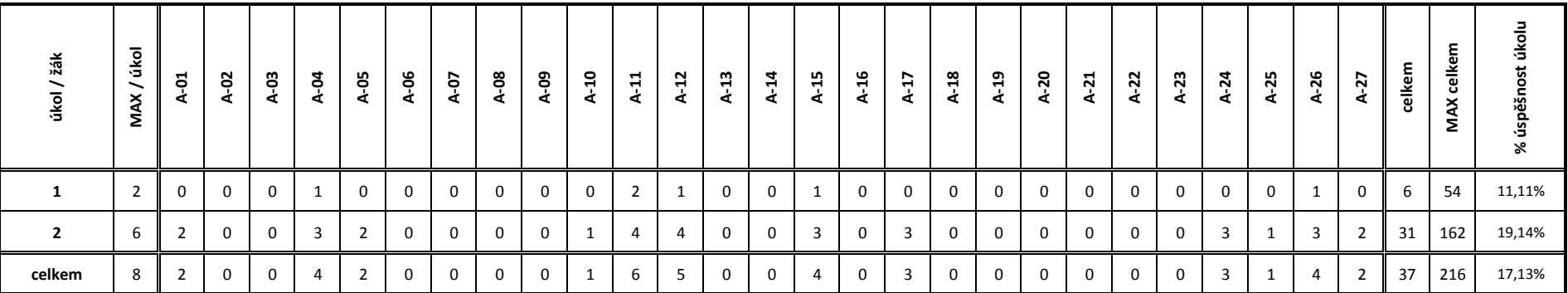

### Skupina A Příklad 1 - po studiu e-kurzu

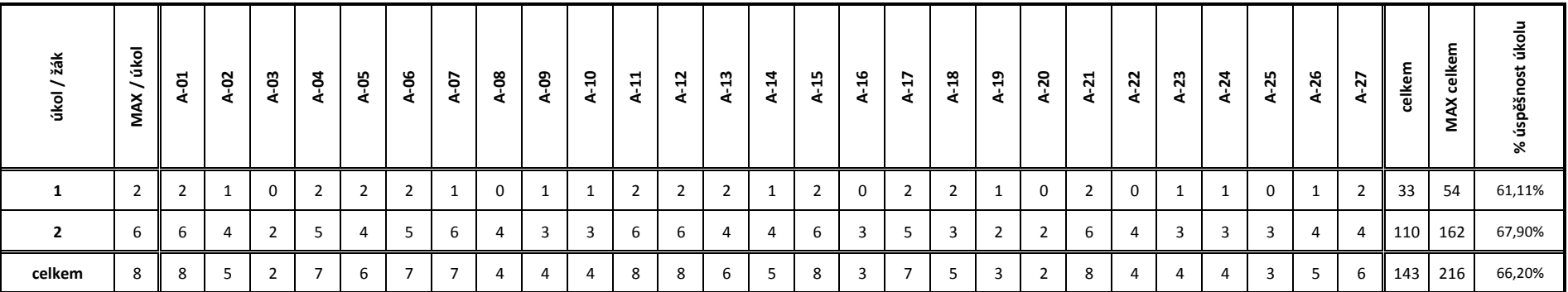

### Skupina A Příklad 2 - před studiem e-kurzu

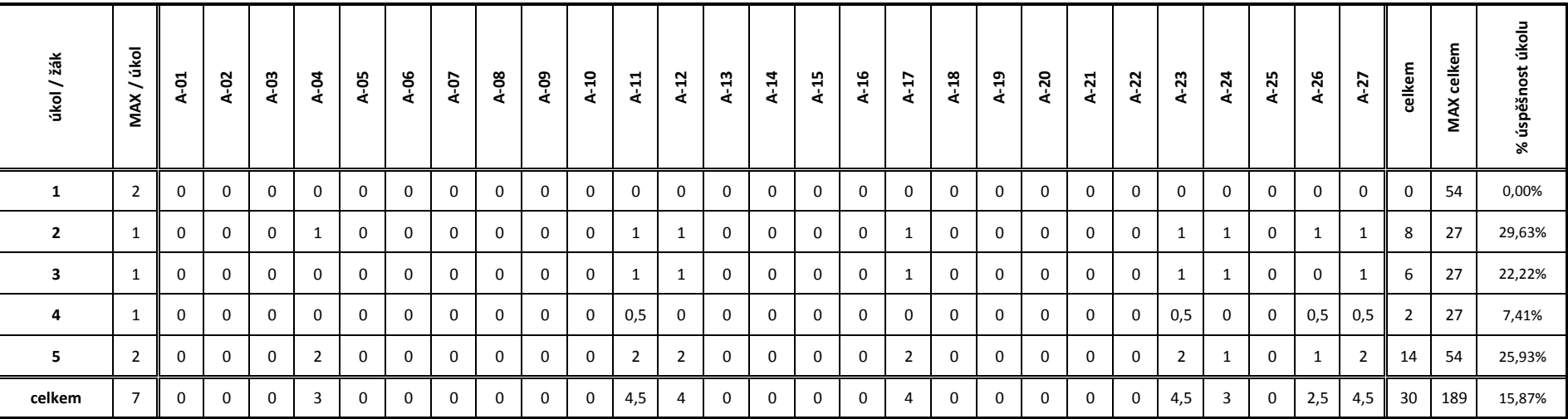

### Skupina A Příklad 2 - po studiu e-kurzu

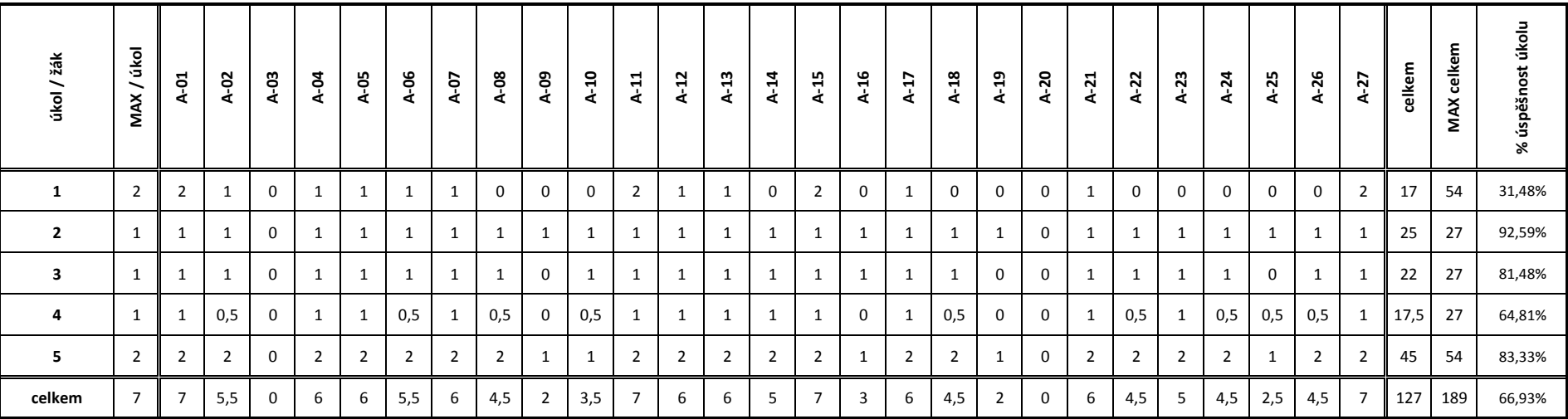

### Skupina A Příklad 3 - před studiem e-kurzu

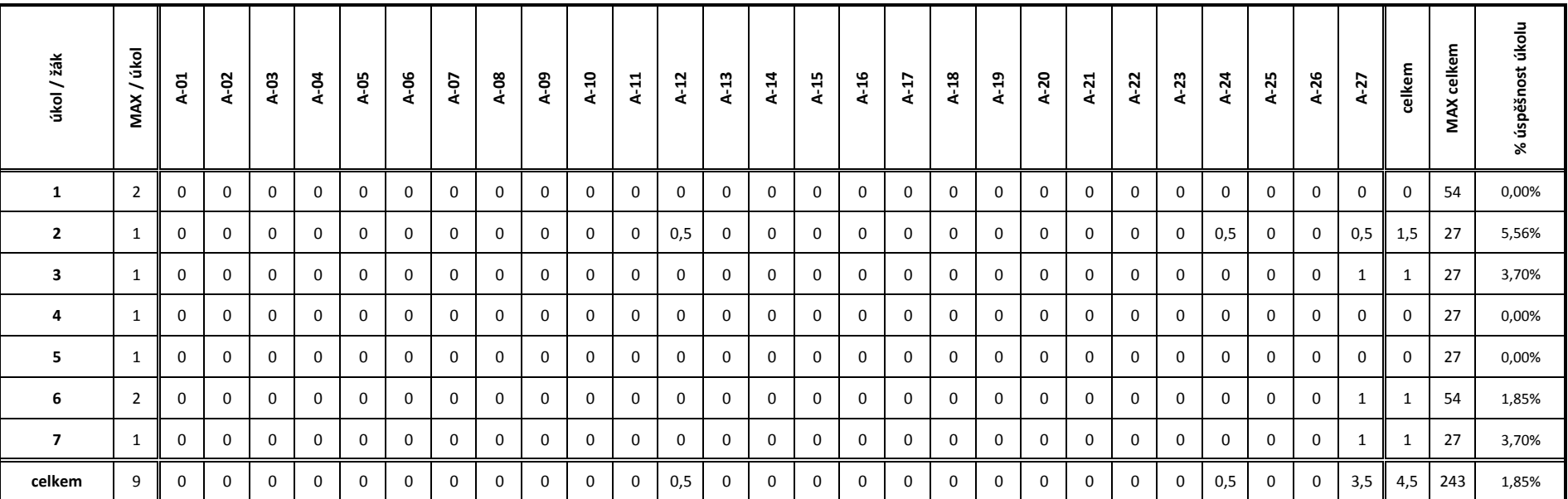

### Skupina A Příklad 3 - po studiu e-kurzu

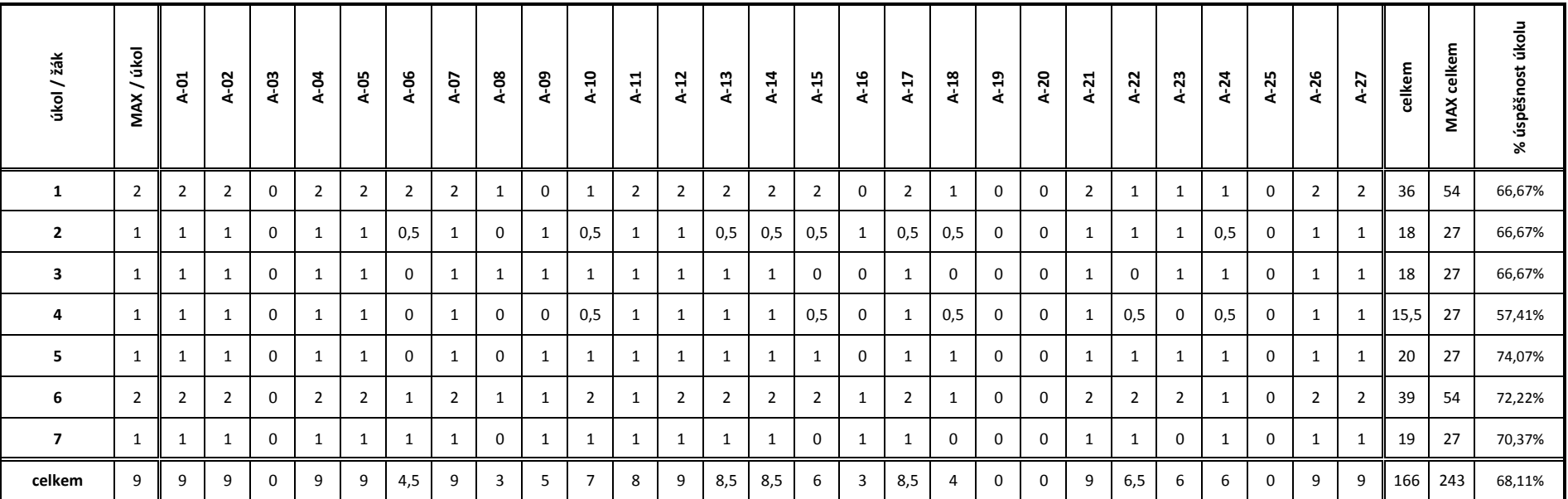

# Skupina B Příklad 4 - před studiem e-kurzu

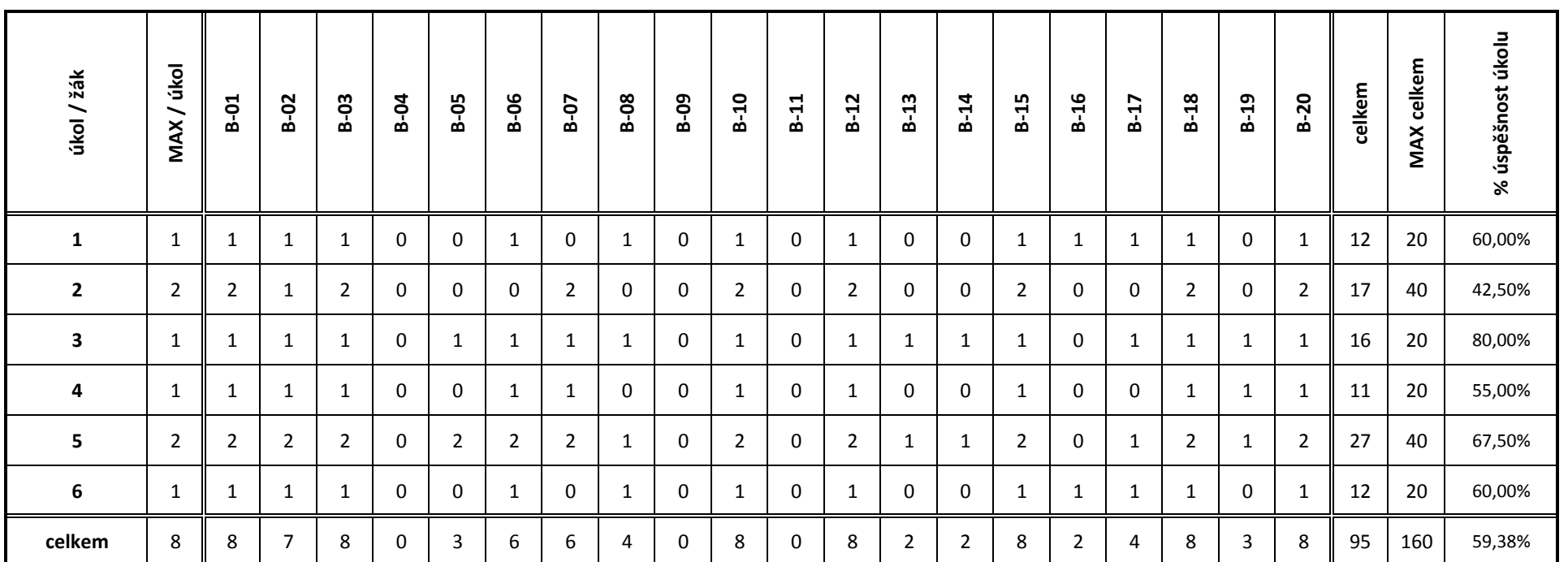

# Skupina B Příklad 4 - po studiu e-kurzu

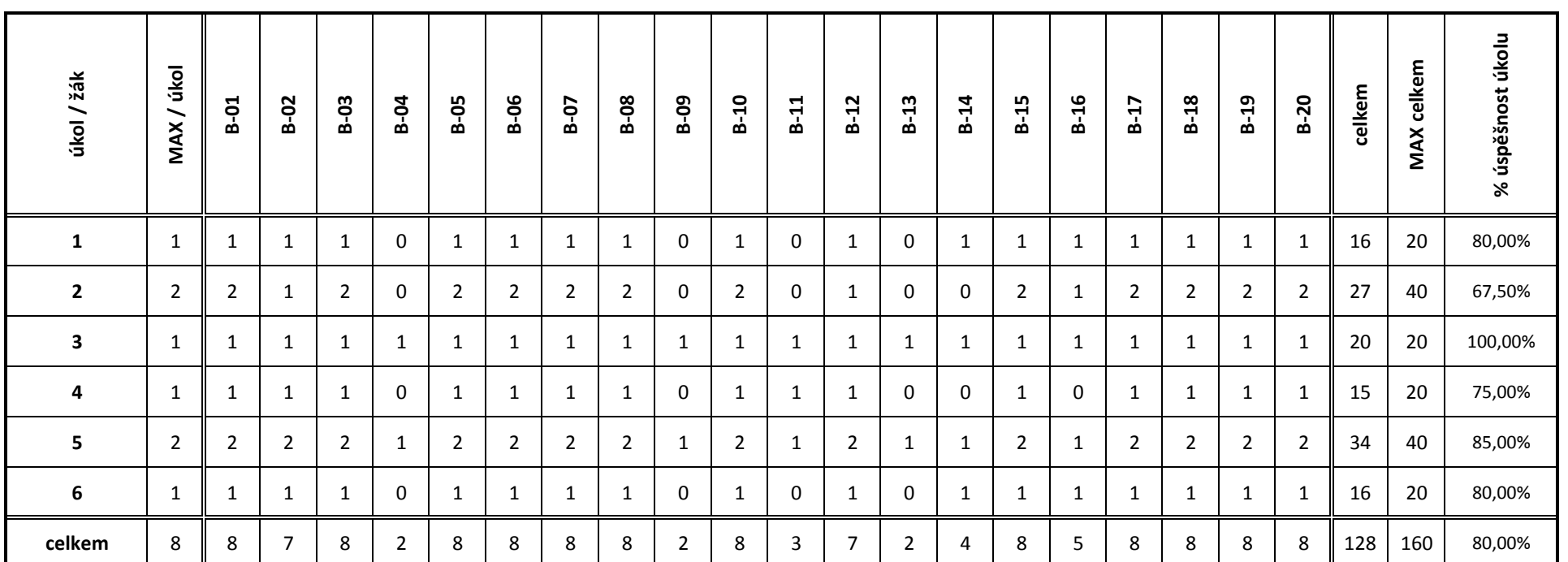

# Skupina B Příklad 5 - před studiem e-kurzu

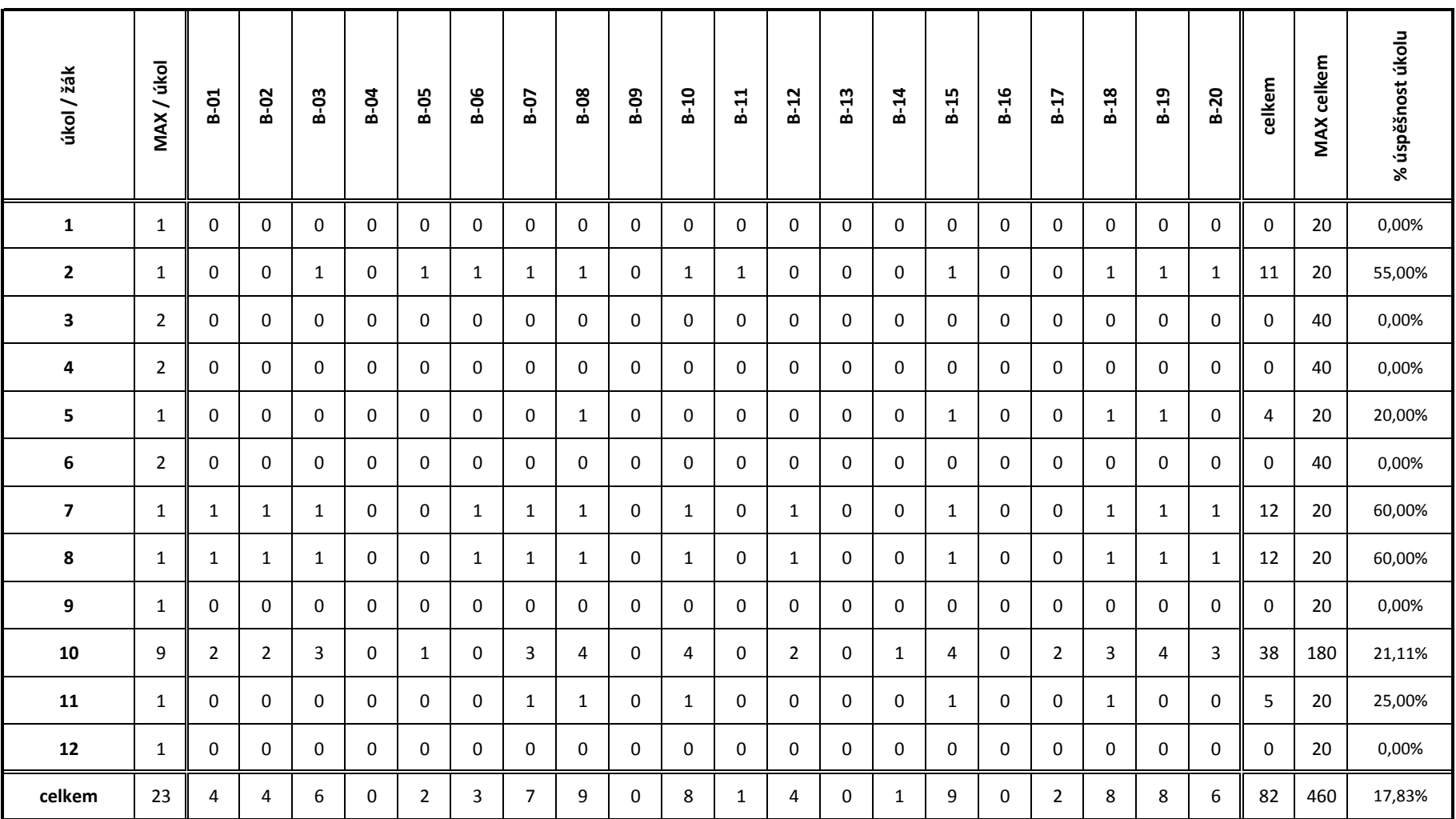

# Skupina B Příklad 5 - po studiu e-kurzu

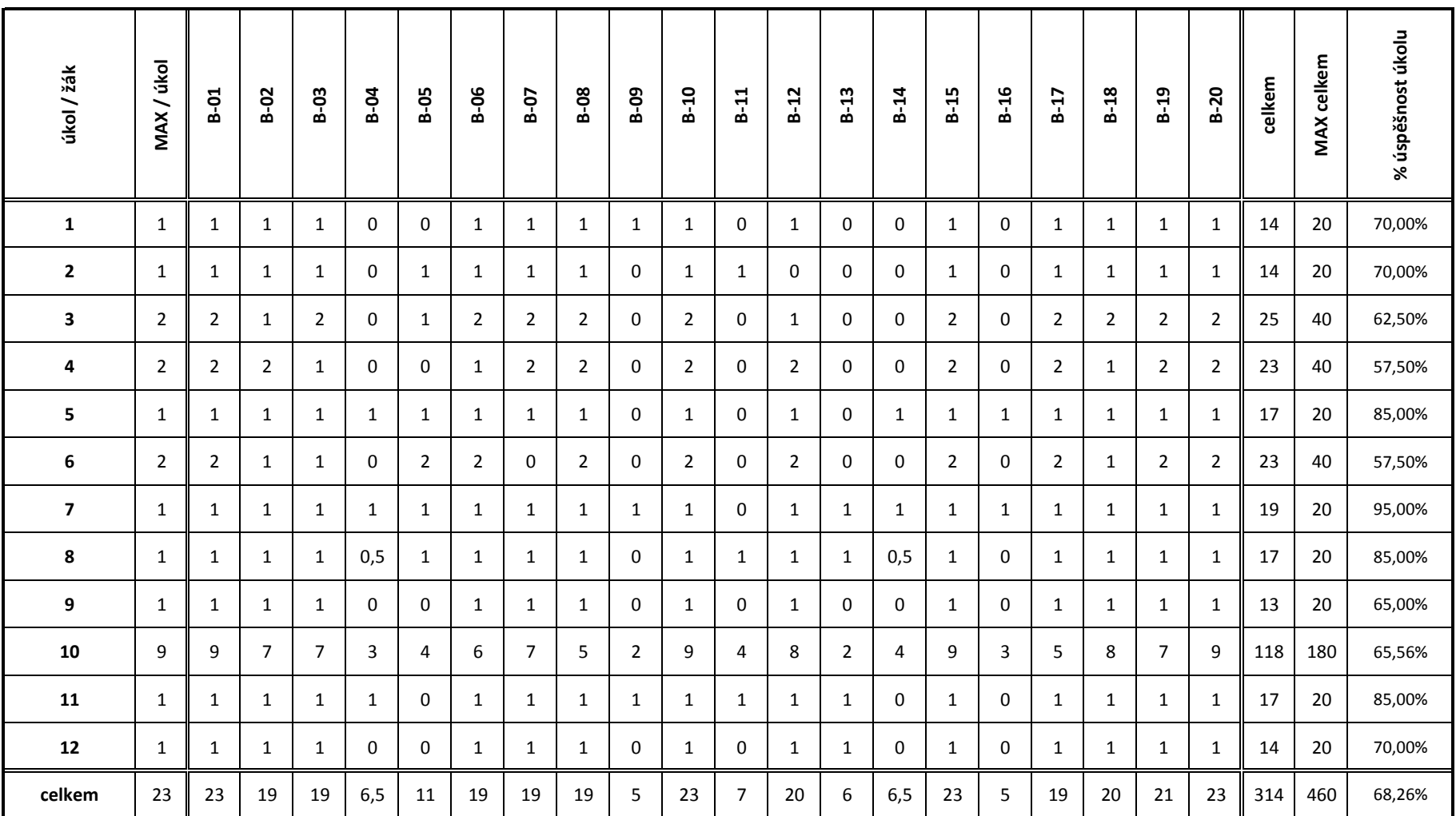

# Skupina B Příklad 6 - před studiem e-kurzu

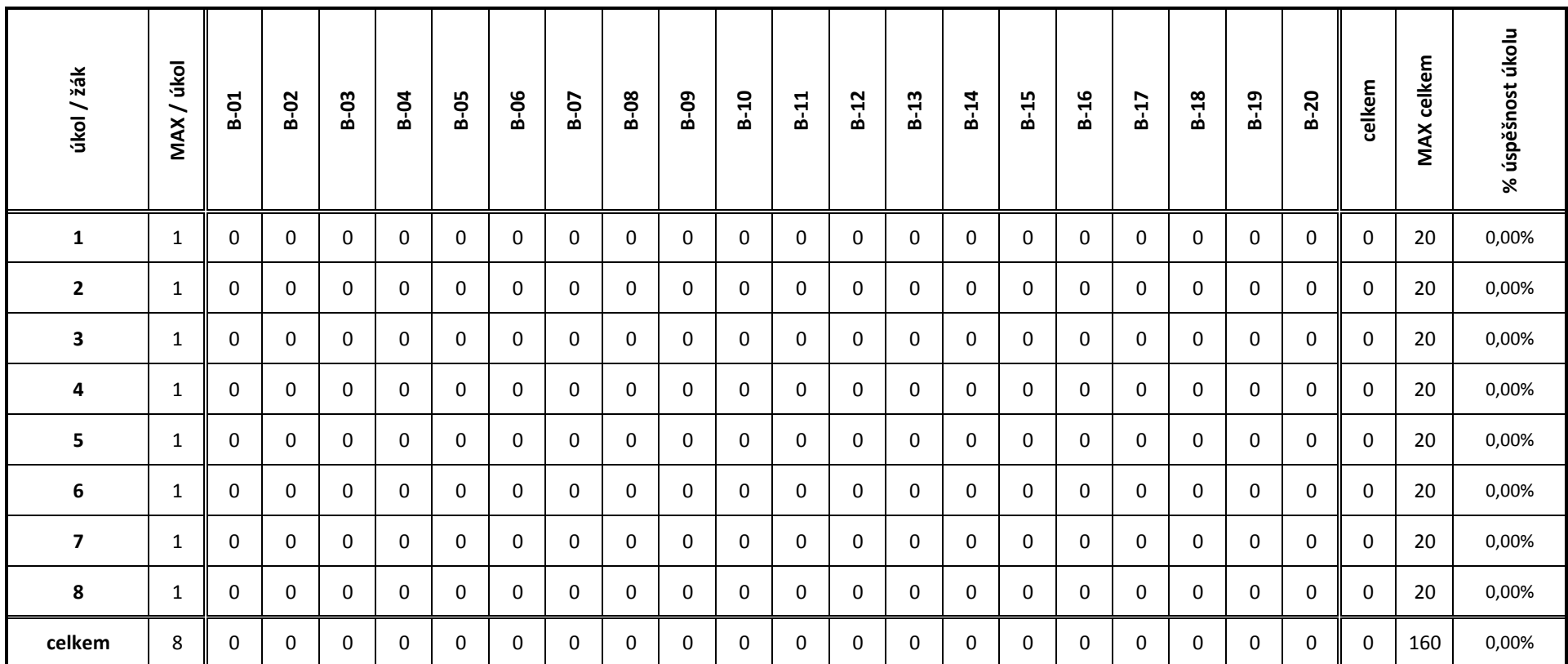

# Skupina B Příklad 6 - po studiu e-kurzu

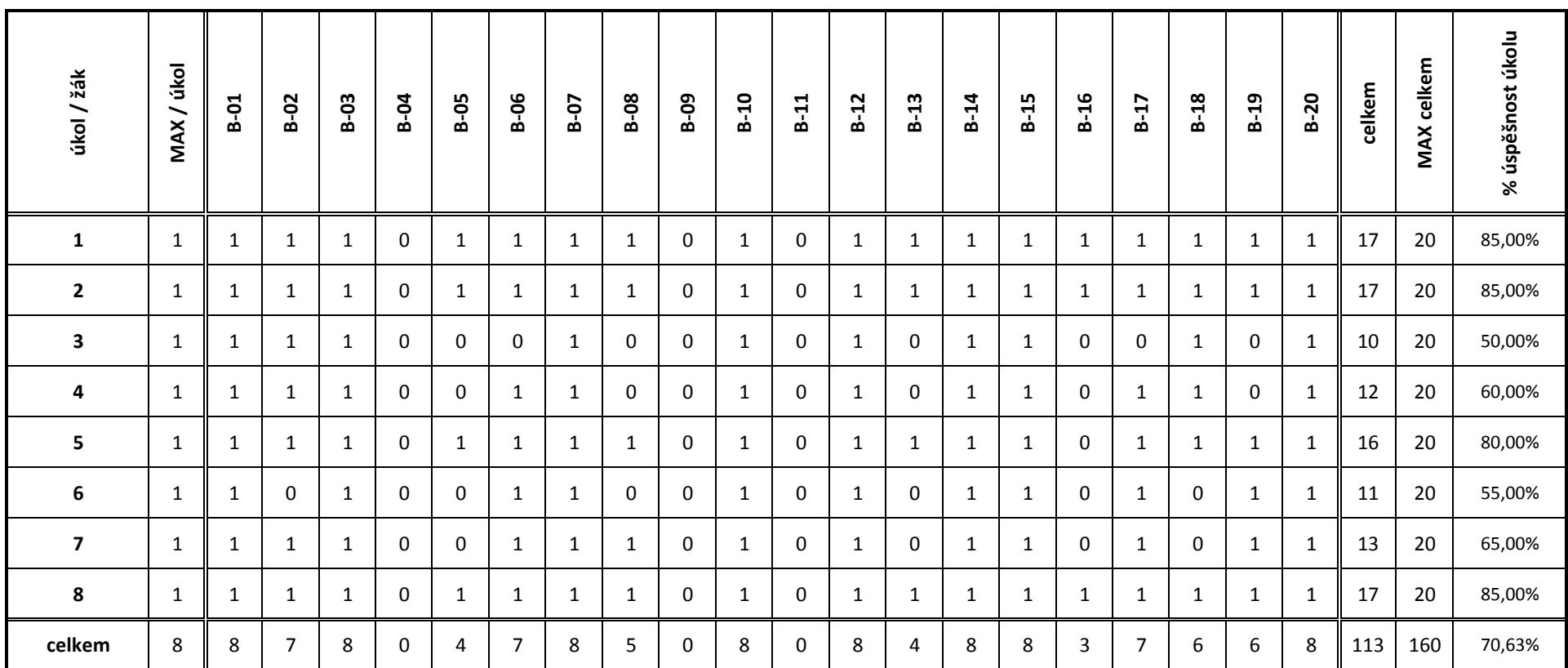

# Hodnocení e-kurzu zaměřeného na výuku práce s tabulkovým kalkulátorem

V uplynulém měsíci jste měli možnost seznámit se s elektronickým výukovým materiálem zaměřeným na výuku práce v tabulkovém kalkulátoru. Věnuite nyní, prosím, několik chvil jeho zhodnoceni.

### \*Povinné pole

Vaše skupina: \*

# Obecné hodnocení kurzu

### Ohodnot'te celkový vzhled kurzu: \*

Zde nehodnot'te obsah kurzu, ale pouze jeho vzhledové provedení.

 $1 \quad 2 \quad 3 \quad 4 \quad 5$ nejlepší O O O O nejhorší

### Ohodnot'te celkovou funkčnost kurzu: \*

Zde hodnoťte to, do jaké míry byl kurz funkční, zda se v něm vše zobrazovalo tak, jak mělo, zda se v něm nenacházely např. nefunkční odkazy, obrázky, které se nezobrazovaly správně atd.

 $1 \quad 2 \quad 3 \quad 4 \quad 5$ 

nejlepší O O O O nejhorší

### Ohodnot'te obsah kurzu: \*

Zde ohodnoťte Vaši celkovou spokojenost s obsahem kurzu (studijní články, obrázky, animace, příklady...).

 $1 \quad 2 \quad 3 \quad 4 \quad 5$ 

nejlepší O O O O nejhorší

### Ohodnot'te uspořádání jednotlivých kapitol a studijních článků: \*

Zde hodnoť te vhodnost členění kurzu do kapitol a vhodnost zařazení probíraných témat do jednotlivých kapitol. Zaměřte se tedy na to, zda byly kapitoly vhodně zvoleny a zda obsahovaly to, co byste od nich očekávali.

 $1 \quad 2 \quad 3 \quad 4 \quad 5$ 

nejlepší O O O O nejhorší

Zhodnoťte, zda předpokládaná doba studia uvedená u jednotlivých kapitol skutečně odpovídala času, který jste u dané kapitoly strávili: \*

- O Studiem jsem strávil/a vždy podstatně méně času než bylo uvedeno.
- O Uvedený čas odpovídal skutečnému času studia.
- O Studiem jsem strávil/a vždy podstatně více času než bylo uvedeno.

### Ohodnot'te Vaši celkovou spokojenost s kurzem: \*

Zde se nezaměřujte na nic konkrétního, hodnoťte Vaši celkovou spokojenost s kurzem.

 $1 \quad 2 \quad 3 \quad 4 \quad 5$ nejlepší o o o o nejhorší

# Hodnocení studijních článků

### Ohodnot'te odbornou kvalitu studijních článků: \*

Zda hodnoťte to, zda se ve studikních článcích neobjevovaly odborné chyby a nepravdivé informace.

 $1 \quad 2 \quad 3 \quad 4 \quad 5$ 

nejlepší O O O O nejhorší

### Ohodnot'te didaktickou kvalitu studijních článků: \*

Zde hodnoťte, zda byly články psané srozumitelnou formou tak, aby se jim dalo co možná nejsnáze porozumět.

 $1 2 3 4 5$ 

nejlepší O O O O nejhorší

### Ohodnot'te jazykovou kvalitu studijních článků: \*

Zde hodnoťte, zda se ve studijních článcích neobjevovaly pravopisné a stylistické chyby.

 $1 \quad 2 \quad 3 \quad 4 \quad 5$ nejlepší O O O O nejhorší

# Hodnocení podpůrných obrázků a animací

### Ohodnot'te kvalitu zpracování podpůrných obrázků a animací: \*

Zde hodnoť te technické zpracování obrázků a animací, tedy např. to, zda obrázky nebyly rozmazané, text v nich byl dobře čitelný, u animací zase kvalitu zvuku a videa atd.

 $1 \quad 2 \quad 3 \quad 4 \quad 5$ 

nejlepší ○ ○ ○ ○ ○ nejhorší

### Ohodnot'te didaktickou vhodnost podpůrných obrázků a animací: \*

Zde, narozdíl od předchozí otázky, ohodnoť te to, zda byly animace a obrázky vhodně zvoleny, zda se nacházely tam, kde byste je očekávali, zda nebylo příliš obtížné jim porozumět, zda jste se v nich dověděli potřebné informace, zda Vám pomohly lépe porozumět dané kapitole atd.

 $1 \quad 2 \quad 3 \quad 4 \quad 5$ nejlepší O O O O nejhorší

# Hodnocení příkladů na procvičení

V této sekci hodnoť te příklady, které se nacházely na koncích studijních článků, nikoli počáteční a závěrečné příklady určené k ověření kurzu.

### Ohodnoť te celkovou kvalitu příkladů na procvičení: \*

Ohodnoť te Vaši celkovou spokojenost s příklady na procvičení.

 $1 \quad 2 \quad 3 \quad 4 \quad 5$ nejlepší O O O O nejhorší

### Ohodnot'te zadání příkladů na procvičení: \*

Zde hodnoť te to, zda bylo zadání jednotlivých příkladů srozumitelné (zda jste podle zadání vždy věděli, co máte s příklady dělat).

 $1 2 3 4 5$ nejlepší O O O O nejhorší

### Ohodnot'te složitost příkladů na procvičení: \*

Zde hodnoť te to, zda jste si na příkladech vždy dobře procvičili učivo z daných kapitol (zda příklady nebyly příliš jednoduché nebo např. příliš složité).

O Příklady byly příliš jednoduché, takže jsem si na nich dostatečně nepročvičil/a probíranou látku.

O Příklady byly vhodně zvoleny tak, že jsem si na nich vždy dostatečně procvičil/a probíranou látku.

○ Příklady byly příliš složité, objevovaly se v nich úkoly, které nebyly v daných kapitolách dostatečně vysvětleny, tudíž jsem je často nedokázal/a vyřešit.

# Hodnocení počátečních a závěrečných příkladů

Zde hodnoť te příklady, které sloužily k ověření kurzu. Jedná se o ty příklady, které jste řešili před začátkem studia a po ukončení studia e-kurzu.

### Ohodnot'te složitost počátečních a závěrečných příkladů: \*

O Příklady byly příliš jednoduché, takže jsem je do značné míry dokázal/a vyřešit ještě před započetím studia.

O Příklady byly vhodně zvoleny, v kurzu se objevily všechny potřebné informace k tomu, abych mohl/a tyto příklady vyřešit.

O Příklady byly příliš složité, objevovaly se v nich úkoly, které nebyly v kurzu dostatečně vysvětleny, tudíž jsem je do značné míry nedokázal/a vyřešit ani po pečlivém studiu kurzu.

# Závěrečné zhodnocení kurzu

### Na kurzu mi vadilo:

- □ Přiliš krátké studijní články
- □ Příliš dlouhé studijní články
- □ Malé množství podpůrných obrázků a animací
- □ Nadbytečné množství podpůrných obrázků a animací
- □ Malé množství příkladů na procvičení
- □ Velké množství příkladů na procvičení
- $\Box$  Nic mi nevadilo, s kurzem jsem byl/a spokojený/á.
- $\Box$  Jiné:

### Na kurzu bych změnil: \*

- □ Přidal bych více studijních článků.
- □ Zestručnil bych studijní články.
- □ Přidal bych více podpůrných obrázků a animací.
- □ Ubral bych některé podpůrné obrázky a animace.
- □ Přidal bych více příkladů na procvičení.
- □ Ubral bych některé příklady na procvičení.

□ Do kurzu bych přidal více kapitol, aby se kurz stal komplexnější a popisoval práci v tabulkovém kalkulátoru podrobněji a více do hloubky..

- $\Box$  Na kurzu bych nic neměnil, byl jsem s ním spokojený/á.
- $\Box$  Jiné:

Chcete se ke kurzu ještě nějakým způsobem vyjádřit? Chcete k němu dodat něco, co jste nenašli v předchozích možnostech? Zde máte možnost. Uvítám jakékoli další hodnocení, Vaše názory, připomínky, podněty či nápady na vylepšení.

Odeslat

Nikdy přes Formuláře Google neposílejte hesla.

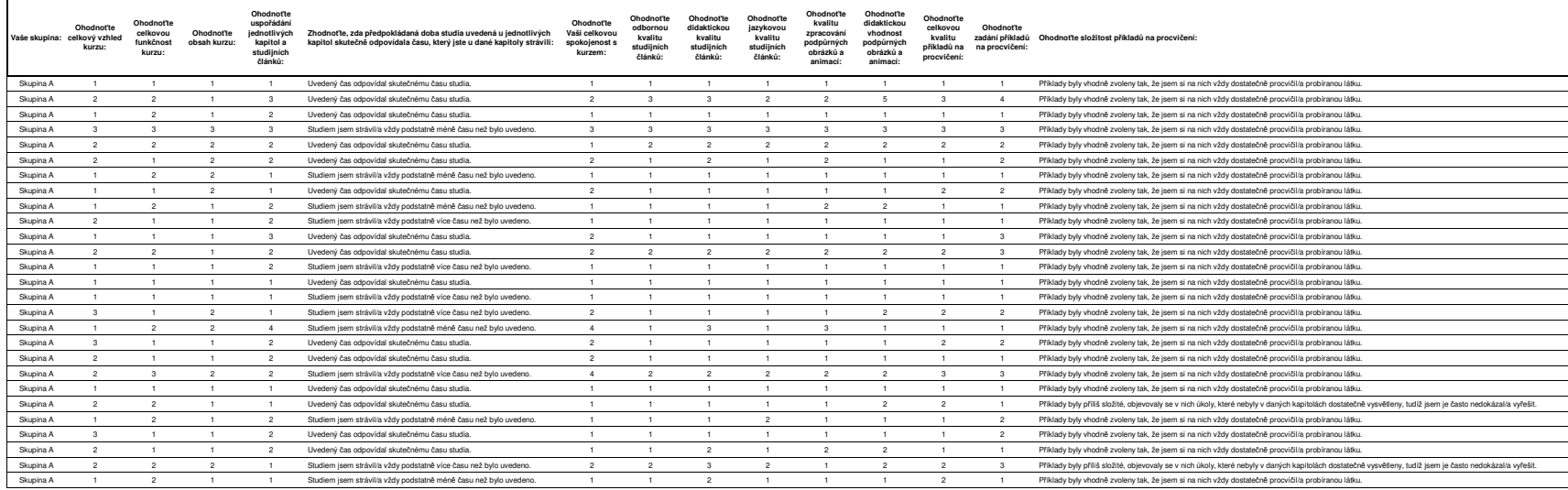

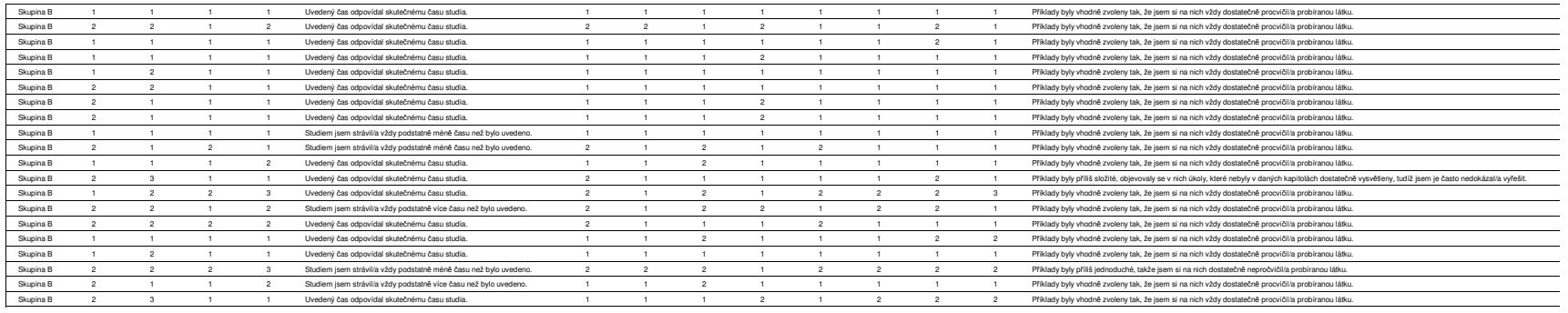

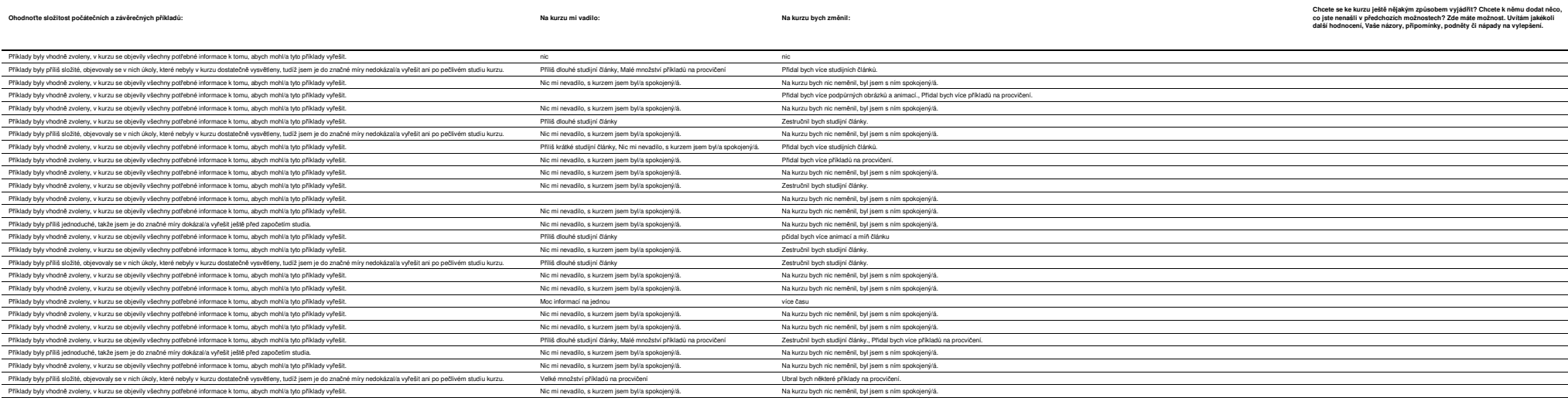

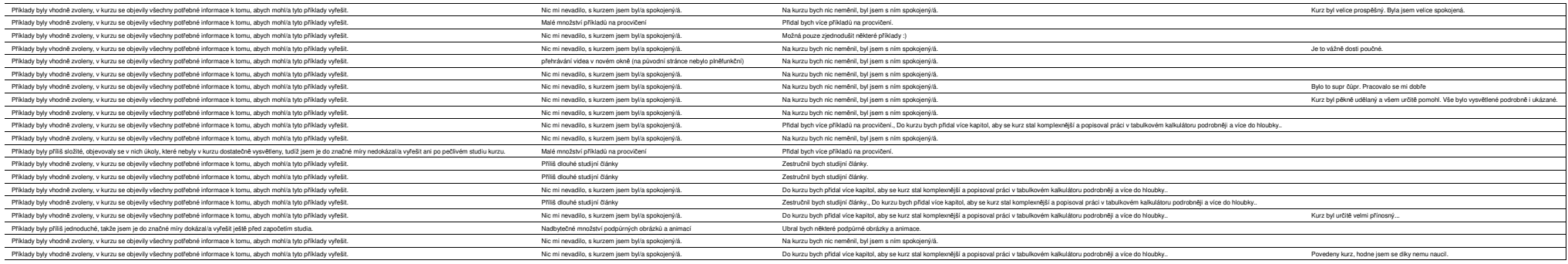
# **Počet odpovědí: 47**

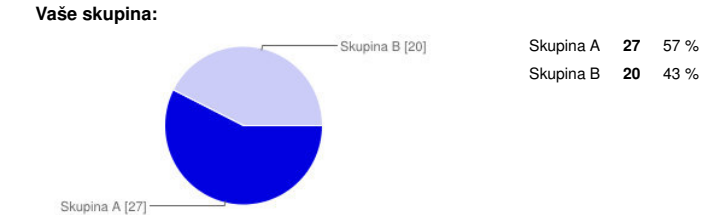

### **Obecné hodnocení kurzu**

**Ohodnoťte celkový vzhled kurzu:**

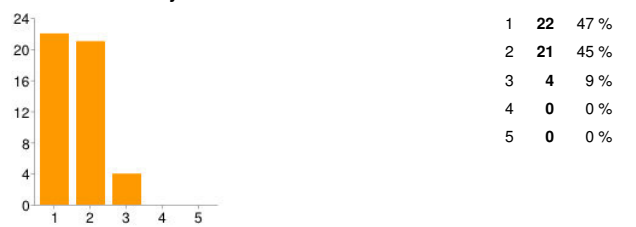

#### **Ohodnoťte celkovou funkčnost kurzu:**

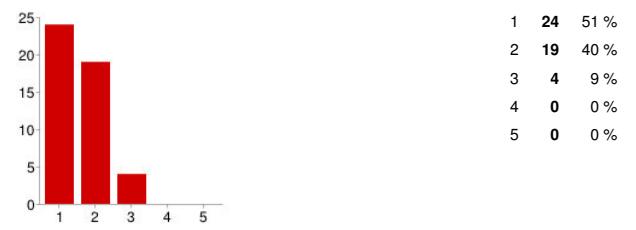

#### **Ohodnoťte obsah kurzu:**

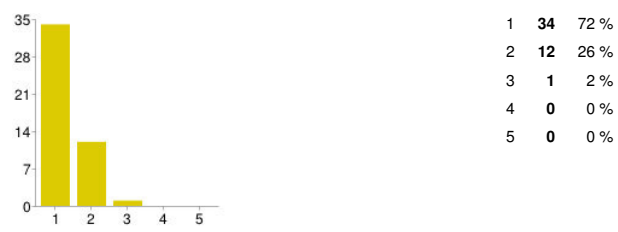

# **Ohodnoťte uspořádání jednotlivých kapitol a studijních článků:**

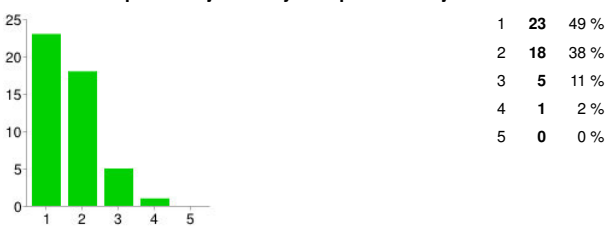

#### **Zhodnoťte, zda předpokládaná doba studia uvedená u jednotlivých kapitol skutečně odpovídala času, který jste u dané kapitoly strávili:**

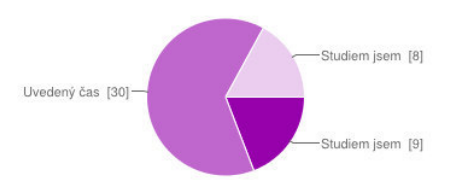

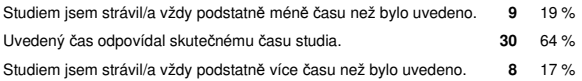

**Ohodnoťte Vaši celkovou spokojenost s kurzem:**

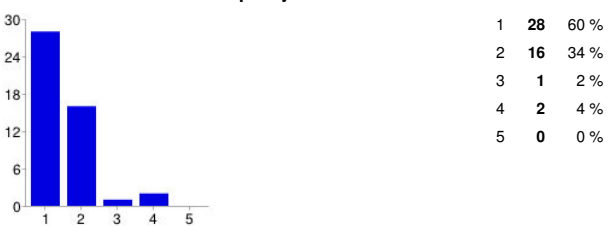

# **Hodnocení studijních článků**

**Ohodnoťte odbornou kvalitu studijních článků:**

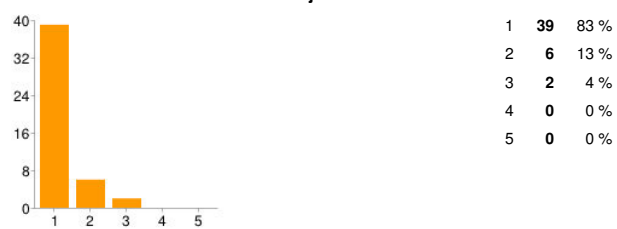

# **Ohodnoťte didaktickou kvalitu studijních článků:**

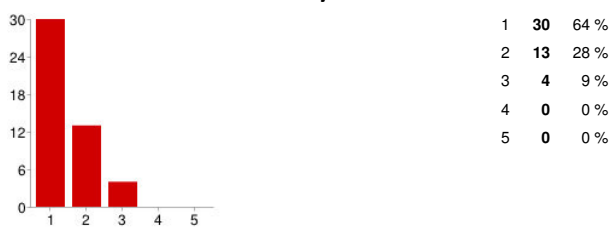

#### **Ohodnoťte jazykovou kvalitu studijních článků:**

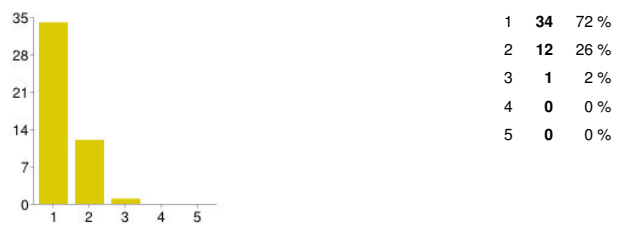

# **Hodnocení podpůrných obrázků a animací**

#### **Ohodnoťte kvalitu zpracování podpůrných obrázků a animací:**

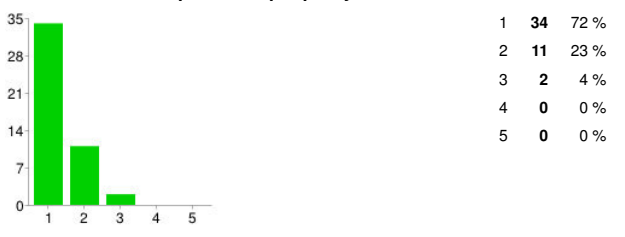

#### **Ohodnoťte didaktickou vhodnost podpůrných obrázků a animací:**

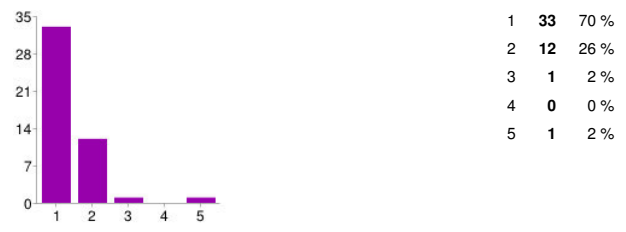

# **Hodnocení příkladů na procvičení**

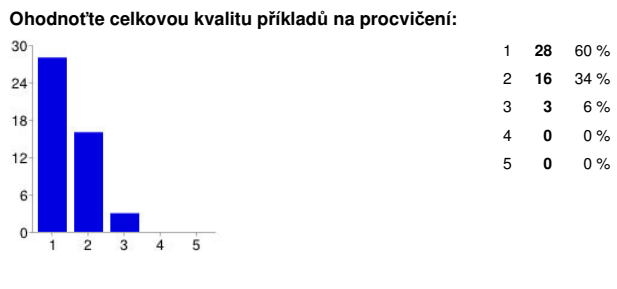

# **Ohodnoťte zadání příkladů na procvičení:**

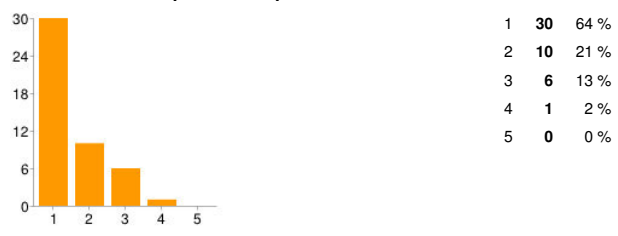

# **Ohodnoťte složitost příkladů na procvičení:**

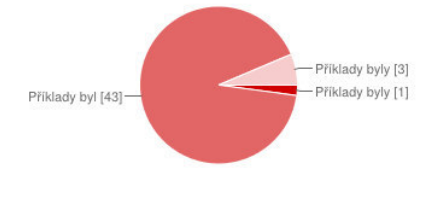

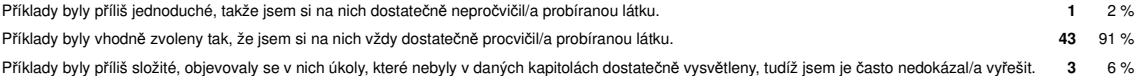

# **Hodnocení počátečních a závěrečných příkladů**

#### **Ohodnoťte složitost počátečních a závěrečných příkladů:**

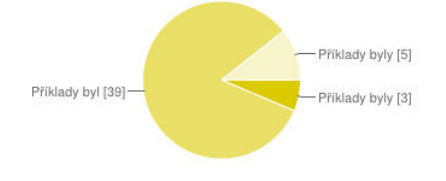

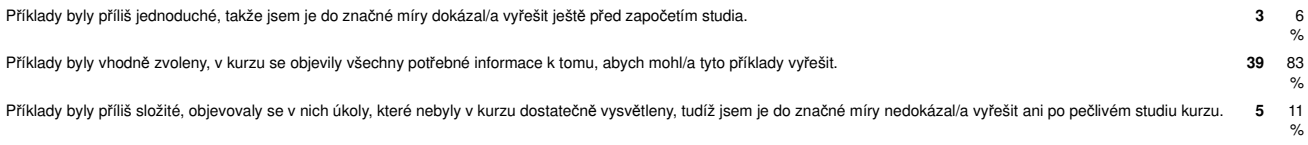

# **Závěrečné zhodnocení kurzu**

**Na kurzu mi vadilo:**

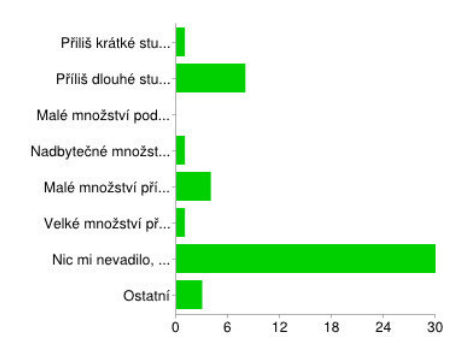

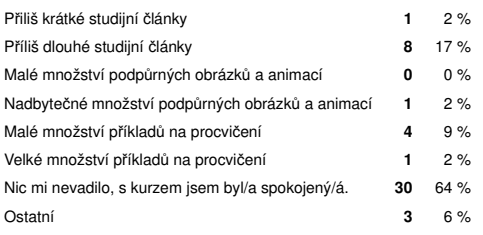

#### **Na kurzu bych změnil:**

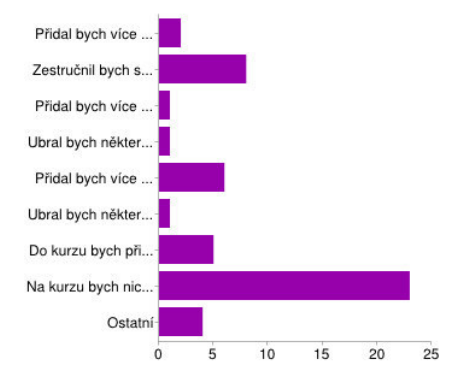

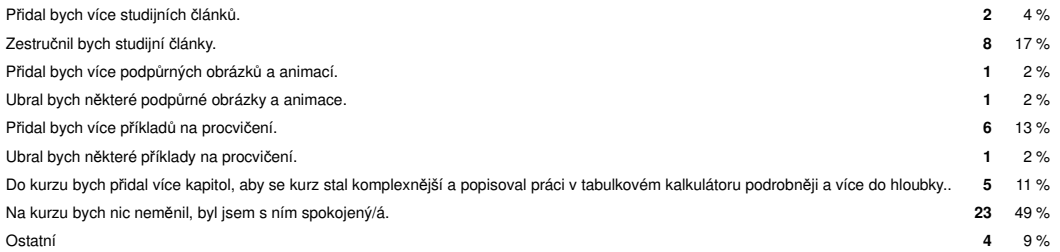

#### Chcete se ke kurzu ještě nějakým způsobem vyjádřit? Chcete k němu dodat něco, co jste nenašli v předchozích možnostech? Zde máte **možnost. Uvítám jakékoli další hodnocení, Vaše názory, připomínky, podněty či nápady na vylepšení.**

Kurz byl pěkně udělaný a všem určitě pomohl. Vše bylo vysvětlené podrobně i ukázané.

Kurz byl velice prospěšný. Byla jsem velice spokojená.

Povedeny kurz, hodne jsem se diky nemu naucil.

Je to vážně dosti poučné.

Kurz byl určitě velmi přínosný...

Bylo to supr čůpr. Pracovalo se mi dobře